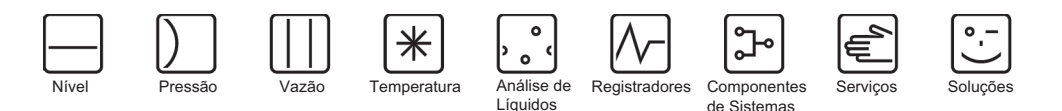

# Instruções de Operação

# Proline Promass 80

# Sistemas medidores de fluxo por Coriolis

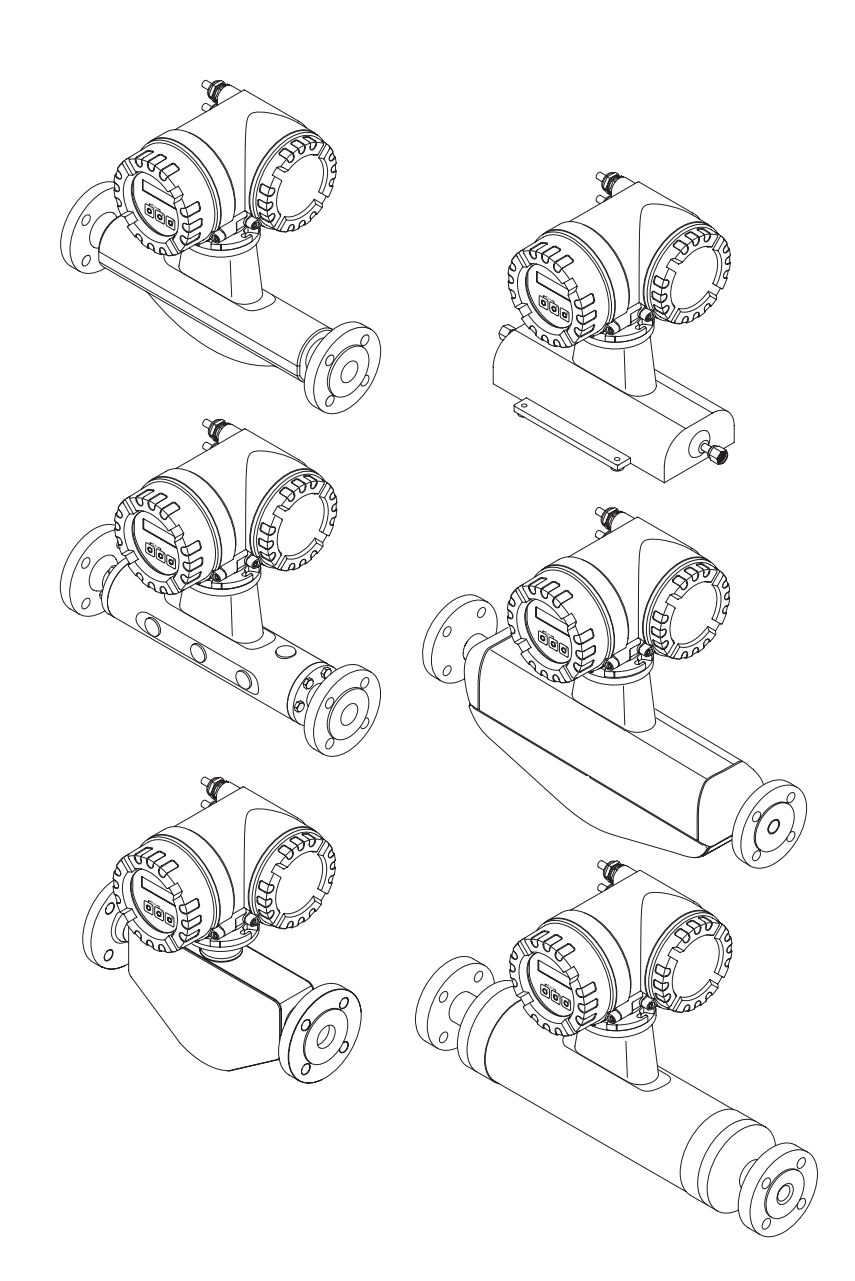

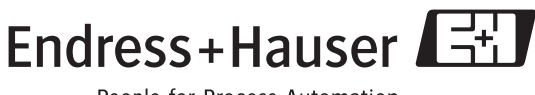

BA057D/38/pt/05.05 Válido a partir da versão V 2.00.XX (Software do instrumento)

People for Process Automation

# Breves instruções de operação

Estas breves instruções de operação lhe mostram como se configura, fácil e rapidamente o instrumento de medição:

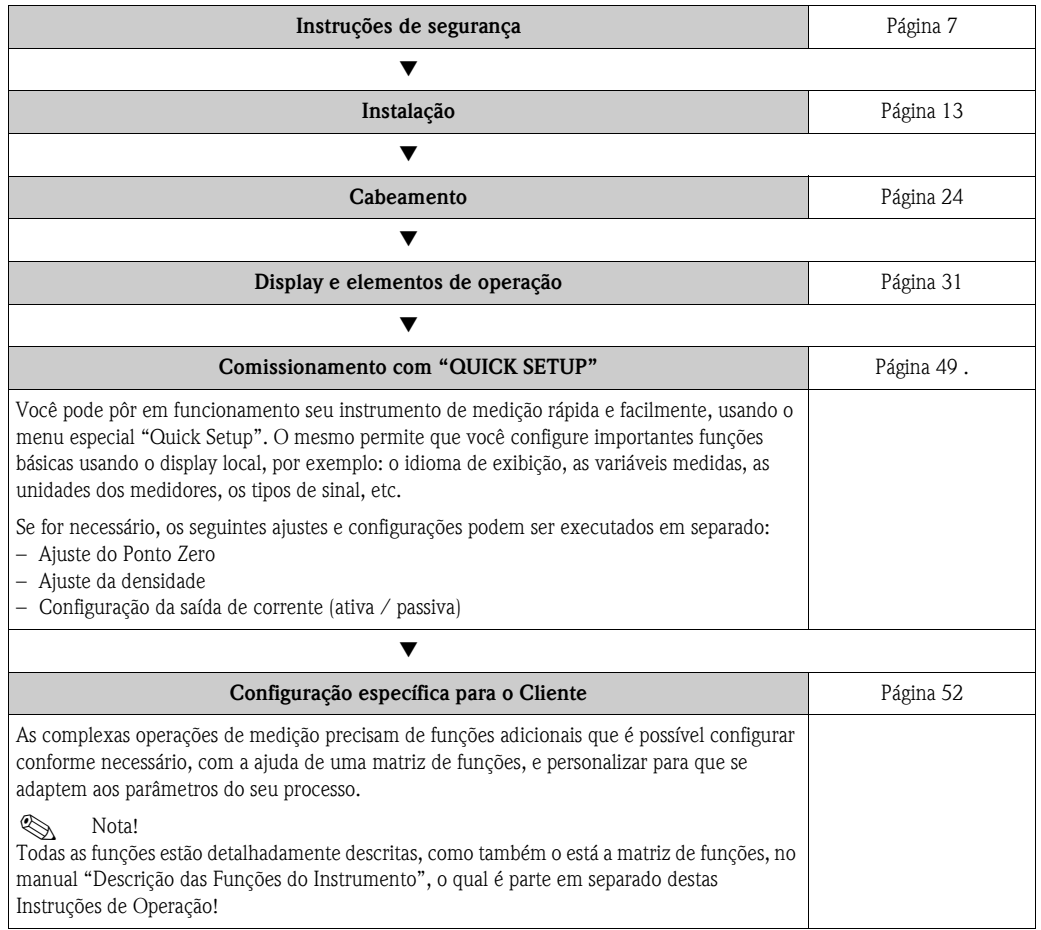

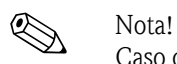

Caso ocorram falhas durante o funcionamento, sempre iniciar a localização de erros para correção, junto a verificação na Página 61, ou durante a operação. Esta rotina lhe leva diretamente à causa do problema e às medidas adequadas para o conserto.

# QUICK SETUP "Comissionamento"

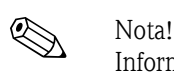

Informações mais detalhadas sobre a operação dos menus de Quick Setup, especialmente para os instrumentos sem display local, podem ser encontradas na Seção "Início das operações". Página 50

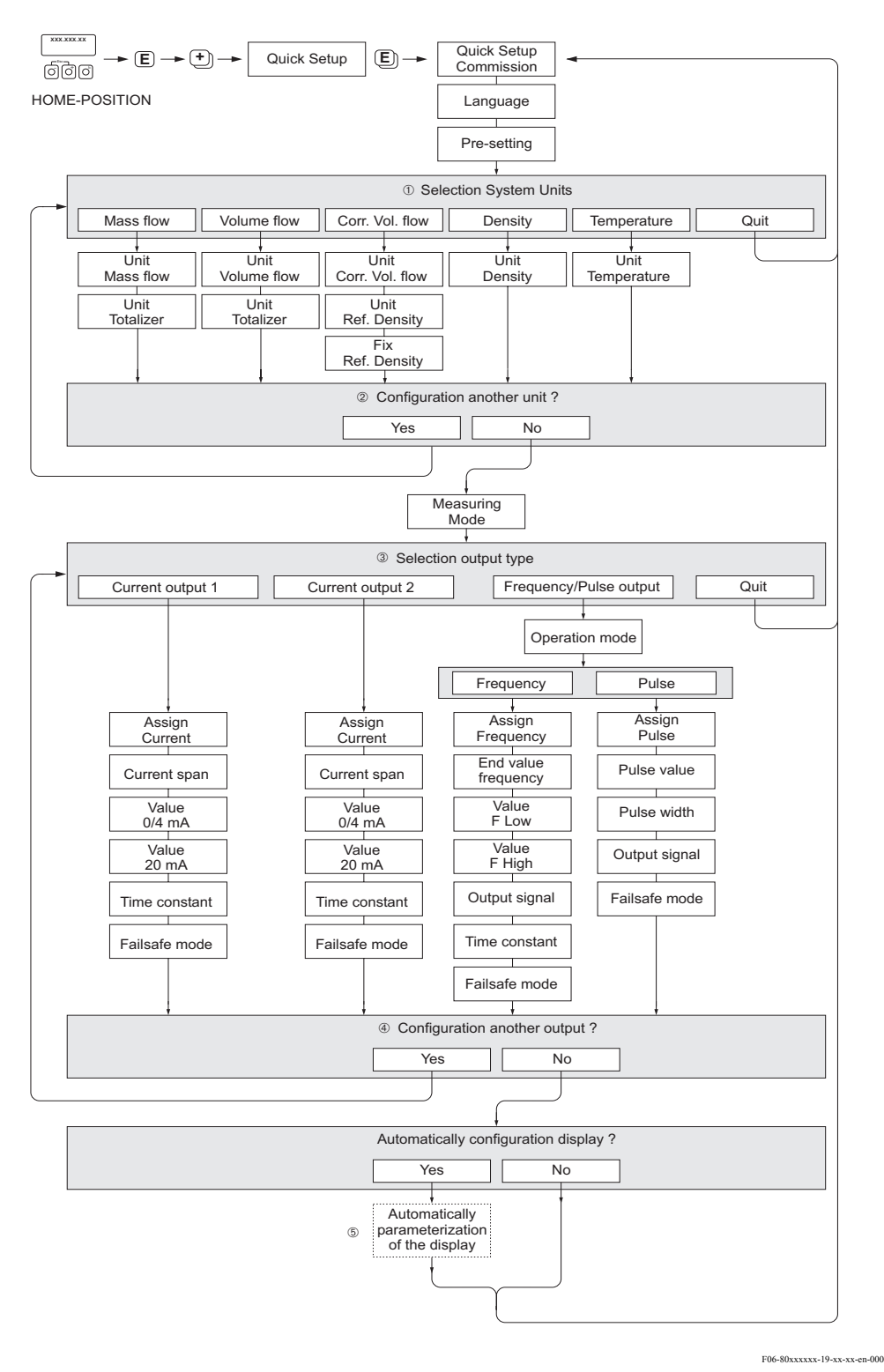

Fig. 1: Quick Setup "Inicio das operações"

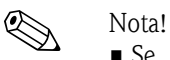

• Se, durante a interrogação do parâmetro você apertar a combinação da tecla Esc, o display volta à cela SETUP COMMISSIONING. Os parâmetros armazenados permanecem válidos.

- O Quick Setup "Início das operações" deve ser executado antes de executar qualquer um dos Quick Setups explicados a seguir.
- 1 São oferecidas somente as unidades ainda não configuradas no Setup atual, em cada ciclo. A unidade para massa, volume e volume corrigido deriva da unidade de fluxo correspondente.
- 2 A opção "SIM" permanece visível até que todas as unidades tenham sido configuradas. "NÃO" é a única opção exibida quando não há mais unidades disponíveis.
- 3 Somente as saídas não configuradas ainda no Setup atual, estão disponíveis em cada ciclo.
- 4 A opção "SIM" permanece visível até que todas as saídas tenham sido parametrizadas.
	- "NÃO" é a única opção exibida quando não há mais saídas disponíveis.
- 5 A opção para a "parametrização automática do display " contém os seguintes ajustes básicos / ajustes de fábrica:

SIM: Linha 1 = fluxo de massa; linha 2 = totalizador 1;

linha de informações = condições de operação/sistema

NÃO: Os ajustes existentes (selecionados) permanecem.

# Sumário

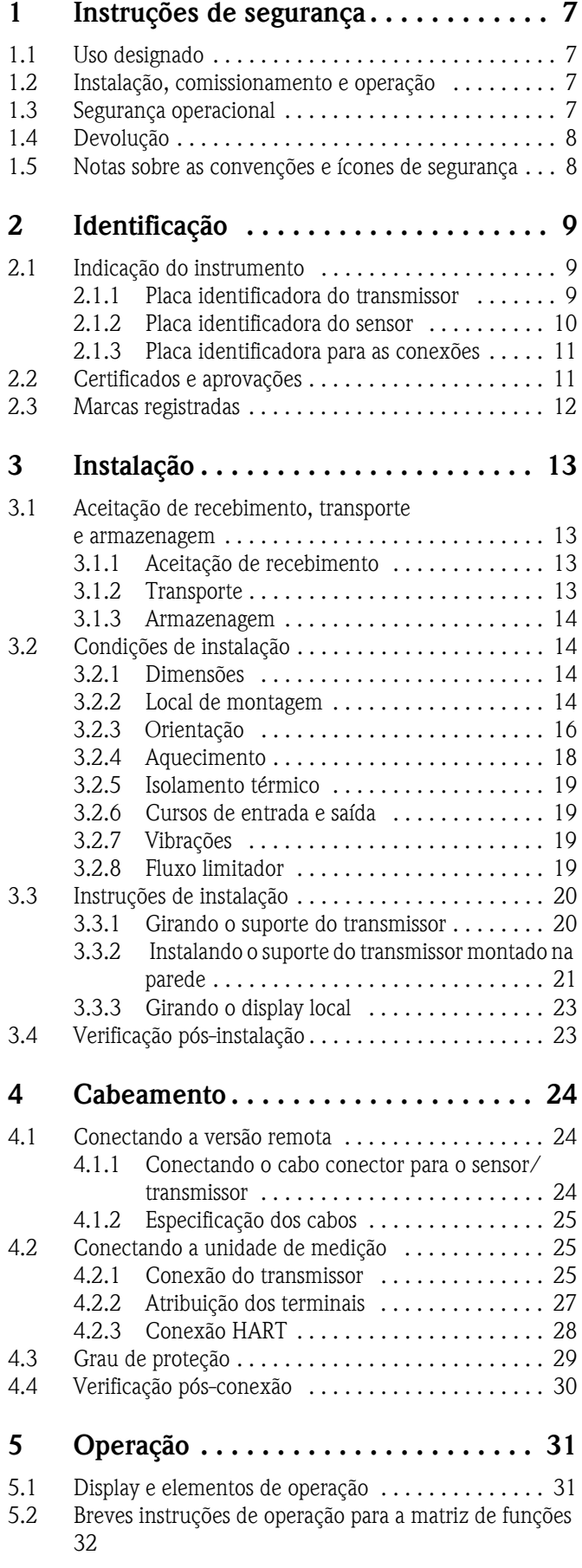

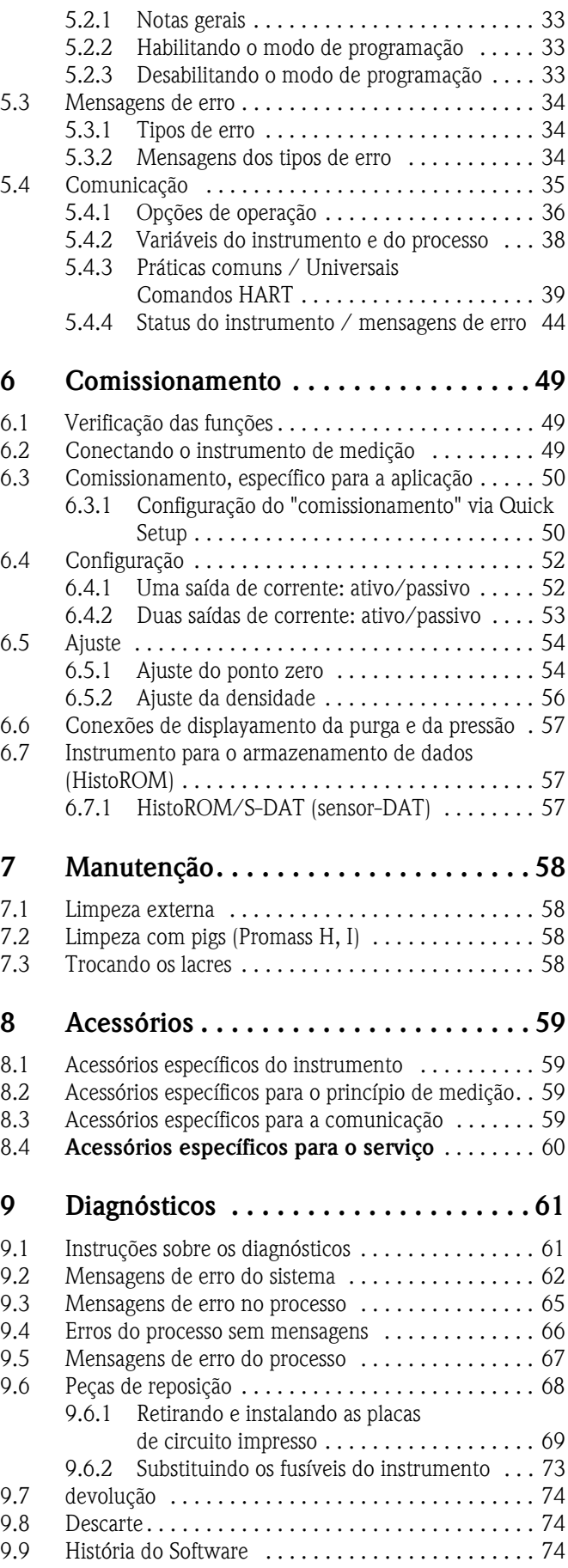

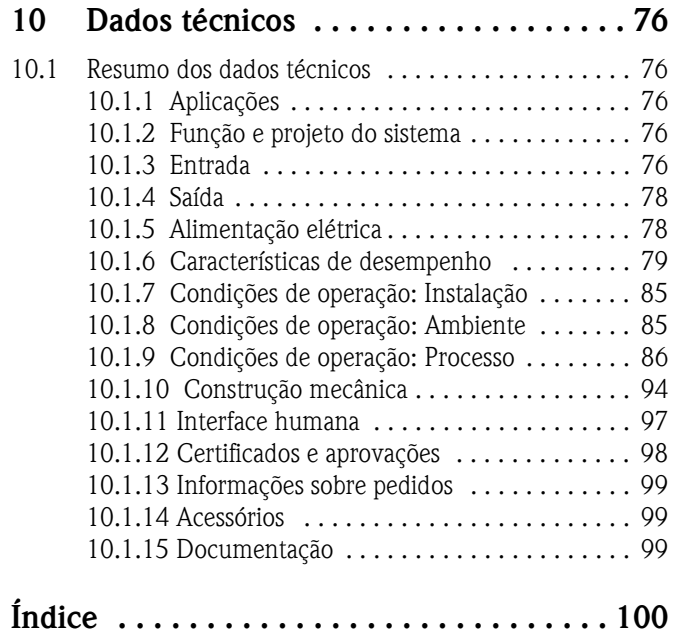

# 1 Instruções de segurança

# <span id="page-6-0"></span>1.1 Uso designado

O instrumento de medição descrito nestas Instruções de Operação deve ser usado somente para a medição do índice de fluxo de massa de líquidos e gases. Ao mesmo tempo, o sistema mede, também, a densidade e a temperatura dos fluidos. Esses parâmetros são, depois, usados para calcular outras variáveis, tais como o fluxo do volume. Fluidos com propriedades muito diferentes podem ser medidos.

Exemplos:

- Chocolate, leite condensado, açúcar líquido
- Óleos, gorduras
- Ácidos, álcalis, vernizes, tintas, solventes e produtos de limpeza
- Farmacêuticos, catalisadores, inibidores
- Suspensões
- Gases, gases liquefatos, etc.

Como resultado do uso incorreto ou do uso para outros fins que não os designados, a segurança operacional dos instrumentos de medição pode ser suspensa. O fabricante não se responsabilizará por danos que tenham sido causados por uma das situações acima.

# <span id="page-6-1"></span>1.2 Instalação, comissionamento e operação

Veja os seguintes pontos:

- A instalação, a conexão com a fonte de alimentação elétrica, o comissionamento e a manutenção do instrumento devem ser executados por pessoal autorizado, devidamente treinado e qualificado, para executar tal trabalho dentro das instalações do operador proprietário. O especialista deve de ter lido e entendido estas Instruções de Operação e deve seguir as instruções nelas contidas.
- O instrumento deve ser operado por pessoas autorizadas e treinadas dentro das instalações do operador-proprietário. É obrigatório o cumprimento estrito das instruções contidas nas Instruções de Operação.
- Endress+Hauser terá enorme prazer em ajudar e esclarecer as propriedades de resistência química das peças banhadas por fluidos especiais, inlcuindo aqueles fluidos usados para a limpeza. Contudo a responsabilidade pela escolha dos materiais molhados com fluidos é do usuário, no que diz respeito ao processo interno de resistência à corrosão. O fabricante não aceitará nenhuma responsabilidade sobre isto.
- Na execução do trabalho de soldagem na tubulação, a unidade de solda pode não ser aterrada por meio do instrumento de medição.
- O instalador deverá certificar-se que o sistema de medição esteja corretamente instalado, de acordo com os diagramas da instalação. O transmissor deve estar aterrado, a não ser que o fornecimento elétrico esteja isolado galvanicamente.
- Invariavelmente, aplicam-se as normas locais que regulam a abertura e reparo de instrumentos elétricos.

# <span id="page-6-2"></span>1.3 Segurança Operacional

Veja os seguintes pontos:

• Os sistemas de medição a serem usados em ambientes perigosos vêm acompanhados de "Documentação Ex", em separado, a qual é parte integrante destas Instruções de Operação. É obrigatória a total conformidade com as instruções de instalação e voltagens, conforme informado na documentação complementar.

O símbolo na frente da documentação ex indica sua aprovação, bem como a entidade certificadora (  $\textcircled{x}$  Europa,  $\textcircled{x}$  USA,  $\textcircled{x}$  Canadá).

- O instrumento de medição atende as exigências gerais de segurança, de acordo com o EN 61010, as exigências EMC do EN 61326/A1, e a recomendação NAMUR NE 21, NE 43 e NE 53.
- Para os sistemas de medição usados em aplicações SIL 2, deve ser observado o manual em separado sobre a segurança funcional.
- O fabricante reserva-se o direito de modificar os dados técnicos sem prévio aviso. Seu distribuidor Endress+Hauser lhe proverá as informações atuais e as atualizações destas Instruções de operação.

# <span id="page-7-0"></span>1.4 Devolução

Os seguintes procedimentos devem ser executados antes que, por exemplo, o instrumento de medição do fluxo que precisa ser reparado ou calibrado, seja devolvido à Endress+Hauser:

- Sempre anexe o formulário "Declaração de contaminação" devidamente preenchido . Somente assim a Endress+Hauser poderá transportar, examinar e reparar um instrumento que lhe for devolvido.
- Se for necessário, anexe instruções especiais de manuseio, por exemplo, o EN 91/155/EEC.
- Retire todos os resíduos. Preste especial atenção nas ranhuras para ver se há material tóxico nas fissuras. Este procedimento é especialmente importante se a substância for prejudicial à saúde, por exemplo, material inflamável, tóxico, cáustico, cancerígeno, etc.

Com os modelos Promass A e Promass M as conexões rosqueadas do processo, primeiro devem ser retiradas do sensor e depois limpas.

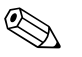

! Nota! Ao final deste manual, você encontrará um formulário pré-impresso da "Declaração de Contaminação".

#### Cuidado!

- Não devolva um instrumento de medição se não tiver certeza absoluta que todos os vestígios de substâncias perigosas foram removidos, por exemplo, substâncias que tenham penetrado nas fissuras ou que tenham se difundido através do plástico.
- Os custos incorridos por danos (por exemplo, queima), ou pelo desgaste devido à limpeza inadequada, serão onerados ao operador-proprietário

# 1.5 Notas sobre ícones e convenções de segurança

Os instrumentos são projetados para atenderem os mais altos níveis de exigência de segurança, foram testados e deixaram a fábrica em totais condições de segurança de operação. Os instrumentos atendem todos os padrões aplicáveis e regulamentações, de acordo com o EN 61010 "Medidas de Proteção de Equipamentos Elétricos para a Medição, Controle, Regulamentação e Procedimentos de Laboratório". Entretanto, os mesmos podem representar uma fonte de risco se usados incorretamente ou se usados para outros fins que não aqueles para os quais foram projetados. Conseqüentemente, sempre preste especial atenção às instruções de segurança indicadas nestas Instruções de Operação, indicadas pelos seguintes ícones:

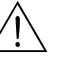

# Aviso! "Aviso" indica uma ação ou procedimento que, se não for executado corretamente, poderá resultar em dano ou risco à segurança. Obedeça atentamente às instruções e proceda com cuidado.

#### Cuidado!

"Cuidado" indica uma ação ou procedimento que, se não for executado corretamente poderá resultar na operação incorreta, ou na destruição do instrumento. Obedeça atentamente às instruções.

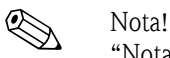

#### "Nota" indica uma ação ou procedimento que, se não for executado corretamente poderá ter um efeito indireto na operação ou poderá provocar uma resposta inesperada por parte do instrumento.

# <span id="page-8-0"></span>2 Identificação

### <span id="page-8-1"></span>2.1 Denominação do instrumento

O sistema de medição de fluxo "Promass 80/83" é formado pelos seguintes componentes: • Um transmissor Promass 80 ou 83

• Um sensor Promass F, Promass M, Promass E, Promass A, Promass H ou Promass I

Há duas versões disponíveis:

- A versão integral: O transmissor e o sensor formam uma única unidade mecânica.
- A versão remota: o transmissor e o sensor estão instalados separadamente.

#### <span id="page-8-2"></span>2.1.1 Placa identificadora do transmissor

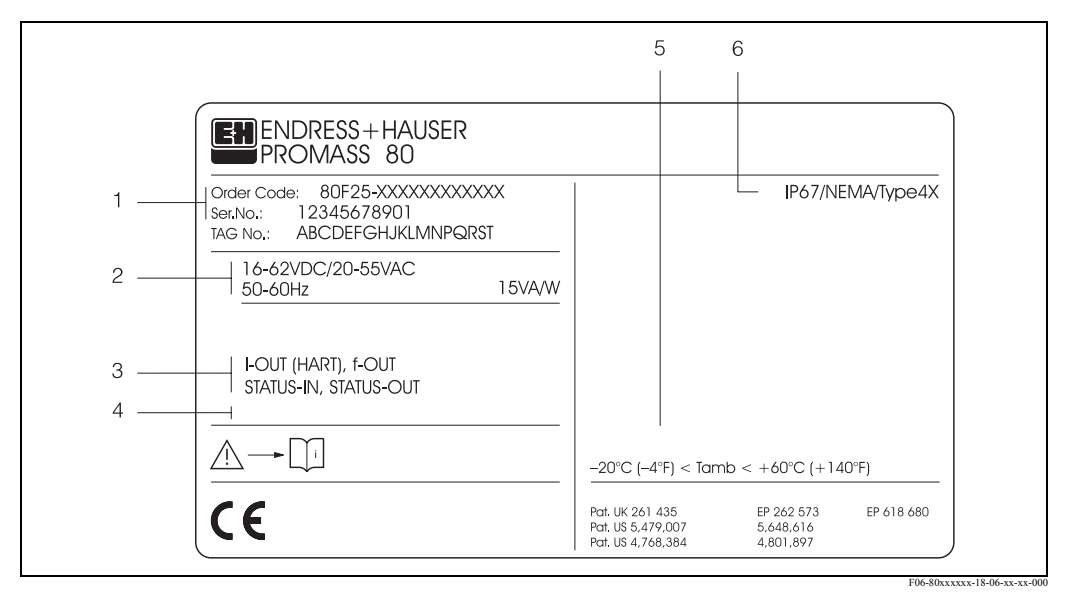

Fig. 2: Especificações da placa identificadora para o transmissor "Promass 80" (exemplo)

- 1 Código do pedido /Número de série: Vide as especificações na confirmação do pedido para entender o significado de cada letra e dígito.
- 2 Fornecimento de energia / freqüência: 20...55 V AC /16...62 V DC / 50...60 Hz
- Consumo de energia: 15 VA / 15 W 3 Entradas e saídas disponíveis: I-OUT (HART): com saída de corrente (HART) f-OUT: com saída de pulso / freqüência STATUS-IN: com entrada de status (entrada auxiliar)
	- STATUS-OUT: com saída de status (saída comutada)
- 4 Reservado para informações sobre produtos especiais
- 5 Variação da temperatura ambiente<br>6 Grau de proteção
- 6 Grau de proteção

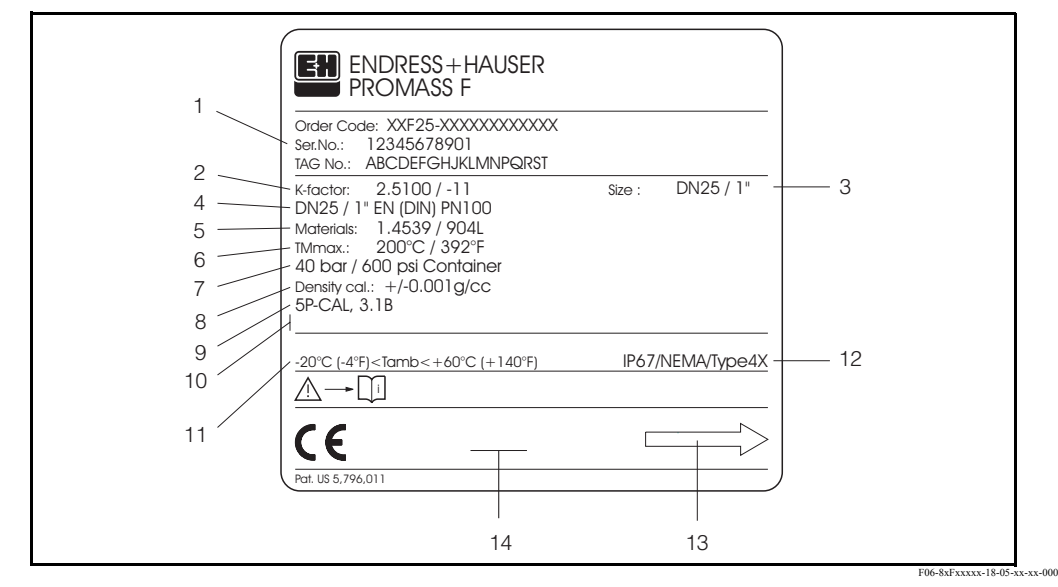

#### <span id="page-9-0"></span>2.1.2 Placa identificadora do sensor

Fig. 3: Especificações da placa identificadora do sensor "Promass F" (exemplo)

- 1 Código do pedido / número de série: Vide as especificações na confirmação do pedido, para entender o significado de cada letra e dígito.
- 2 Fator de calibração: 2.5100; ponto zero: -11
- 3 Diâmetro nominal do instrumento: DN 25 / 1"
- 4 Diâmetro nominal da rosca: DN 25 / 1"
- Pressão nominal: EN (DIN) PN 100 bar
- 5 Material dos tubos de medição: Aço inoxidável 1.4539/904L
- 6 TMmax +200 °C / +392 °F (temperatura máxima do fluido)<br>7 Variação da pressão de retenção secundária: máx. 40 bar (600
- 7 Variação da pressão de retenção secundária: máx. 40 bar (600 psi)
- 8 Precisão da medição da densidade: ± 0.001 g/cc
- 9 Informações adicionais (exemplos):
	- Com calibração de 5 pontos
	- Com certificado 3.1 B para partes molhadas
- 10 Reservado para informações sobre produtos especiais
- 11 Variação da temperatura ambiente
- 12 Grau de proteção
- 13 Direção do fluxo<br>14 Reservado para in
- 14 Reservado para informações adicionais sobre a versão do instrumento (aprovações, certificados)

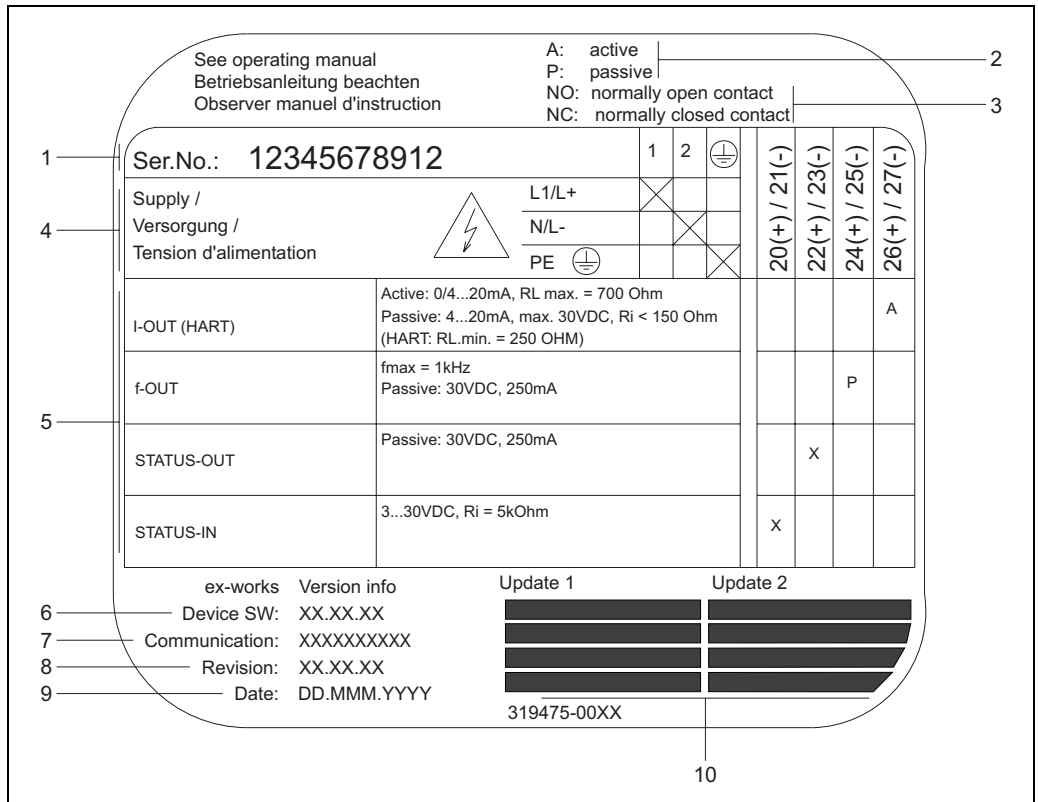

#### <span id="page-10-0"></span>2.1.3 Placa identificadora para conexões

Fig. 4: Especificações da placa identificadora para o transmissor Proline (exemplo)

- 1 Número de série
- 2 Configuração possível da saída de corrente elétrica
- 3 Configuração possível dos contatos do relé
- 4 Indicação do terminal, cabo para o fornecimento de energia: 85...260 V AC, 20...55 V AC, 16...62 V DC Terminal N° 1: L1 para AC, L+ para DC Terminal N° 2: N para AC, L- para DC
- 5 Para os sinais presentes na entrada e na saída, a configuração possível e a indicação do terminal (20...27), vide também "Valores elétricos de entradas / saídas"→ Página 78
- 6 Versão do software atualmente instalado no instrumento
- 
- 7 Tipo de comunicação instalada, por ex.: HART, PROFIBUS PA, etc. 8 Informações sobre o software de comunicação atual (Revisão e descrição do instrumento) por ex.:
- Inst. 1 / DD 01 para HART
- 9 Data da instalação<br>10 Atualização para o
- Atualização para os dados especificados nos pontos de 6 a 9

# <span id="page-10-1"></span>2.2 Certificados e aprovações

Os instrumentos são projetados de acordo com as boas práticas de engenharia, para atender os mais altos níveis de exigência de segurança; eles foram testados e deixaram a fábrica em condições tais de apresentar segurança na operação. Os instrumentos atendem todos os padrões aplicáveis e regulamentações, de acordo com o EN 61010 "Medidas de Proteção para Equipamentos Elétricos para a Medição, Controle, Regulamentação e procedimentos Laboratoriais", bem como com as exigências EMC do EN 61326/A1.

O sistema de medição descrito nestas Instruções de Operação, atende assim as exigências estatutárias das ordens oficiais da Comunidade Européia. A Endress+Hauser confirma o resultado satisfatório dos testes do instrumento nele afixando a marca CE.

a0000963

# <span id="page-11-0"></span>2.3 Marcas registradas

KALREZ® e VITON® Marcas registradas de E.I. Du Pont de Nemours & Co., Wilmington, USA TRI-CLAMP® Marca registrada de Ladish & Co., Inc., Kenosha, USA

SWAGELOK® Marca registrada de Swagelok & Co., Solon, USA

HART®

Marca registrada de HART Communication Foundation, Austin, USA

HistoROM™, S-DAT®, ToF Tool - Fieldtool® Package, Fieldcheck®, Applicator® marcas registradas, ou pendentes de registro de Endress+Hauser Flowtec AG, Reinach, CH

# <span id="page-12-2"></span>3 Instalação

# <span id="page-12-0"></span>3.1 Aceitação de recebimento, transporte e armazenamento

### <span id="page-12-1"></span>3.1.1 Aceitação de recebimento

Ao receber as mercadorias, verifique os seguintes pontos:

- Verifique se a embalagem o e o conteúdo estão danificados.
- Verifique o carregamento, certifique-se que não falte nada e que o escopo do fornecimento coincida com seu pedido.

# <span id="page-12-3"></span>3.1.2 Transporte

As seguintes instruções aplicam-se à desembalagem e transporte do instrumento até seu destino final:

- Transportar os instrumentos dentro dos contêineres em que forem entregues.
- As proteções, ou tampas, encaixadas nas conexões do processo impedem danos mecânicos nos lados selados, bem como a entrada de corpos estranhos dentro do tubo de medição, durante o transporte e armazenagem. Conseqüentemente, não retire essas tampas ou proteções até o ato da instalação.
- No caso da versão remota, não eleve os instrumentos de medição com diâmetro nominal DN 40...250 pelo suporte de transmissão ou pelo suporte de conexão (Fig. 5). Usar uma correia de içar enganchada em volta das duas conexões do processo. Não usar correntes que poderão danificar o suporte.
- No caso do sensor Promass M / DN 80, para içar a montagem, usar somente os anéis de içamento nas flanges.

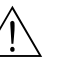

#### Aviso!

Se o instrumento de medição escorregar, haverá risco de dano. O centro da gravidade do instrumento de medição montado pode estar mais acima que os pontos em volta dos quais os ganchos são amarrados.

Portanto, sempre verifique que o instrumento não gire inesperadamente sobre seu eixo ou que escorregue.

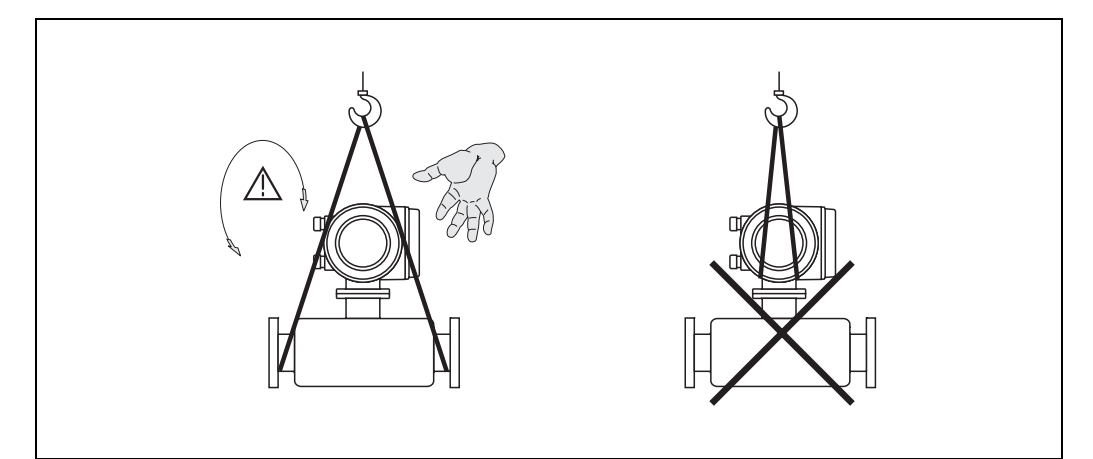

Fig. 5: Instruções para o transporte de sensores com DN 40...250

F06-xxxxxxxx-22-00-00-xx-000

#### <span id="page-13-0"></span>3.1.3 Armazenagem

Veja os seguintes pontos:

- Embalar o instrumento de medição de maneira tal que de fato fique protegido contra o impacto da armazenagem (e transporte). A embalagem original provê ótima proteção.
- A temperatura de armazenagem deve manter-se entre  $-40...+80$  °C (de preferência +20 °C).
- Não retirar as proteções ou tampas das conexões do processo até que esteja pronto para instalar o instrumento.
- O instrumento de medição deve ser protegido contra a luz solar direta, para evitar que a temperatura das superfícies se eleve.

## <span id="page-13-1"></span>3.2 Condições de instalação

Veja os seguintes pontos:

- Não é necessário tomar medidas especiais, como, por exemplo, pôr suportes. As forças externas são absorvidas pela montagem do instrumento, por exemplo, a retenção secundária.
- A alta freqüência de oscilação dos tubos de medição garante que a operação correta do sistema de medição não seja influenciada pelas vibrações dos tubos.
- Não é necessário tomar precauções especiais em relação às conexões que criam turbulências (válvulas, cotovelos, peças em "T", etc.), uma vez que não há cavitação.
- Por questões mecânicas e no intuito de proteger a tubulação, recomenda-se o apoio de sensores pesados.

#### 3.2.1 Dimensões

Todas as dimensões e comprimentos do sensor constam em documentos em separado; Para maiores "Informações Técnicas", vide Página 102.

#### <span id="page-13-2"></span>3.2.2 Local da montagem

A entrada de bolhas de gás no tubo de medição pode causar o aumento de erros de medição. Evite os seguintes locais:

- O ponto mais alto da tubulação risco de acúmulo de ar.
- Diretamente sobre a saída de um tubo solto, em uma tubulação vertical.

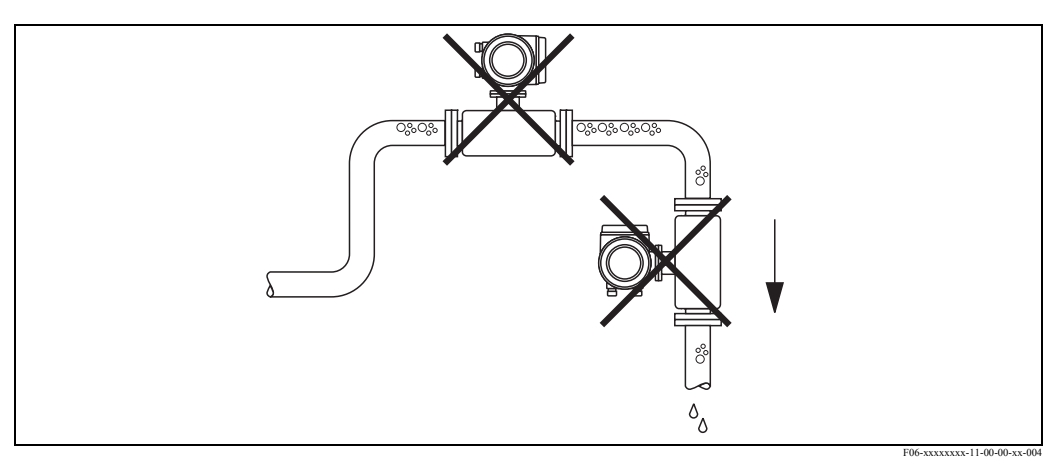

Fig. 6: Local da montagem

Contudo, a configuração proposta no diagrama abaixo permite a instalação em uma tubulação vertical. Os limitadores dos tubos, ou o uso de uma lâmina com um orifício com uma seção transversal menor que o diâmetro nominal, impedem que o sensor funcione vazio durante a medição.

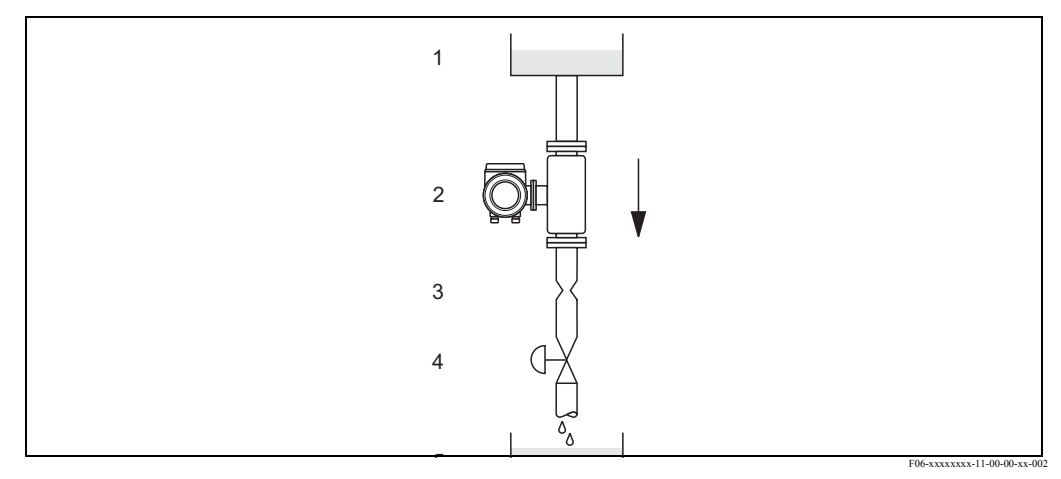

Fig. 7: Instalação em um tubo vertical (por ex.: para aplicações em batelada)

1 Reservatório de fornecimento

2 Sensor

- 3 Lâmina com orifício, limitações do tubo (Vide a Tabela)
- 4 Válvula<br>5 Reserva
- 5 Reservatório

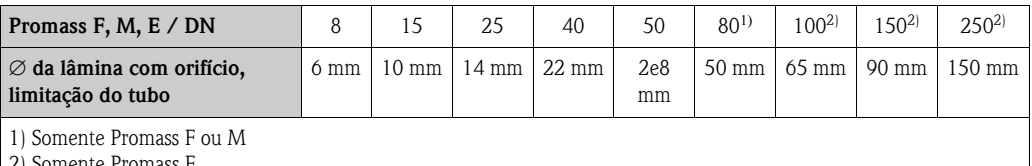

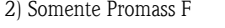

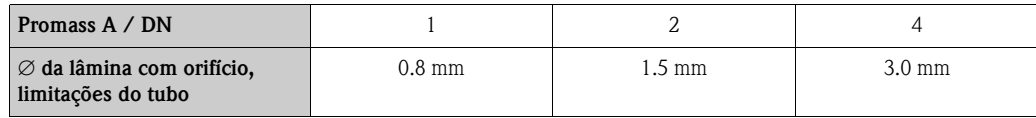

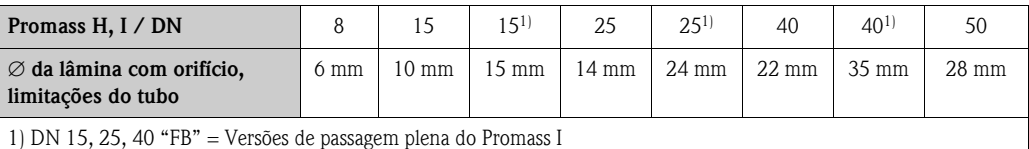

#### Pressão do sistema

É importante garantir que não ocorra a cavitação, porque esta influenciaria a oscilação do tubo de medição. Não é necessário tomar medidas especiais para os fluidos que tiverem propriedades similares à água, sob condições normais.

No caso de líquidos com baixo ponto de ebulição (hidrocarbonetos, solventes, gases liquefatos) ou em linhas de sucção, é importante se certificar que a pressão não caia abaixo do nível da pressão do vapor e que o líquido não comece a ferver. É importante também certificar-se que os gases que normalmente se formam em muitos líquidos não se evaporem. Tais efeitos podem ser evitados quando a pressão do sistema estiver suficientemente elevada.

Assim sendo, geralmente é melhor instalar o sensor:

- A jusante das bombas (não há perigo de vácuo),
	- No ponto mais baixo do tubo vertical.

#### <span id="page-15-0"></span>3.2.3 Orientação

Certifique-se que a direção da seta na placa de identificação do sensor coincida com a direção do fluxo (a direção na qual o fluido flui através do tubo).

#### Orientação do Promass A

#### Vertical:

Orientação recomendada com direção do fluxo para o alto. Quando o fluido não estiver fluindo, os sólidos que tiverem entrado depositar-se-ão e os gases sairão do tubo de medição. Os tubos de medição podem ser totalmente drenados e protegidos contra incrustações de sólidos.

#### Horizontal:

Quando a instalação está correta o suporte do transmissor fica em cima ou embaixo do tubo. Este ajuste significa que os depósitos de sólidos ou gases não podem acumular-se no tubo de medição curvado (sistema com um único tubo).

Não instalar o sensor de forma que fique suspenso no tubo, em outras palavras, sem apoio ou suporte. Isto é para evitar o peso excessivo no processo de conexão. A lâmina de base do suporte do sensor é projetada para ser montada sobre o tampo de uma mesa, uma parede ou um poste.

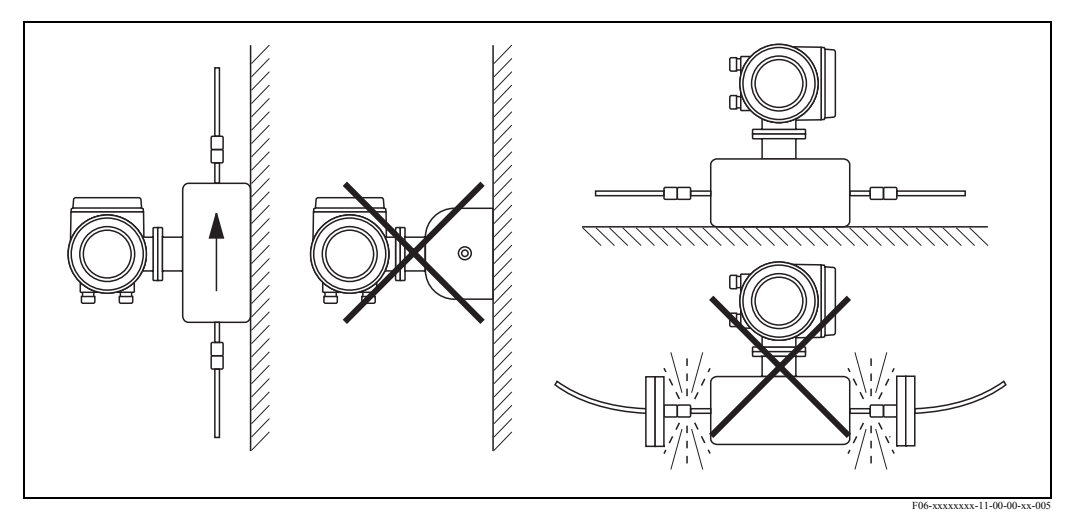

Fig. 8: Orientação vertical e horizontal (Promass A)

#### Orientação do(s) Promass F, M, E, H, I

Certifique-se que a direção da seta sobre a placa identificadora do sensor coincida com a direção do fluxo (a direção em que o fluxo flui através do tubo).

Vertical:

Orientação recomendada com direção do fluxo para o alto (Vide V). Quando o fluido não está fluindo, os sólidos que tiverem entrado depositar-se-ão e os gases se evaporarão do tubo de medição. Os tubos de medição podem ser drenados completamente e protegidos contra incrustações.

Horizontal (Promass F, M, E):

Os tubos de medição do Promass F, M e E devem ser horizontais e devem estar um ao lado do outro. Quando a instalação está correta, o suporte do transmissor fica em cima ou embaixo do tubo (Vide H1/H2). Sempre evitar que o suporte do transmissor esteja no mesmo plano horizontal que o tubo.

Horizontal (Promass H, I):

Os modelos Promass H e Promass I podem ser instalados com qualquer orientação, em um tubo orientado horizontalmente.

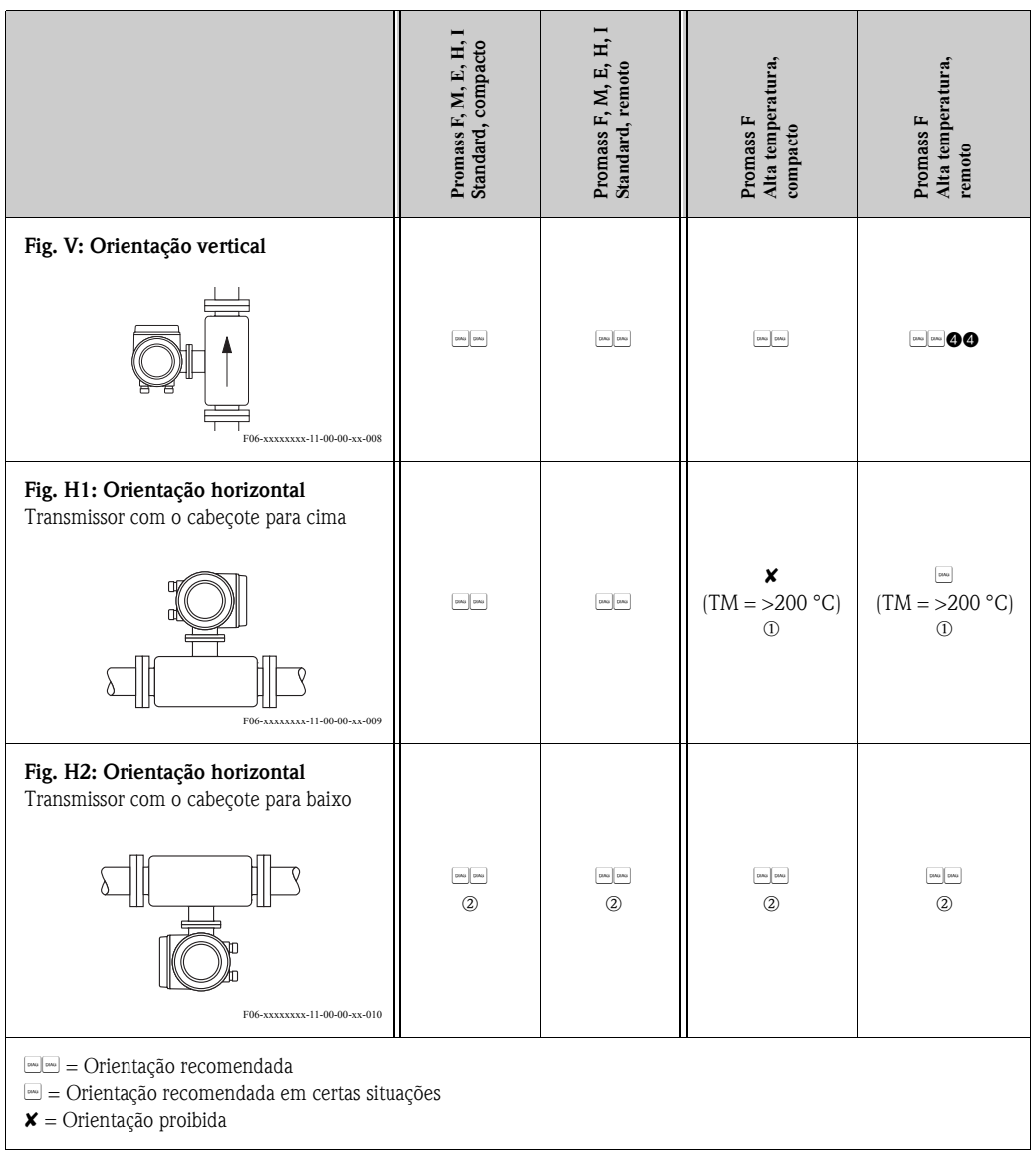

Para garantir que a temperatura ambiente máxima permitida para o transmissor  $(-20...+60 \degree C,$  opcional  $-40...+60 \degree C$ ) não seja excedida, recomendamos as seguintes orientações:

 $\mathbb{D}$  Para fluidos com temperaturas muito elevadas (> 200 °C), recomendamos a orientação horizontal com o cabeçote do transmissor apontando para baixo (Fig. H2) ou a orientação vertical (Fig. V).

n= Para fluidos de baixas temperaturas, recomendamos a orientação horizontal com o cabeçote do transmissor apontando para o alto (Fig. H1) ou a orientação vertical (Fig. V).

#### Instruções especiais para a instalação dos Promass F, E e H

#### Cuidado!

Os dois tubos de medição do Promass F e do Promass E, e o tubo do Promass H são levemente curvados. A posição do sensor, contudo, quando o sensor é instalado horizontalmente, deve coincidir com as propriedades dos fluidos.

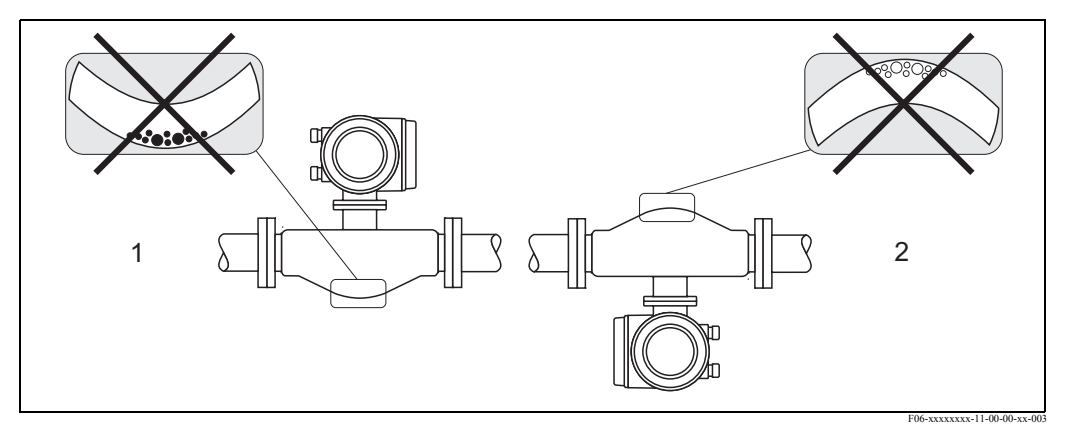

Fig. 9: Promass F, E, H instalados horizontalmente

- 1 Não compatível para fluidos com sólidos entrando. Risco de acúmulo de sólidos.
- 2 Não compatível com sólidos desgassificados. Risco de acúmulo de ar.

#### <span id="page-17-0"></span>3.2.4 Aquecimento

Alguns fluidos requerem medidas compatíveis para evitar a perda de calor no sensor. O aquecimento pode ser elétrico, por exemplo, com elementos aquecidos ou com água quente ou tubos de vapor feitos de cobre.

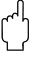

#### Cuidado!

- Há risco de superaquecimento dos componentes eletrônicos! Conseqüentemente, certifique-se que o adaptador entre o sensor e o transmissor e o suporte da conexão da versão remota permaneçam isentos de material isolante. Veja que uma certa orientação pode ser necessária, dependendo da temperatura do fluido.→ Página 17 Orientação dos Promass F, M, E, H, I
- $\bullet$  Com a temperatura do fluido entre 200...350 °C, não é permitido o aquecimento para a versão compacta da versão de alta temperatura.
- Quando estiver usando um traçado de aquecimento cujo calor é regulado usando um controle por fases ou por pacotes de pulsos, não poderá se descartar a hipótese que os valores medidos sejam influenciados por campos magnéticos, (ou seja, com válvulas maiores que o permitido pelos padrões EC (Sinus 30 A/m)). Nesses casos, o sensor deve ser isolado magneticamente (exceto para o Promass M).

O compartimento secundário pode ser protegido com lâminas de estanho ou com chapas elétricas sem direção privilegiada (e.g. V330-35A), apresentando as seguintes propriedades:

- Permeabilidade magnética relativa  $\mu_r \geq 300$
- Espessura da lâmina d ≥ 0.35 mm
- A informação sobre a variação permitida da temperatura consta na → Página 86 .

Jaquetas especiais de aquecimento, disponíveis para os sensores, podem ser solicitadas, como acessórios, junto à Endress+Hauser.

#### <span id="page-18-0"></span>3.2.5 Isolamento Térmico

Alguns fluidos requerem medidas adequadas para evitar a perda do calor no sensor. Pode ser usada uma série de materiais para prover o isolamento térmico necessário.

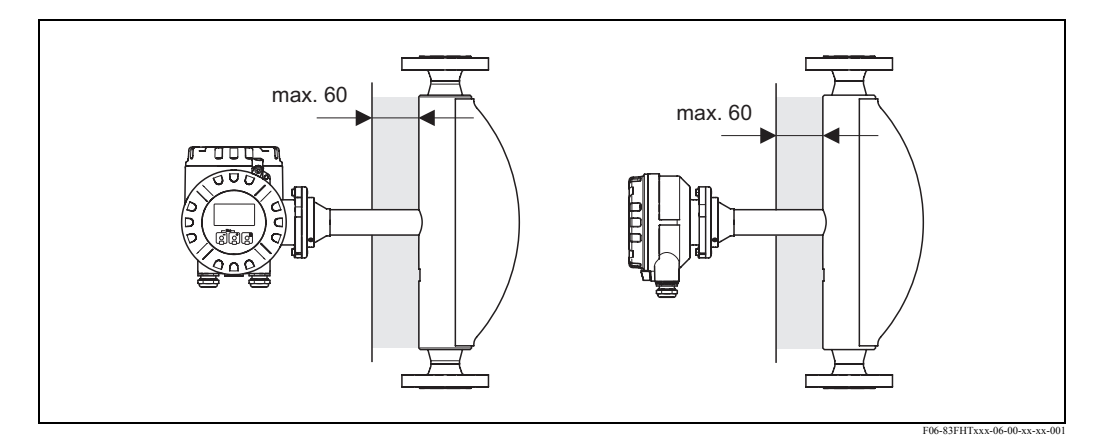

Fig. 10: No caso da versão de alta temperatura do Promass F, deve ser observada a espessura máxima do isolamento de 60 mm, na área dos eletrônicos/gargalo.

Se a versão de alta temperatura do Promass F estiver instalada horizontalmente (com o cabeçote do transmissor apontando para cima), recomenda-se uma espessura mínima de isolamento de 10 mm, para reduzir a convecção. Deve ser observada a espessura máxima de isolamento de 60 mm.

#### <span id="page-18-1"></span>3.2.6 Tratos a montante e a jusante

Não há requisitos especiais de instalação com relação aos tratos a montante e a jusante. Se possível, instalar o sensor bem livre de conexões tais como válvulas, peças em "T", cotovelos, etc.

### 3.2.7 Vibrações

A alta freqüência da oscilação dos tubos de medição garante que a operação correta do sistema de medição não seja influenciada pelas vibrações dos tubos. Conseqüentemente, os sensores não precisam de medidas especiais de conexão.

#### <span id="page-18-2"></span>3.2.8 Fluxo limitador

Informações relevantes podem ser encontradas na Seção "Dados Técnicos" sob "Faixa de medição" → Página 76 ou Fluxo limitador → Página 87.

# <span id="page-19-0"></span>3.3 Instruções de instalação

#### <span id="page-19-1"></span>3.3.1 Girando o suporte do transmissor

#### Girando o suporte de campo de alumínio

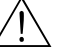

# Aviso! O mecanismo giratório nos instrumentos com classificação EEx d/de ou FM/CSA Cl. I Div. 1 não é o mesmo que o aqui descrito. O procedimento para girar esses suportes está descrito na documentação específica do "Ex".

- 1. Soltar os dois parafusos de segurança.
- 2. Girar a lingüeta da baioneta até onde for possível.
- 3. Levantar cuidadosamente o suporte do transmissor, até onde for possível.
- 4. Girar o suporte do transmissor até a posição desejada (máx. 2 x 90° em qualquer direção).
- 5. Abaixar o suporte até a posição em que se re-encaixe na lingüeta da baioneta.
- 6. Re-apertar os parafusos de segurança.

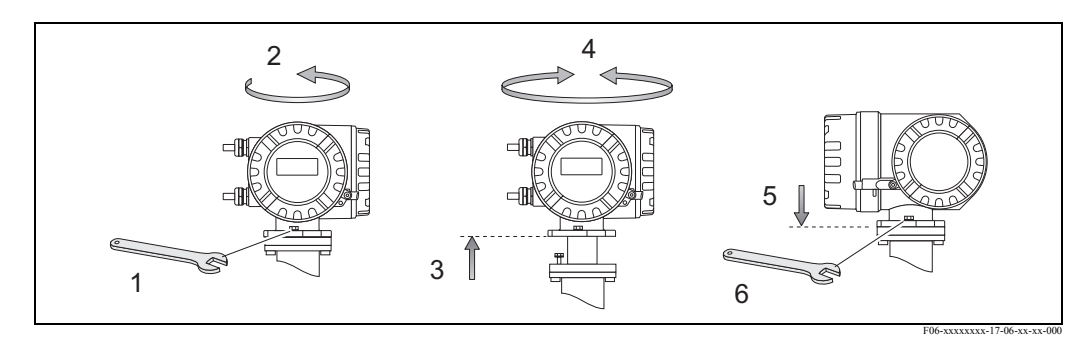

Fig. 11: Girando o suporte do transmissor (suporte de campo de alumínio)

#### Girando o suporte de campo de aço inoxidável

- 1. Soltar os dois parafusos de segurança.
- 2. Levantar cuidadosamente o suporte do transmissor, até onde for possível.
- 3. Girar o suporte do transmissor até a posição desejada (máx. 2 x 90° em qualquer direção).
- 4. Abaixar o suporte até a posição em que se re-encaixe na lingüeta da baioneta.
- 5. Re-apertar os parafusos de segurança.

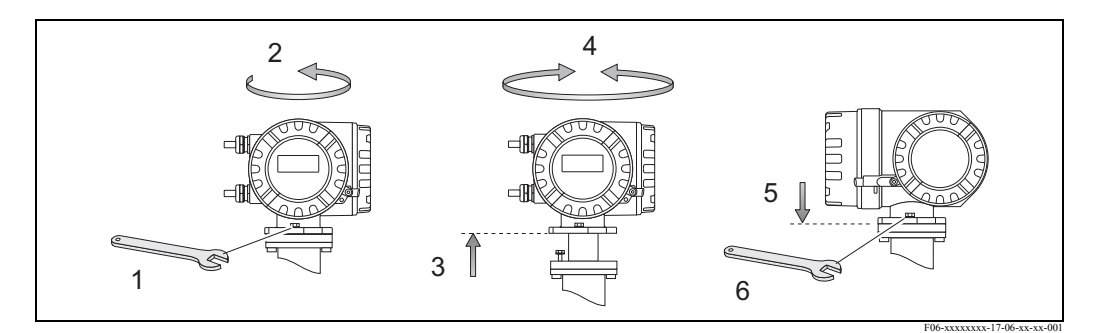

Fig. 12: Girando o suporte do transmissor (suporte de campo de aço inoxidável)

#### <span id="page-20-0"></span>3.3.2 Instalando o suporte do transmissor para montagem em parede

Há diversas maneiras de instalar o suporte do transmissor, montado na parede:

- Montagem direta na parede
- Instalação no painel de controle (Kit de montagem em separado, acessórios)→ Página 22
- Montagem em um tubo (Kit de montagem em separado, acessórios)→ Página 22

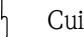

- " Cuidado! Certifique-se que a temperatura ambiente não exceda as margens permitidas (–20...+60 °C, opcional –40...+60 °C). Instalar o instrumento em local à sombra. Evitar a exposição direta à luz solar.
	- Sempre instalar o suporte montado na parede de forma tal que as entradas dos cabos apontem para baixo.

#### Montagem direta na parede

- 1. Perfurar os buracos como ilustrado no diagrama.
- 2. Retirar a tampa do compartimento da conexão (a).
- 3. Empurrar os dois parafusos de segurança (b) através dos furos correspondentes (c) no suporte. – Parafusos de segurança (M6): máx. Ø 6.5 mm
	- Cabeça dos parafusos: máx. Ø 10.5 mm
- 4. Afixar o suporte do transmissor na parede, como indicado.
- 5. Parafusar a tampa do compartimento de conexão (a) firmemente no suporte.

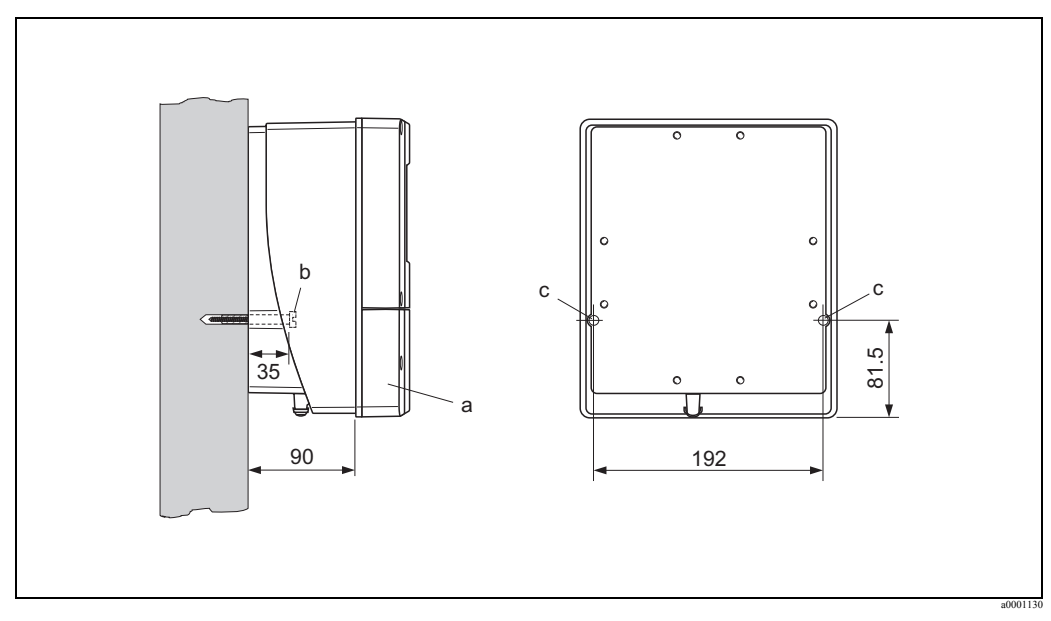

Fig. 13: Montagem direta na parede

#### Instalação no painel de controle

- 1. Preparar a abertura do painel, como ilustrado no diagrama.
- 2. Fazer deslizar o suporte dentro da abertura do painel, pela frente.
- 3. Parafusar os fechos no suporte montado na parede.
- 4. Parafusar as roscas das hastes dentro dos suportes e apertar até que o suporte esteja solidamente assentado na parede do painel. Depois, apertar as porcas de travamento. Não há necessidade de suporte adicional.

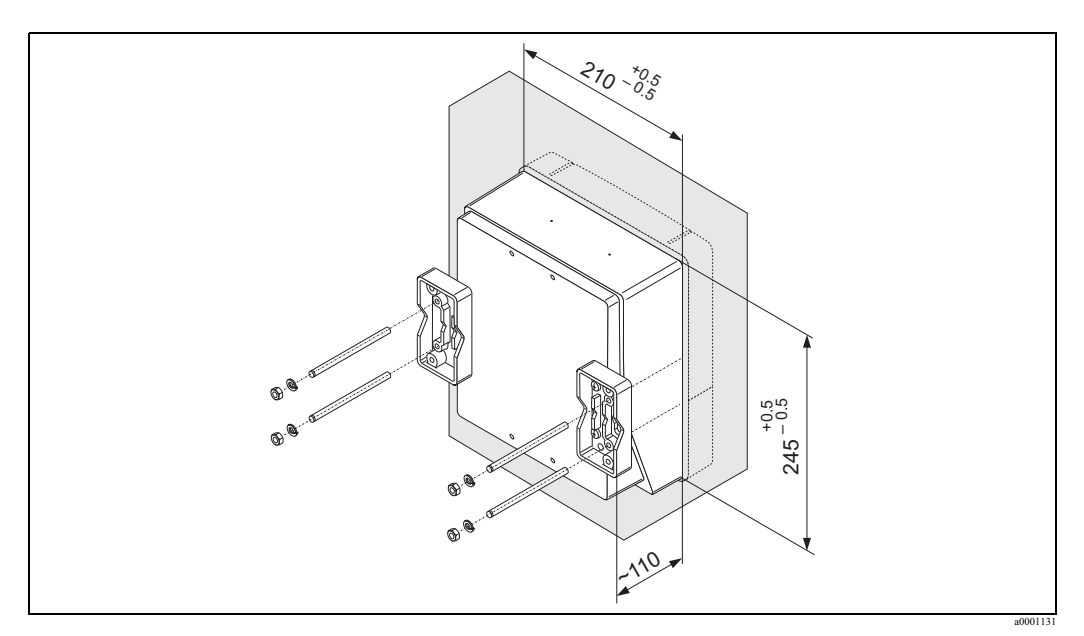

Fig. 14: Instalação do painel (suporte montado na parede)

#### Montagem do tubo

A montagem deverá ser realizada seguindo as instruções no diagrama.

#### Cuidado!

Se, para a instalação, for usar um tubo quente, certifique-se que a temperatura do suporte não exceda o valor máximo permitido de +60 °C.

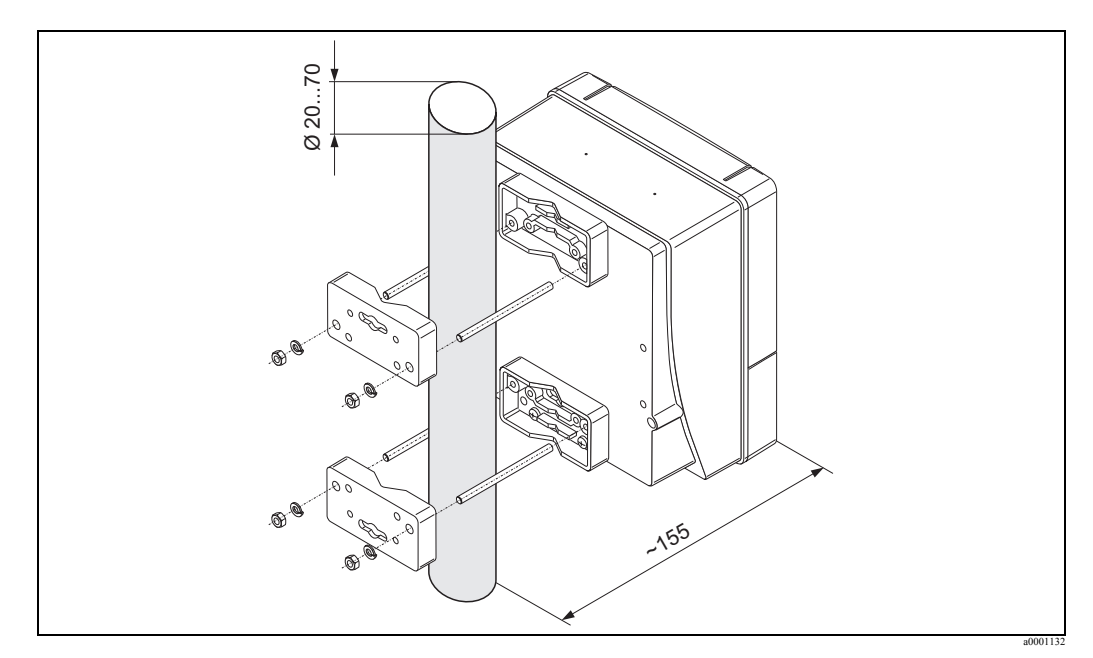

Fig. 15: Montagem do tubo (suporte montado na parede)

#### <span id="page-22-0"></span>3.3.3 Girando o display local

- 1. Desparafusar a tampa do compartimento eletrônico no suporte do transmissor.
- 2. Pressionar os trincos no módulo do display e retirar o módulo da tampa do compartimento eletrônico.
- 3. Girar o display até a posição desejada (máx. 4 x 45 ° em ambas as direções), e resetá-lo na tampa do compartimento eletrônico.
- 4. Parafusar a tampa do compartimento eletrônico bem firme, no suporte do transmissor.

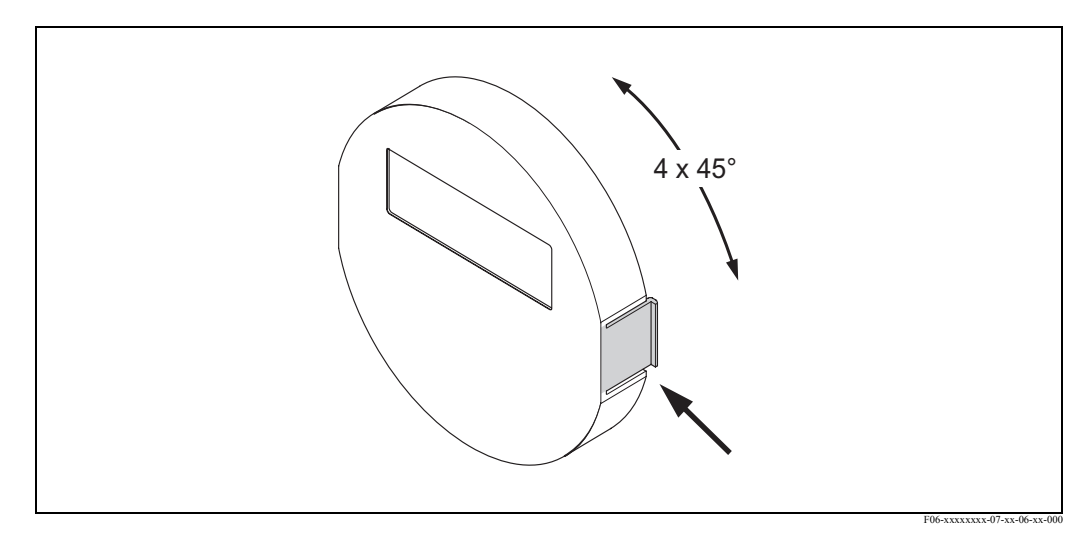

Fig. 16: Girando o display local (suporte de campo)

# <span id="page-22-1"></span>3.4 Verificação pós-instalação

Proceder com a seguinte verificação após ter instalado o instrumento de medição no tubo:

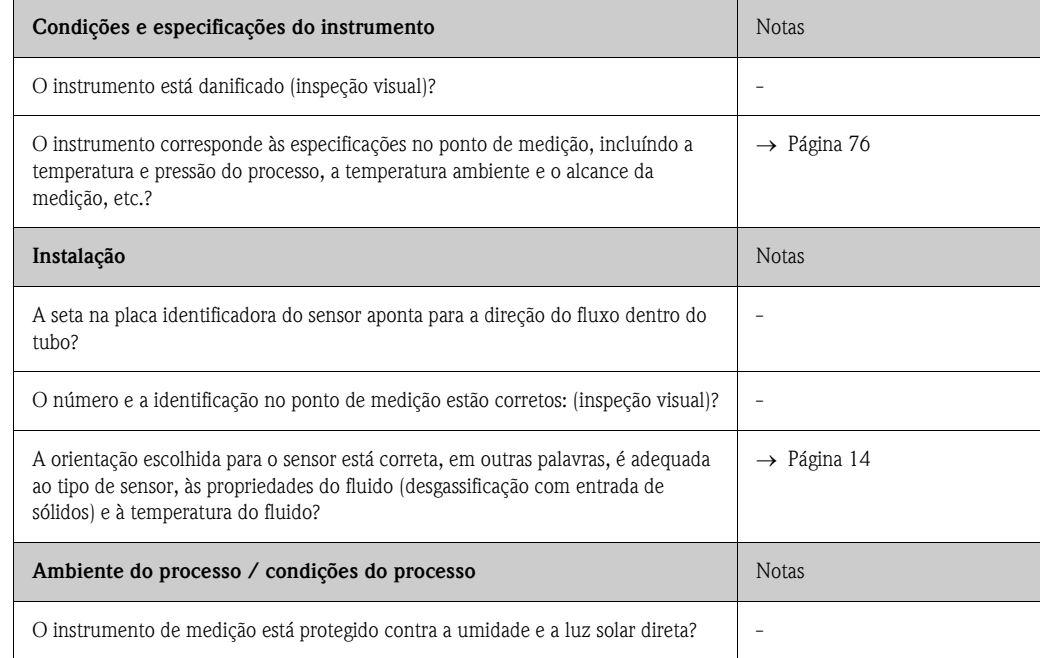

# <span id="page-23-0"></span>4 Cabeamento

#### Aviso!

Quando for conectar instrumentos previamente certificados, veja as notas e diagramas no suplemento específico anterior à estas Instruções de Operação. Por favor, não hesite em contatar o representante de vendas local da Endress+Hauser para dirimir quaisquer dúvidas.

# <span id="page-23-1"></span>4.1 Conectando a versão remota

#### <span id="page-23-2"></span>4.1.1 Conectando o cabo de conexão do sensor / transmissor

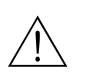

- # Aviso! Risco de choque elétrico. Desligar o fornecimento de energia antes de abrir o instrumento. Não instalar ou ligar o instrumento enquanto estiver conectado ao fornecimento de energia. O não atendimento desta recomendação poderá resultar em danos irreparáveis aos componentes eletrônicos.
	- Risco de choque elétrico. Conectar o fio terra protetor ao terminal correspondente no suporte antes de liberar o fornecimento de corrente elétrica.
	- Você poderá conectar o sensor somente a um transmissor que tenha o mesmo número de série. Poderão ocorrer erros de comunicação se este passo não for observado quando for conectar os instrumentos.
	- 1. Retirar a tampa do compartimento (a) soltando os parafusos de segurança nos suportes do transmissor e do sensor.
	- 2. Carregar os cabos de conexão (b) por meio dos conduites apropriados.
	- 3. Fixar as conexões entre o sensor e o transmissor, de acordo com o diagrama de cabeamento: – Vide Fig. 17
		- Vide o diagrama de cabeamento nas extremidades dos parafusos
	- 4. Parafusar de novo a tampa do compartimento de conexão (a) no suporte do sensor e do transmissor.

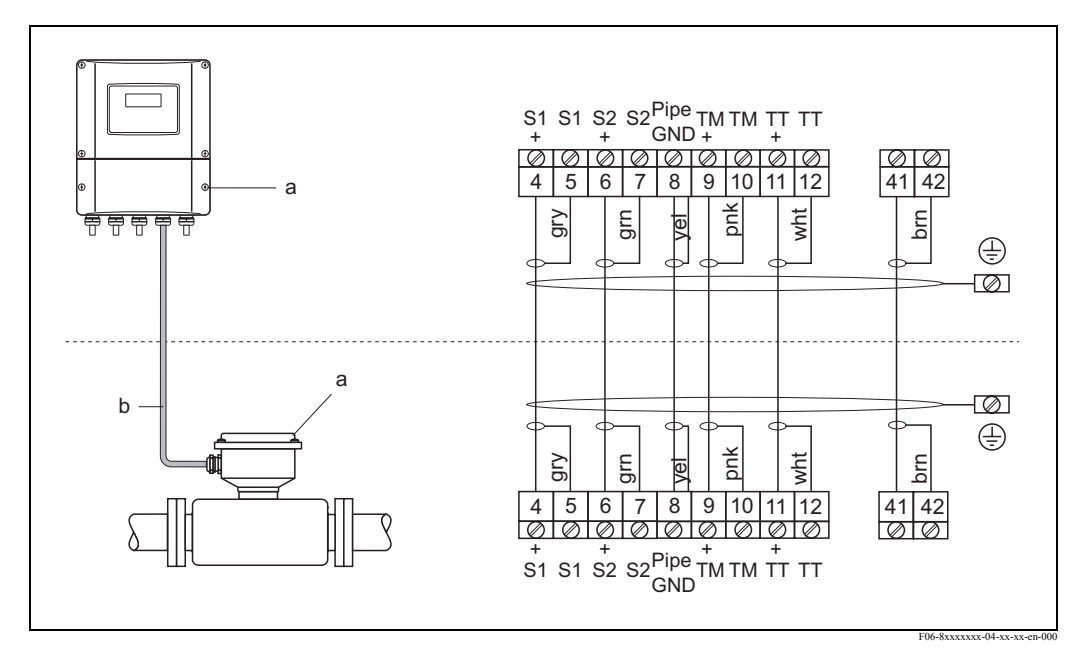

Fig. 17: Conectando a versão remota

- a Tampas dos compartimentos de conexão (Transmissor, sensor)
- b Conectando o cabo (cabo do sinal)

#### <span id="page-24-0"></span>4.1.2 Especificação dos cabos - Cabos de conexão

As especificações dos cabos que conectam o transmissor e o sensor da versão remota são as seguintes:

- Cabo de PVC de 6 x 0.38 mm<sup>2</sup> com vedação individual e núcleos protegidos individualmente
- Resistência do condutor: ≤ 50 Ω/km
- Capacidade do núcleo/vedação: ≤ 420 pF/m
- Extensão do cabo: máx. 20 m
- **Temperatura permanente de operação: máx.**  $+105$  °C

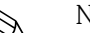

! Nota! O cabo deve ser instalado com segurança para evitar seu movimento.

# <span id="page-24-1"></span>4.2 Conectando a unidade de medição

#### <span id="page-24-2"></span>4.2.1 Conexão do transmissor

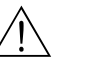

Aviso!

- Risco de choque elétrico: Desligar o fornecimento de energia antes de abrir o instrumento. Não instalar nem ligar o instrumento enquanto estiver conectado ao fornecimento de energia. O não atendimento desta recomendação poderá resultar em danos irreparáveis aos componentes eletrônicos.
- Risco de choque elétrico. Conectar o fio terra protetor ao terminal correspondente no suporte, antes de liberar o fornecimento de energia elétrica (isto não se faz necessário no caso de fornecimento elétrico isolado galvanicamente).
- Comparar as especificações na placa identificadora com a voltagem e freqüência locais. Aplicarse-ão as normas locais que regulamentam a instalação de equipamentos elétricos.
- 1. Retirar a tampa do compartimento de conexão (f) do suporte do transmissor.
- 2. Carregar os cabos de conexão (a) e o cabo de sinal (b) por meio das entradas apropriadas dos cabos.
- 3. Providenciar o cabeamento:
	- Diagrama do cabeamento (suporte de alumínio) → Fig. 18
	- Diagrama do cabeamento (suporte de aço inoxidável)  $\rightarrow$  Fig. 19
	- Diagrama do cabeamento (suporte montado na parede)  $\rightarrow$  Fig. 20
	- Atribuição dos terminais → Página 27
- 4. Parafusar de novo a tampa do compartimento (f) no suporte do transmissor.

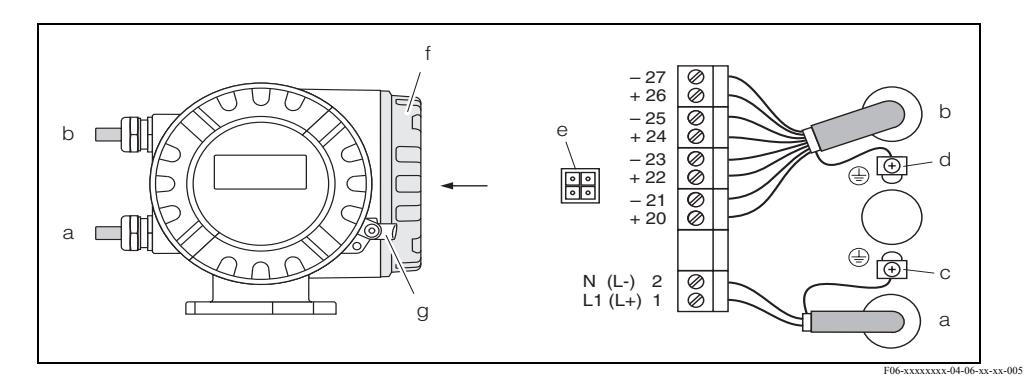

Fig. 18: Conectando o transmissor (suporte de campo, de alumínio). Seção do cabo: máx. 2.5 mm<sup>2</sup>

- a Cabo para o fornecimento de energia: 85...260 V AC, 20...55 V AC, 16...62 V DC Terminal N° 1: L1 para AC, L+ para DC Terminal N° 2: N para AC, L- para DC
- b Cabo de sinal: Terminais N°. 20-27→ Página 27
- c Terminal terra (para proteção)
- d Terminal terra (para proteção do cabo)
- e Adaptador de serviço para conectar a interface FXA 193 (verificação de campo, Ferramenta ToF Pacote Fieldtool)
- f Tampa do compartimento de conexão
- g Braçadeira de segurança

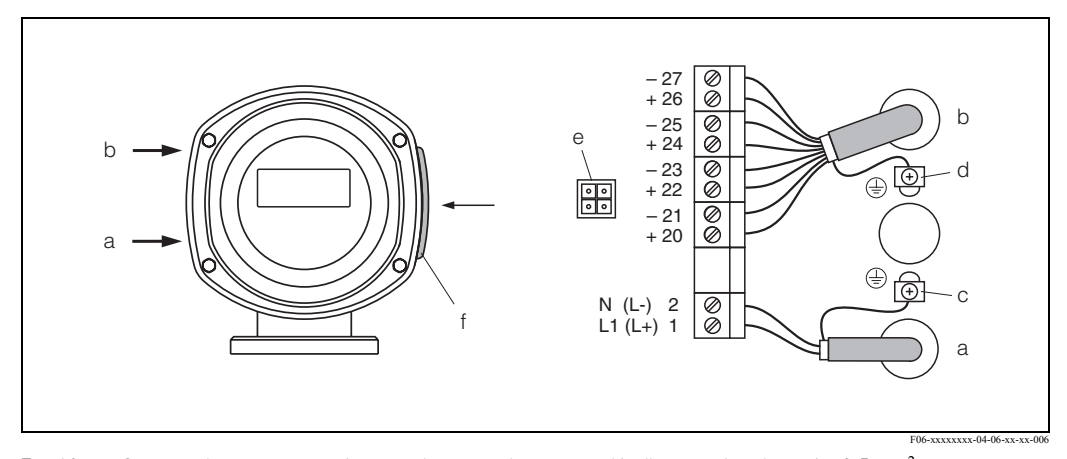

Fig. 19: Conectando o transmissor (suporte de campo de aço inoxidável); seção do cabo: máx. 2.5 mm<sup>2</sup>

- a Cabo para o fornecimento de energia: 85...260 V AC, 20...55 V AC, 16...62 V DC Terminal N° 1: L1 para AC, L+ para DC Terminal N° 2: N for AC, L- para DC
- b Cabo do sinal: Terminais N° 20-27→ Página 27
- c Terminal terra
- d Terminal terra (proteção do cabo)
- e Adaptador de serviço para conectar a interface FXA 193 (Verificação de campo, ToF Tool Pacote Fieldtool)
- f Tampa do compartimento de conexão

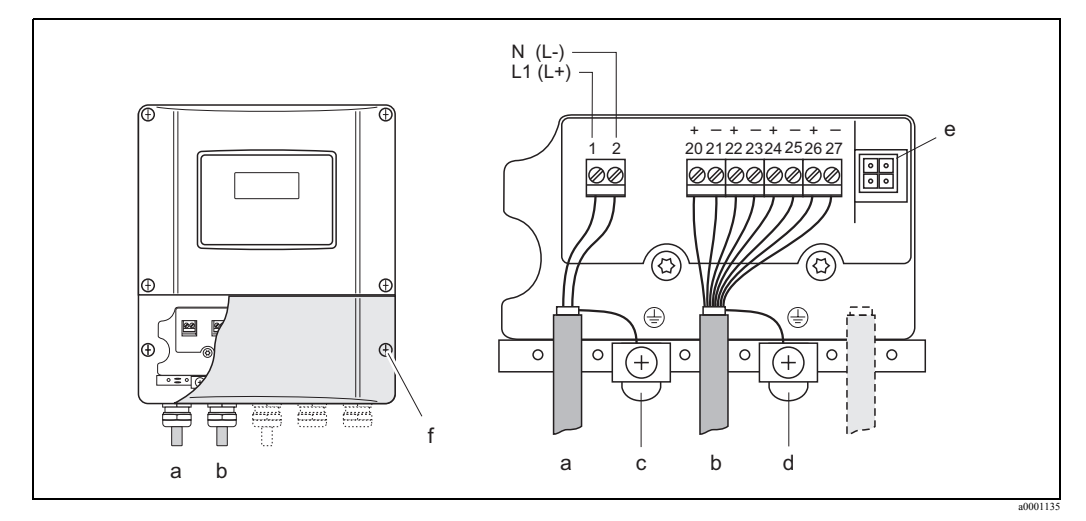

Fig. 20: Conectando o transmissor (suporte montado na parede); seção do cabo: máx. 2.5 mm<sup>2</sup>

- a Cabo para o fornecimento de energia: 85...260 V AC, 20...55 V AC, 16...62 V DC Terminal N° 1: L1 para AC, L+ para DC Terminal N° 2: N para AC, L- para DC
- b Cabo do sinal: Terminais N°. 20-27→ Página 27
- c Terminal terra
- d Terminal terra para proteção do cabo de sinal
- e Adaptador de serviço para conectar a interface FXA 193 (Verificação de campo, ToF Tool Pacote Fieldtool)
- f Tampa do compartimento de conexão

# 4.2.2 Atribuição de terminais

#### Valores elétricos das entradas

→ Página 78

#### Valores elétricos das saídas

→ Página 78

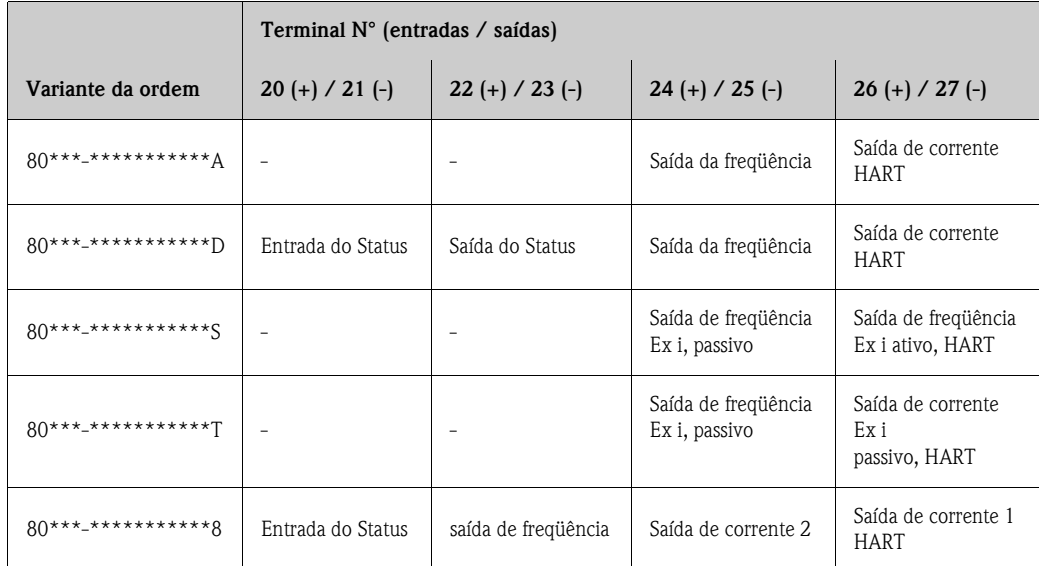

#### <span id="page-27-0"></span>4.2.3 Conexão HART

Os usuários podem contar com as seguintes opções de conexão:

- Conexão direta para o transmissor, através dos terminais 26(+) / 27(−)
- Conexão através de um circuito 4...20 mA

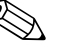

- $\oslash$  Nota!<br>
A carga mínima do circuito deve ser, no mínimo, de 250 Ω.
	- A função CURRENT SPAN deve ser fixada em "4-20 mA" (para opções individuais, vide as funções do instrumento).
	- Vide também a documentação elaborada pela HART Communication Foundation, especificamente HCF LIT 20: "HART, um resumo técnico".

#### Conexão do comunicador portátil HART

Vide também a documentação elaborada pela HART Communication Foundation, especificamente HCF LIT 20: "HART, um resumo técnico".

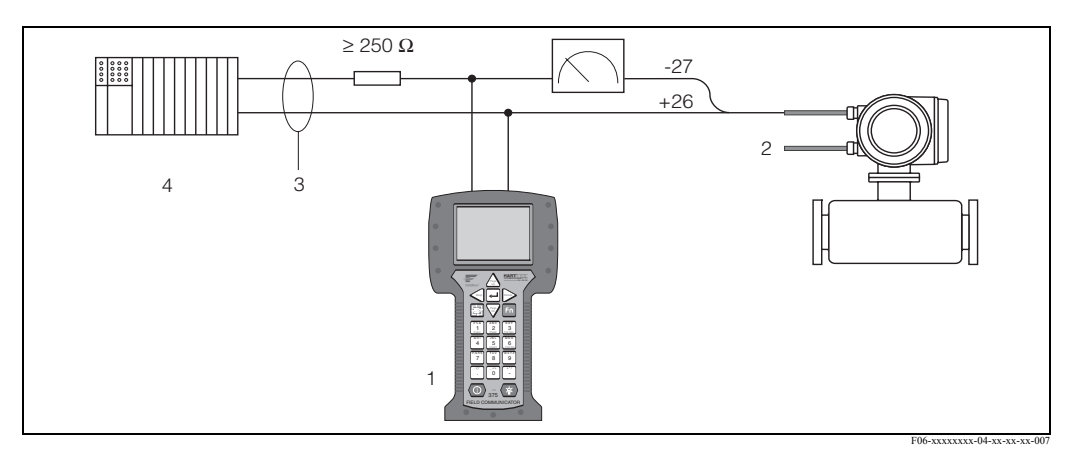

Fig. 21: Conexão elétrica do terminal portátil HART

- 1 Terminal portátil HART<br>2 Energia auxiliar
- 2 Energia auxiliar
- 3 Proteção<br>4 Outras u
- 4 Outras unidades de comutação ou PLC, com entrada passiva

#### Conexão de um PC com um software operativo

Para conectar um PC com um software operativo (por exemplo o " ToF Tool - ou o Pacote Fieldtool"), é necessário dispor de um modem HART (por exemplo, o "Commubox FXA 191").

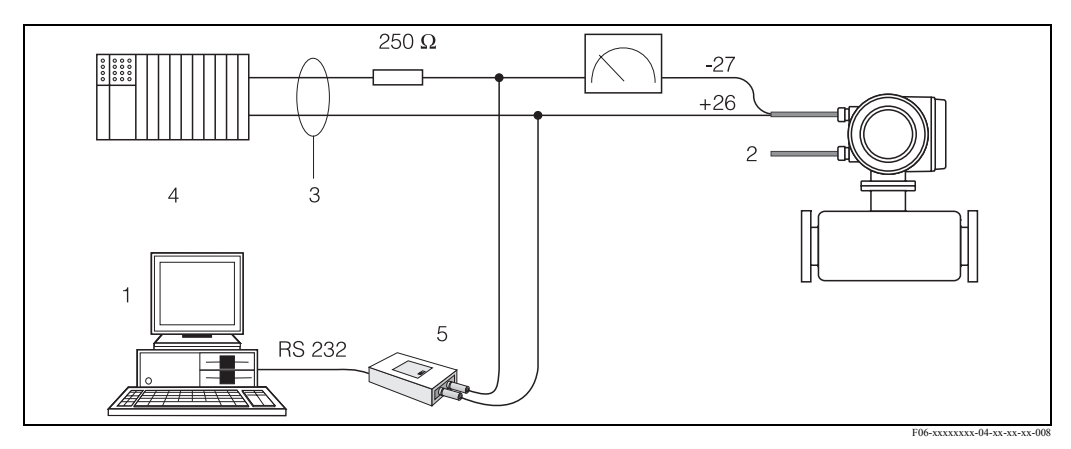

Fig. 22: Conexão elétrica de um PC com um software operativo

- 1 PC com software operativo
- 2 Energia auxiliar
- 3 Proteção
- 4 Outras unidades de comutação ou PLC, com entrada passiva
- 5 Modem HART, por exemplo, o Commubox FXA 191

# 4.3 Grau de proteção

Os instrumentos atendem os requisitos para IP 67.

A conformidade com os seguintes pontos é obrigatória após a instalação em campo ou em área de serviço, para garantir que seja mantida a proteção IP 67:

- Os lacres do suporte devem estar limpos e não podem estar danificados, quando forem inseridos dentro das ranhuras. Os lacres devem estar secos, limpos, ou, se for necessário, devem ser substituídos.
- Todos os fechos em rosca e tampas dos parafusos devem estar firmemente apertados.
- Os cabos usados para a conexão devem ter o diâmetro externo especificado.→ Página 25
- Apertar com firmeza as entradas dos cabos.
- Os cabos devem ser desenrolados antes que passem pelas entradas correspondentes ("coletores de água"). Este ajuste evita que a umidade penetre na entrada. Sempre instalar o instrumento de medição de forma tal que as entradas dos cabos não apontem para cima.
- Retirar todas as entradas de cabos não usadas e inserir plugues no lugar.
- Não retirar o anel isolante da entrada dos cabos.

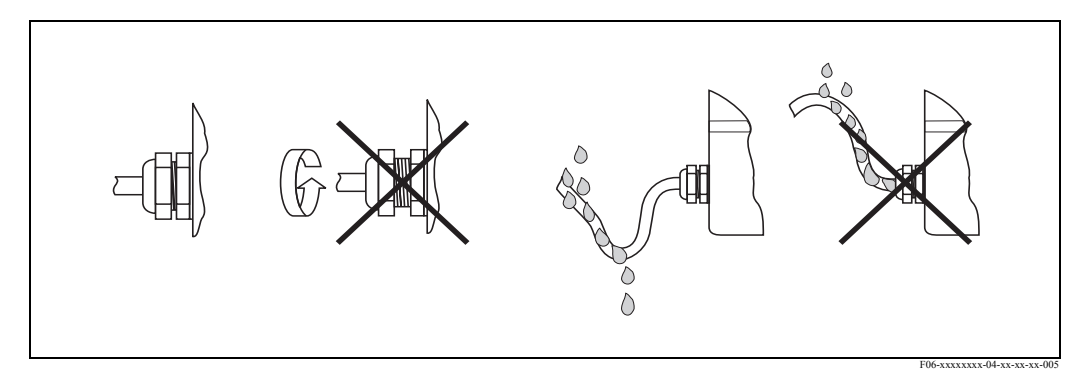

Fig. 23: Instruções de instalação, entradas dos cabos

# <span id="page-29-0"></span>4.4 Verificação pós-conexão

Executar as seguintes verificações após ter completado a instalação elétrica do instrumento de medição:

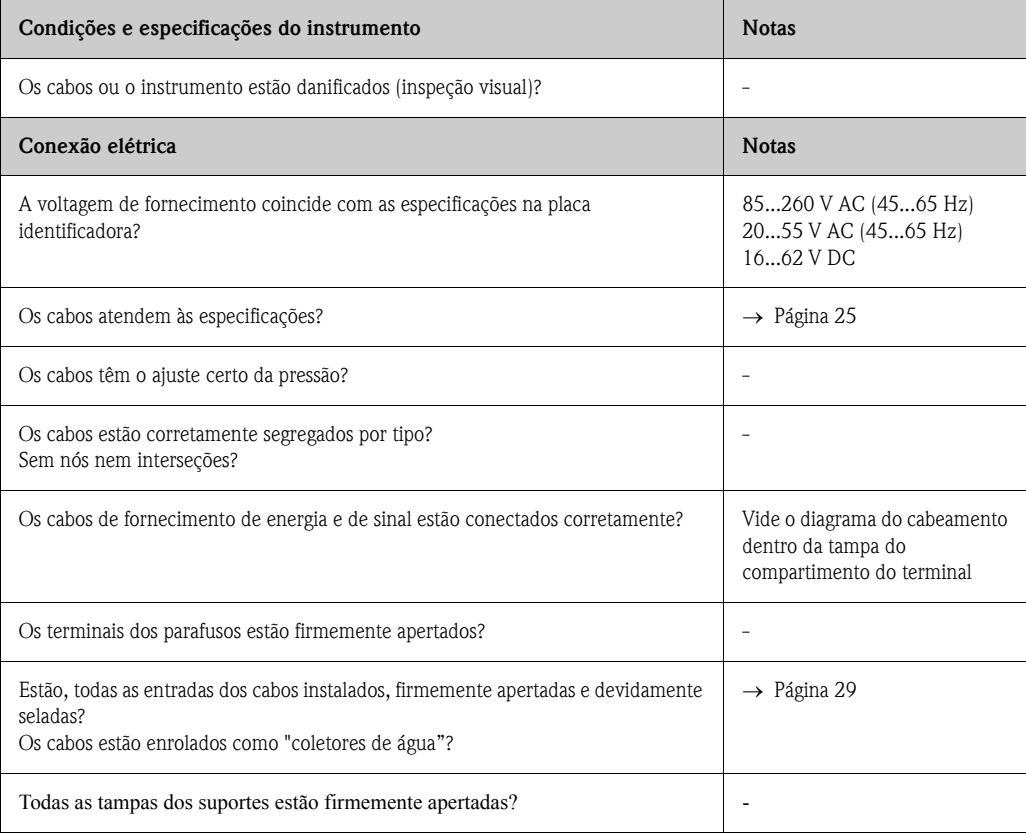

# <span id="page-30-0"></span>5 Operação

# <span id="page-30-1"></span>5.1 Display e elementos de operação

O display local lhe permite ter acesso a parâmetros importantes, diretamente no ponto de medição e configurar o instrumento usando a matriz de funções.

O display consiste em duas linhas; é aqui que são mostrados os valores medidos e/ou as variáveis de status (direção do fluxo, tubulação vazia, gráfico de barras, etc.). Você pode mudar a determinação das linhas exibidas para diferentes variáveis que atendam suas necessidades e preferências (→ vide o Manual "Descrição das Funções do Instrumento").

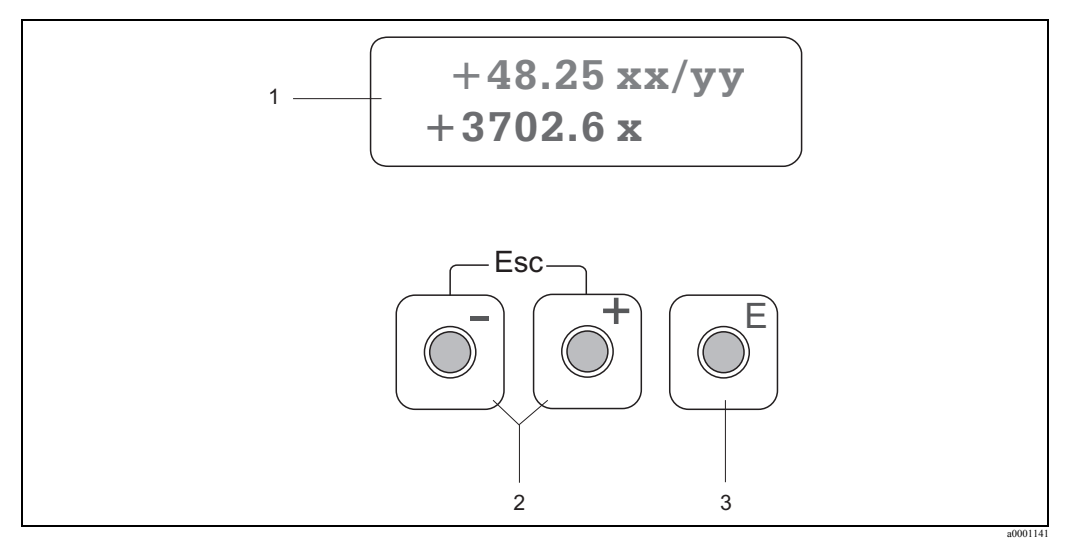

Fig. 24: Display e elementos operacionais

1 Display de cristal líquido

O display com luz de fundo, de cristal líquido de duas linhas mostra os valores medidos, caixas de diálogo, mensagens de erro e de aviso. A posição em que o display, como aparece quando está ocorrendo a medição normal, é conhecida como posição HOME (modo operacional).

- Linha superior do display: mostra os valores primários medidos, por exemplo, o fluxo de massa, em [kg/h] ou em [%].
- A linha inferior do display: mostra as variáveis adicionais medidas e as variáveis de status, por exemplo, a leitura do totalizador em [t], o gráfico de barras, a determinação do ponto de medição, etc.
- 2 Teclas Plus/minus (mais/menos)
	- Entrar com valores numéricos, selecionar os parâmetros
	- Selecionar diferentes grupos de funções dentro da matriz de funções

Premer as teclas +/- simultaneamente para acionar as seguintes funções:

- Sair da matriz de funções passo a passo → HOME position
- Pressionar e segurar as teclas +/- durante mais de 3 segundos → Volta diretamente à posição HOME
- Cancelar a entrada de dados
- 3 Tecla Enter
	- Posição HOME → Entrar na matriz de funções
	- Salvar os valores numéricos que você inseriu ou os ajustes que você modificou

# <span id="page-31-0"></span>5.2 Breves instruções de operação da matriz de funções

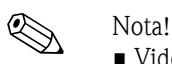

- Vide as notas gerais  $\rightarrow$  Página 33.
- Descrição das funções→ vide o Manual de "Descrição das Funções do Instrumento"
- 1. Posição HOME → → Entrada  $\overline{E}$  na matriz de funções
- 2. Selecionar um grupo de funções (por exemplo SAÍDA DE CORRENTE 1)
- 3. Seleciona a função (por exemplo, CONSTANTE DE TEMPO)

Mudar o parâmetro / entrar valores numéricos:

 $\mathbb{B} \rightarrow$  Selecionar ou entrar com código de habilitação, parâmetros, valores numéricos  $E \rightarrow$  Salvar suas entradas

- 4. Sair da matriz de funções
	- Pressionar e segurar a tecla Esc (X) durante mais que 3 segundos → posição HOME
	- Pressionar repetidamente a tecla Esc (X) → Volta passo a passo à posição HOME

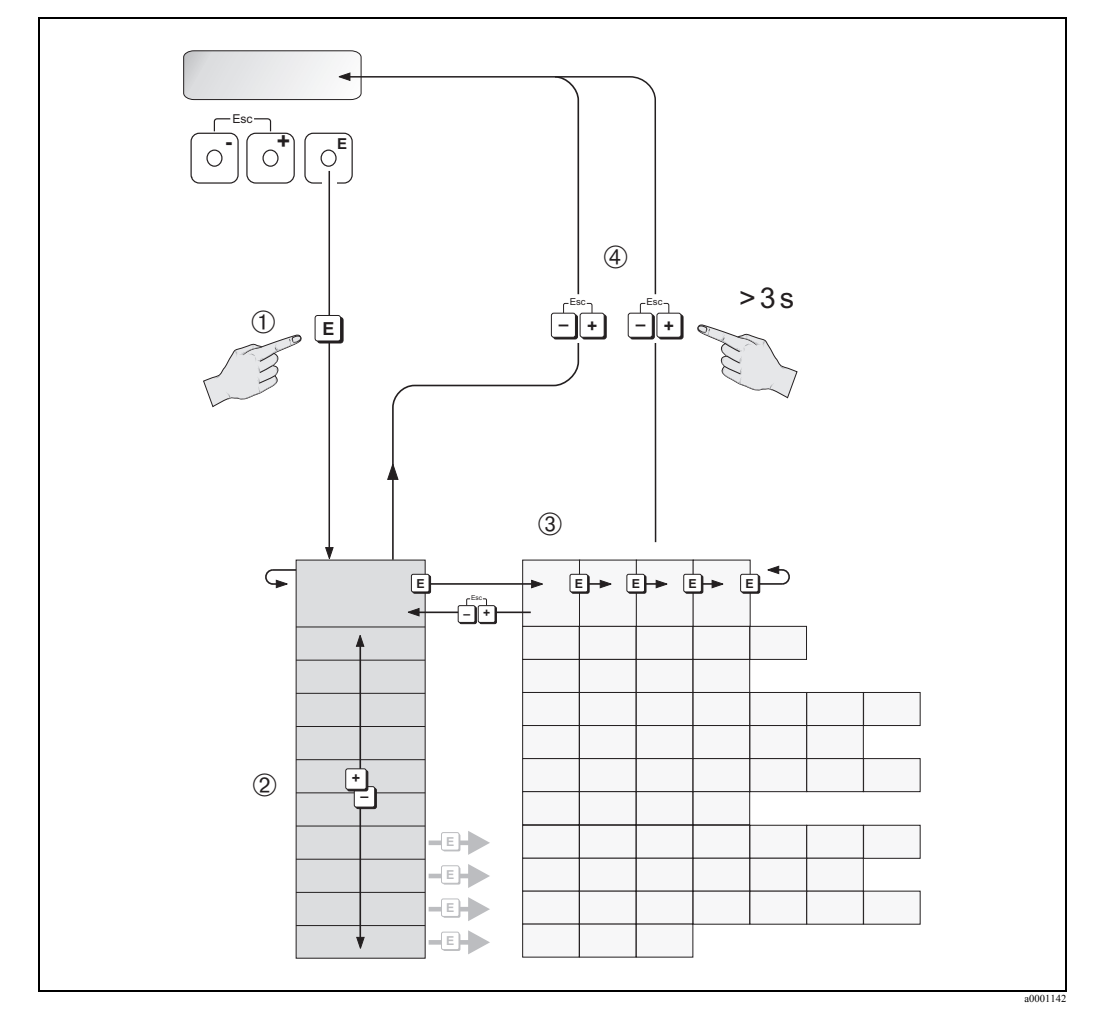

Fig. 25: Selecionando as funções e configurando os parâmetros (matriz de funções)

#### <span id="page-32-0"></span>5.2.1 Notas gerais

O menu Quick Setup contém os ajustes pré-definidos que são os adequados para colocar o instrumento em funcionamento.

Por outro lado, as operações de medição mais complexas necessitam de funções adicionais que você pode configurar conforme necessário e padronizar para que atendam seus parâmetros de processo. Entretanto, a matriz de funções, inclui múltiplas funções adicionais as quais, para serem mais claras, estão agrupadas em uma série de grupos de funções.

Quando for configurar as funções, atenda as seguintes instruções:

- Você seleciona as funções conforme já foi descrito. → Página 32
- Você pode desativar certas funções (OFF). Se você fizer isto, as funções correspondentes, em outros grupos de funções, não mais serão exibidas.
- Determinadas funções permitem a confirmação rápida das entradas. Pressionar " $\mathbb{E} \circ \mathbb{E}$ " selecionar "SURE [ YES ]" e pressionar "L<sup>e</sup>c para confirmar. Isto salva seus ajustes ou inicia a função, conforme for.
- Se nenhuma tecla for ativada durante 5 minutos, o display retorna automaticamente à posição HOME.
- O modo de programação desabilita-se automaticamente se você não pressionar nenhuma tecla em 60 segundos, após a volta automática à posição HOME.

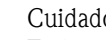

Cuidado!

Todas as funções estão descritas em detalhes, na própria matriz de funções, no manual "Descrição das Funções do Instrumento", o qual é parte em separado destas Instruções de Operação.

- ! Nota! O transmissor continua a medir enquanto se inserem os dados, ou seja, os valores atualmente medidos são emitidos através as saídas de sinal, da maneira normal.
	- Se o fornecimento de energia falhar todos os valores reais e parametrizados permanecem armazenados com segurança dentro da EEPROM.

### <span id="page-32-1"></span>5.2.2 Habilitando o modo de programação

A matriz de funções pode ser desabilitada. Desabilitar a matriz de funções exclui a possibilidade de mudanças inadvertidas das funções do instrumento, os valores numéricos ou os ajustes de fábrica. Um código numérico (ajuste de fábrica = 80) deve ser inserido antes que os ajustes possam ser mudados.

Se você for usar um código numérico de sua escolha, você elimina a possibilidade de que pessoas não autorizadas tenham acesso aos dados ( → vide o manual "Descrição das Funções do Instrumento).

Quando for inserir códigos, certifique-seque as seguintes instruções sejam atendidas:

- Se a programação estiver desabilitada e os elementos operacionais " $\exists \emptyset$  estiverem pressionados em qualquer função, aparecerá automaticamente no display um prompt para o código.
- Se for inserido "0" como código do cliente, a programação fica sempre habilitada.
- Caso você perca seu código pessoal, a organização de serviço da Endress+Hauser poderá lhe ajudar a este respeito.

#### Cuidado!

Mudar alguns parâmetros, como as características do sensor, por exemplo, influencia inúmeras funções em todo o instrumento de medição, especificamente, a precisão da medição. Sob circunstâncias normais, não há necessidade de alterar esses parâmetros visto que estão protegidos por um código especial que só a organização de serviços da Endress+Hauser. Por favor, queira contatar a Endress+Hauser para dirimir quaisquer dúvidas.

#### **5.2.3 Desabilitando o modo de programação**

O modo de programação é desabilitado se você não apertar nenhum elemento de operação em até 60 segundos após o sistema ter retornado à posição HOME.

Você pode também desabilitar a programação na função "ACCESS CODE" inserindo um número (Diferente do código do cliente).

# <span id="page-33-0"></span>5.3 Mensagens de erro

#### <span id="page-33-1"></span>5.3.1 Tipo de erro

Durante o início das operações ou durante as medições podem ocorrer erros os quais são imediatamente exibidos. Caso ocorram dois ou mais erros de sistema ou processo, o erro cuja prioridade seja maior é o que será exibido.

O sistema de medição distingue entre dois tipos de erro:

- Erros de sistema: Este grupo inclui todos os erros do instrumento, por exemplo, erros de comunicação, erros de hardware, etc.  $\rightarrow$  Página 62
- Erros de processo: Este grupo inclui todos os erros de aplicação, por exemplo, o fluido não é homogêneo, etc. → Página 65

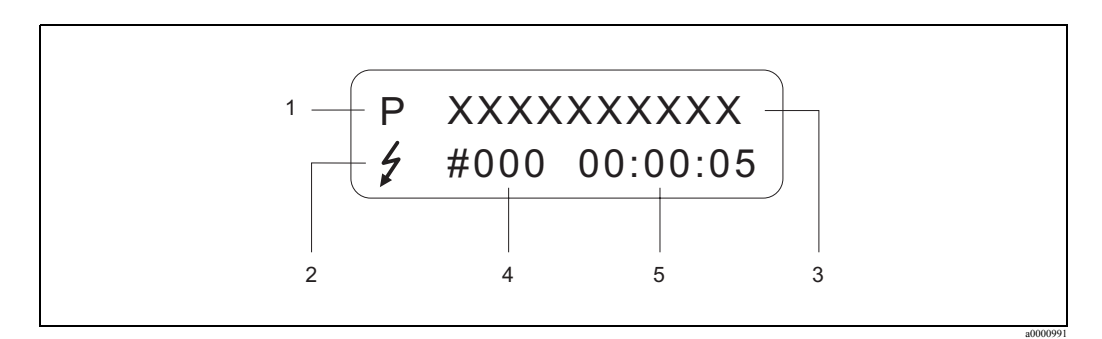

Fig. 26: Mensagens de erro no display (exemplo)

- 1 Tipo de erro:  $P =$ erro de processo,  $S =$ erro de sistema
- 2 Tipo de erro de mensagem:  $t =$  mensagem de falha, ! = mensagem de aviso, definição
- 3 Identificação do erro, por ex. MEDIUM INHOM. = o fluido não está homogêneo
- 4 Número de erro, por ex. #702
- 5 Duração da ocorrência de erro mais recente (em horas, minutos e segundos)

#### <span id="page-33-2"></span>5.3.2 Tipo de mensagem de erro

Os usuários têm a opção de ponderar diferentemente os erros de sistema e os erros de processo, definindo-os como mensagens de falha ou mensagens de aviso. Você pode definir as mensagens desta maneira com a ajuda da matriz de funções (vide o manual "Descrição das Funções do Instrumento").

Erros graves de sistema, como por ex. defeitos no módulo são sempre identificados e classificados pelo instrumento de medição como "mensagens de falha".

Mensagem de aviso (!)

- Exibida como → Ponto exclamativo (!), indicação do tipo de erro (S: erro de sistema, P: erro de processo).
- O erro em questão não tem efeito sobre as saídas do instrumento de medição.

Mensagem de falha( \$)

- Exibida como  $\rightarrow$  Um raio (  $\sharp$ ), atribuição do erro (S: erro do sistema, P: erro de processo).
- O erro em questão tem efeito direto sobre os resultados. A resposta dos resultados (modo a prova de falhas) pode ser definida através das funções na matriz de funções.→ Página 67

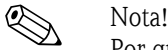

Por questões de segurança as mensagens de erro devem sair através da saída de status.

# <span id="page-34-0"></span>5.4 Comunicação

Além da comunicação local, o instrumento de medição pode ser configurado e, os valores medidos podem ser obtidos por meio do protocolo HART. A comunicação digital se dá usando a saída de corrente 4-20 mA HART.→ Página 28

O protocolo HART permite a transferência de dados de medição e do instrumento entre o mestre HART e os instrumentos de campo para a finalidade de diagnóstico e configuração. O mestre HART, por exemplo, o terminal portátil ou os programas de operação baseados no PC (tais como ToF Tool - Pacote Fieldtool), precisam de arquivos com a descrição do instrumento (DD), os quais são usados para acessar à todas as informações no instrumento HART. A informação é transferida exclusivamente usando os chamados "comandos":

Há três grupos diferentes de comandos:

• Comandos universais

Estes comandos estão associados às seguintes funcionalidades, por exemplo: Os comandos universais são suportados e usados por todos os instrumentos HART.

- Reconhecendo os instrumentos HART
- Lendo os valores medidos digitalmente (fluxo do volume, totalizador, etc.)
- Comandos de prática comum: Os comandos de prática oferecem funções as quais são suportadas e podem ser executadas pela maioria, porém não todos, os instrumentos de campo.
- Comandos específicos do instrumento:

Estes comandos permitem o acesso a funções específicas do instrumento que não são padrão HART. Esses comandos acessam às informações individuais dos instrumentos de campo, entre outras coisas, tais como os valores de calibração da tubulação cheia/vazia, ajuste de corte de baixo fluxo, etc.

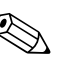

! Nota! O instrumento de medição tem acesso às três classes de comando.

A lista de todos os ''Comandos Universais" e "Comandos de prática comum" poderá ser vista na:  $\rightarrow$  Página 39

#### <span id="page-35-0"></span>5.4.1 Opções de operação

Para a completa operação do instrumento de medição, incluíndo os comandos específicos, há arquivos DD disponíveis ao usuário, que lhe ajudarão com as seguintes operações e programas:

! Nota! • O protocolo HART requer o ajuste "4…20 mA HART" (para opções individuais, vide as funções do instrumento) na função CURRENT SPAN (saída de corrente 1).

#### Terminal portátil HART DXR 375

A escolha das funções do instrumento com um comunicador HART é um processo que envolve uma série de níveis de menu e uma matriz de funções HART especial.

O manual HART na embalagem do comunicador HART contém informações mais detalhadas sobre o instrumento.

#### Programas de operação "ToF Tool - Pacote Fieldtool"

O pacote modular de software consiste em um programa de serviços "ToF Tool" para a configuração e diagnóstico do nível dos instrumentos de medição ToF (medição do tempo de vôo) e a evolução dos instrumentos de medição de pressão, bem como o programa de serviços "Fieldtool", para a configuração e diagnóstico dos instrumentos de medição de fluxo Proline. Os instrumentos de medição de fluxo Proline podem ser acessados via uma interface de serviço ou via uma interface de serviço FXA 193 ou o protocolo HART.

Conteúdo do "ToF Tool - Pacote Fieldtool":

- Análise do início das operações e da manutenção
- Configuração dos medidores de vazão
- Funções de serviço
- Visualização dos dados do processo
- Solução de problemas
- Controle do testador/simulador "Fieldcheck"

#### Fieldcare

O FieldCare é uma ferramenta da Endress+Hauser para o gerenciamento dos ativos da planta, baseada no FDT que permite a configuração e diagnóstico de instrumentos de campo inteligentes. Usando a informação de status, você terá uma ferramenta simples, porém eficiente, para exibir os instrumentos. Os instrumentos de medição de fluxo Proline podem ser acessados via uma interface de serviço ou uma interface de serviço FXA 193.

#### Programa de operação "SIMATIC PDM" (Siemens)

O SIMATIC PDM é uma ferramenta padronizada, independente do fabricante, para a operação, configuração, manutenção e diagnóstico de instrumentos de campo inteligentes.

#### Programa de operação "AMS" (Emerson Process Management)

O AMS (Asset Management Solutions - Soluções de Gerenciamento Ativo): é um programa para a configuração e operação de instrumentos
## 5.4.2 Arquivos de descrição deste instrumento

A tabela a seguir descreve os arquivos que melhor se adaptam ao instrumento, para a operação das ferramentas em questão e indica onde os mesmos podem ser obtidos.

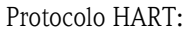

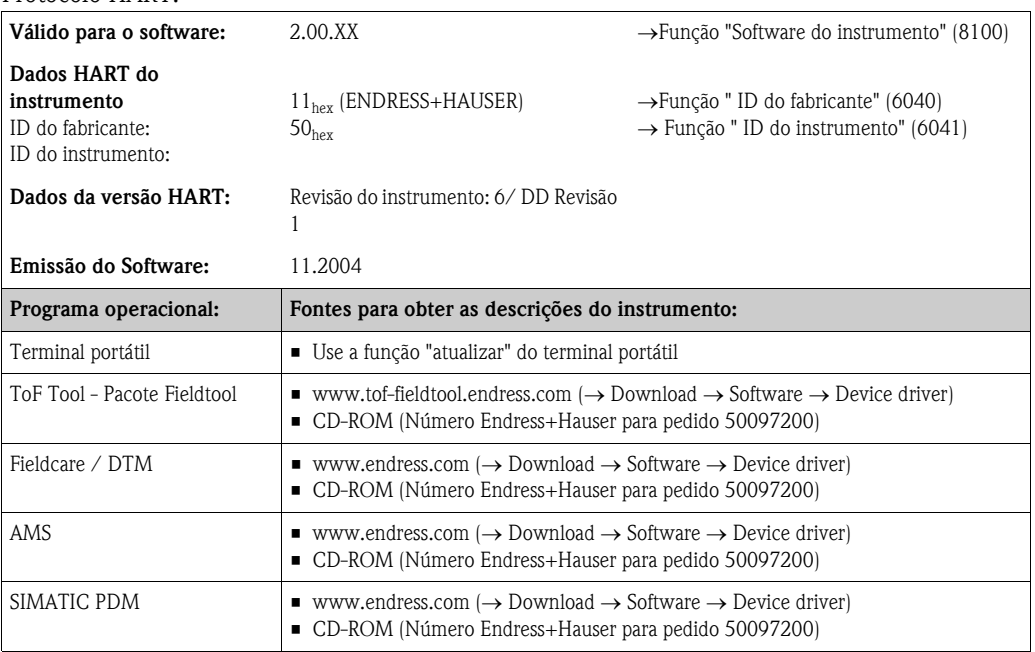

### Operação via o protocolo de serviço

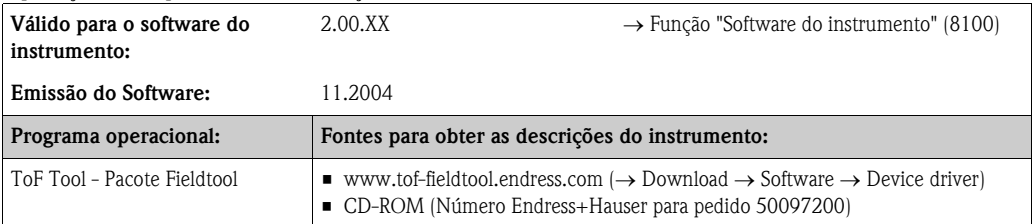

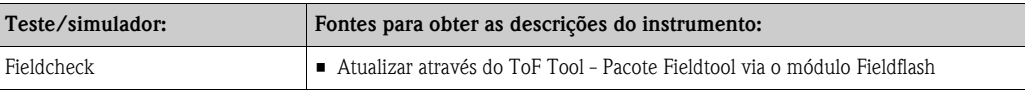

## 5.4.3 Variáveis do instrumento e do processo

Variáveis do instrumento:

As variantes a seguir, do instrumento, estão disponíveis usando o protocolo HART:

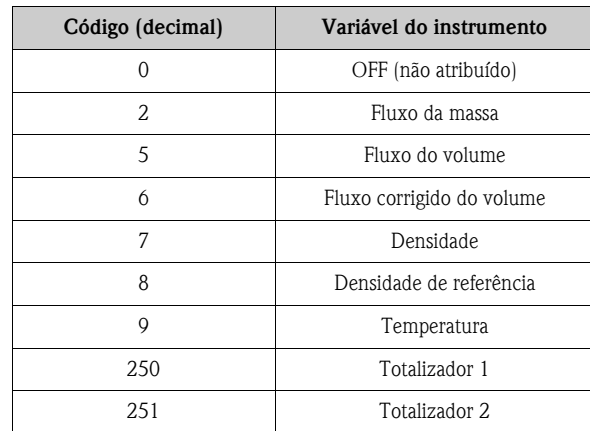

Variáveis do processo:

Na fábrica, as variáveis do processo são atribuídas às seguintes variáveis do instrumento:

- Variável primária do processo (PV) → Fluxo de massa
- Segunda variável do processo (SV) → Totalizador 1
- Terceira variável do processo (TV) → Densidade
- $\blacksquare$  Quarta variável do processo (FV)  $\rightarrow$  Temperatura

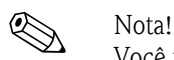

Você pode fixar ou mudar a determinação das variáveis do instrumento usando o Comando 51.→ Página 42

## 5.4.4 Comandos: Universal / Prática comum

A Tabela a seguir contém todos os comandos universais e de prática comum suportados pelo instrumento.

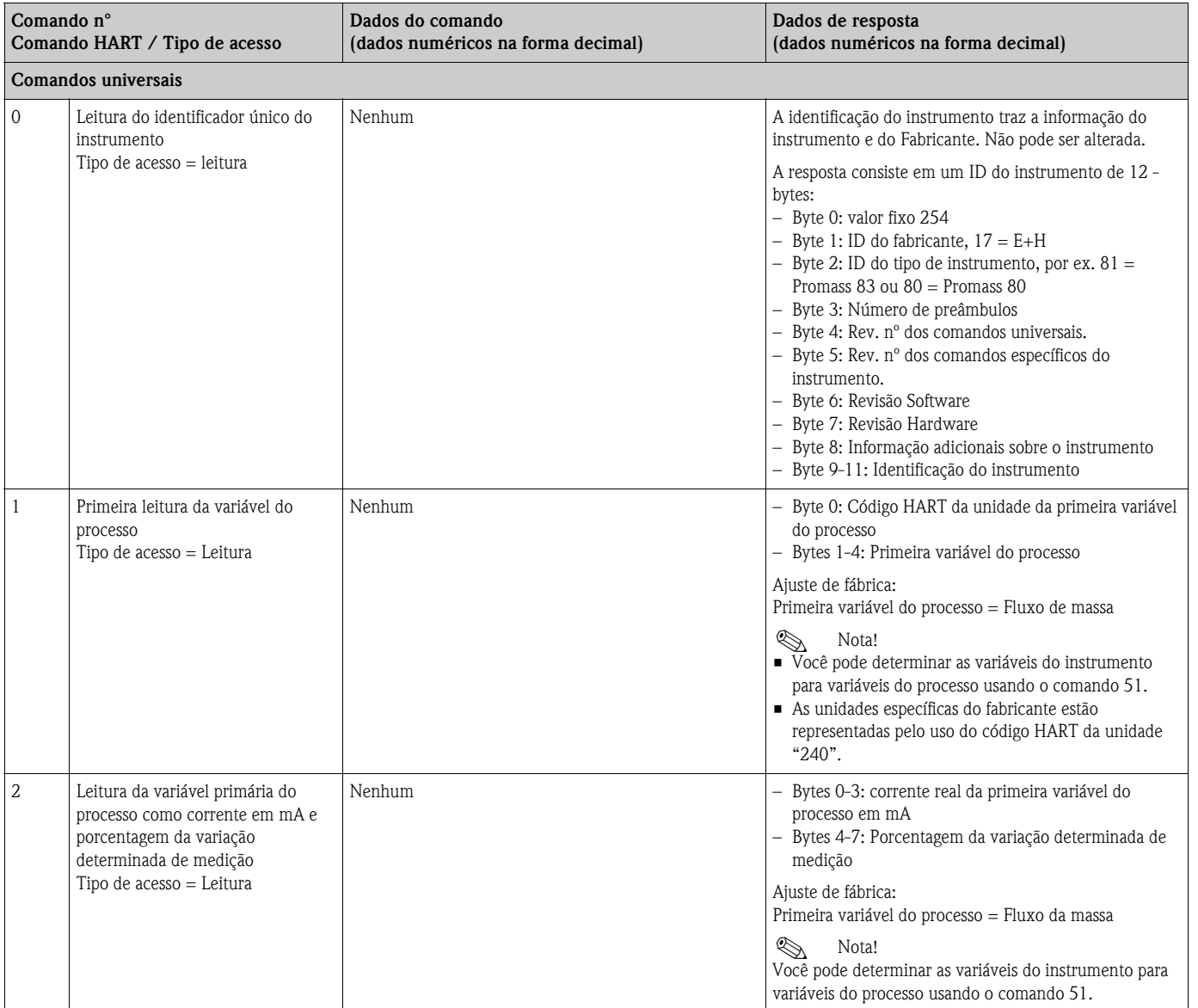

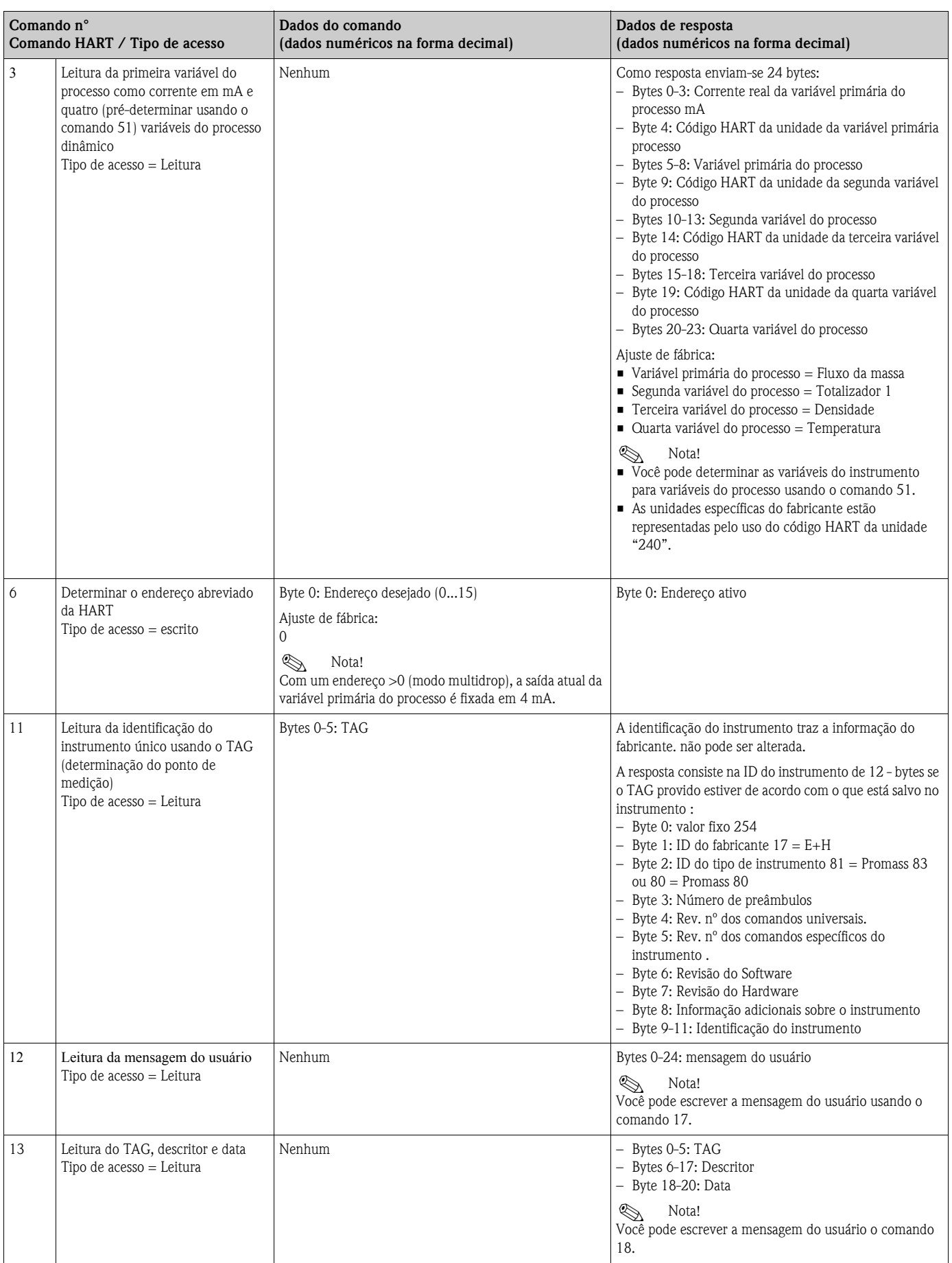

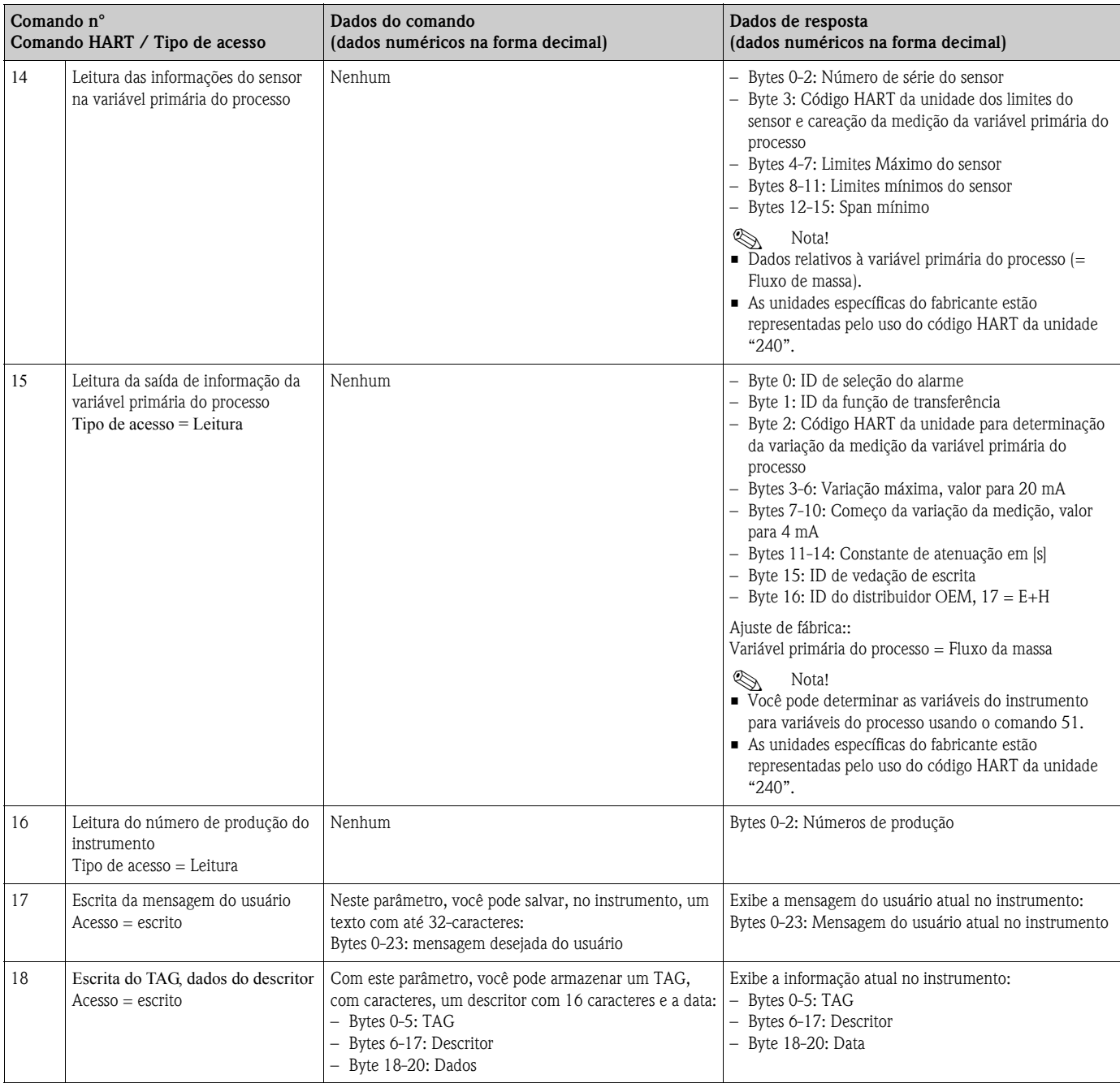

A tabela a seguir contém os comandos de prática comum que o instrumento suporta.

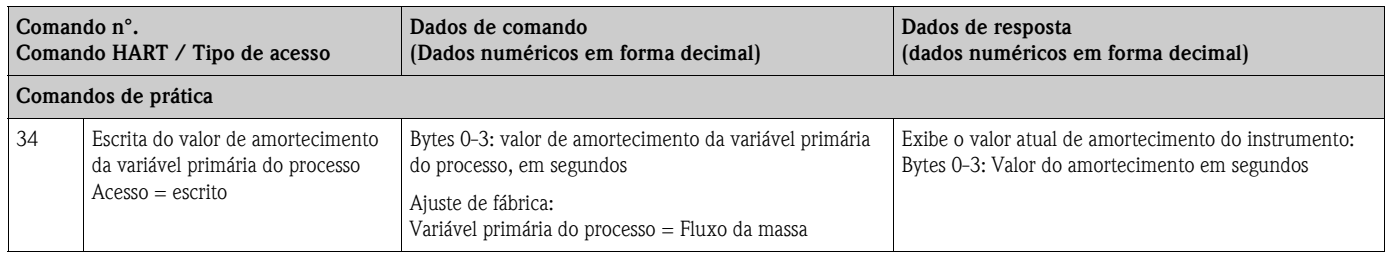

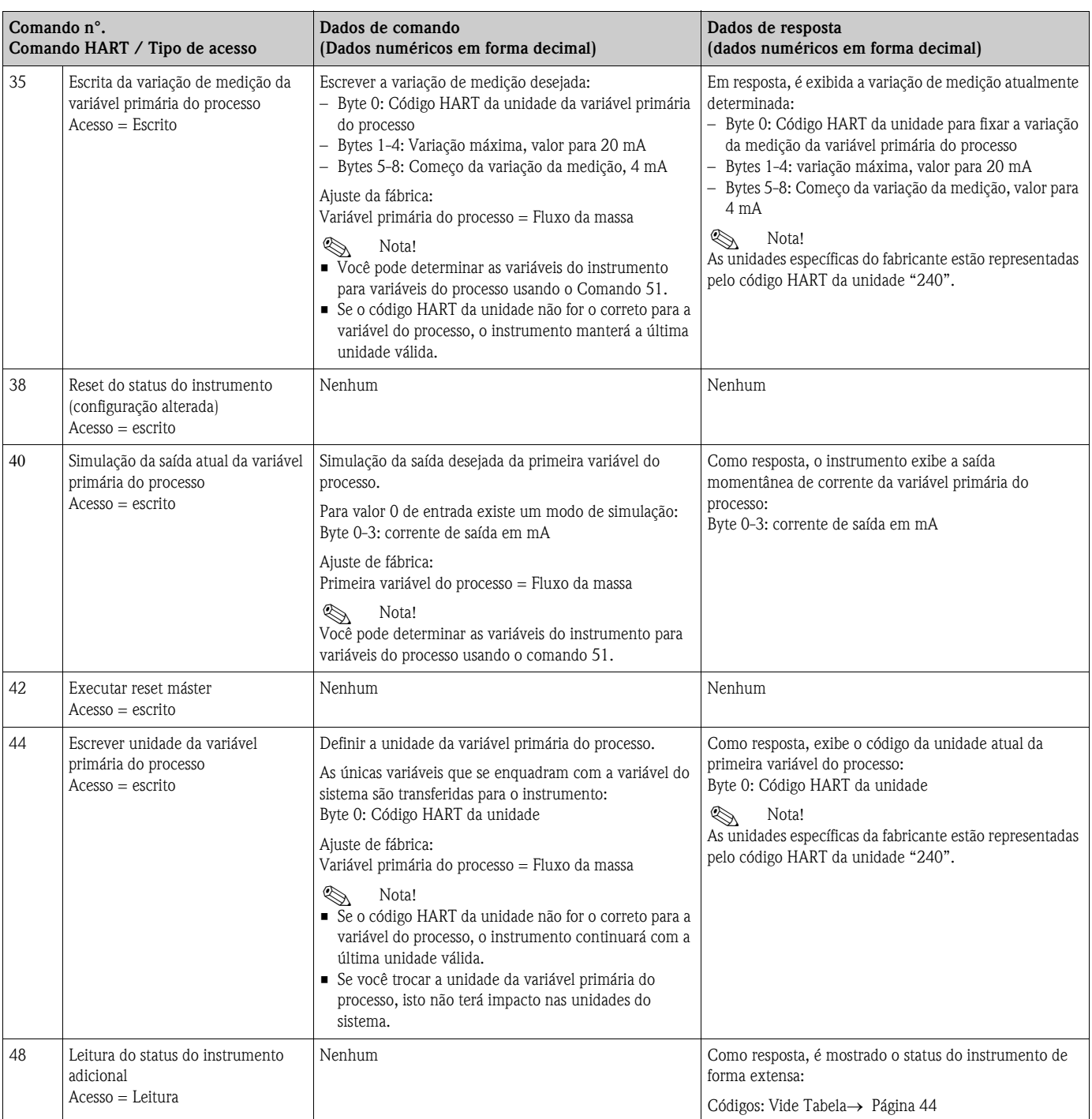

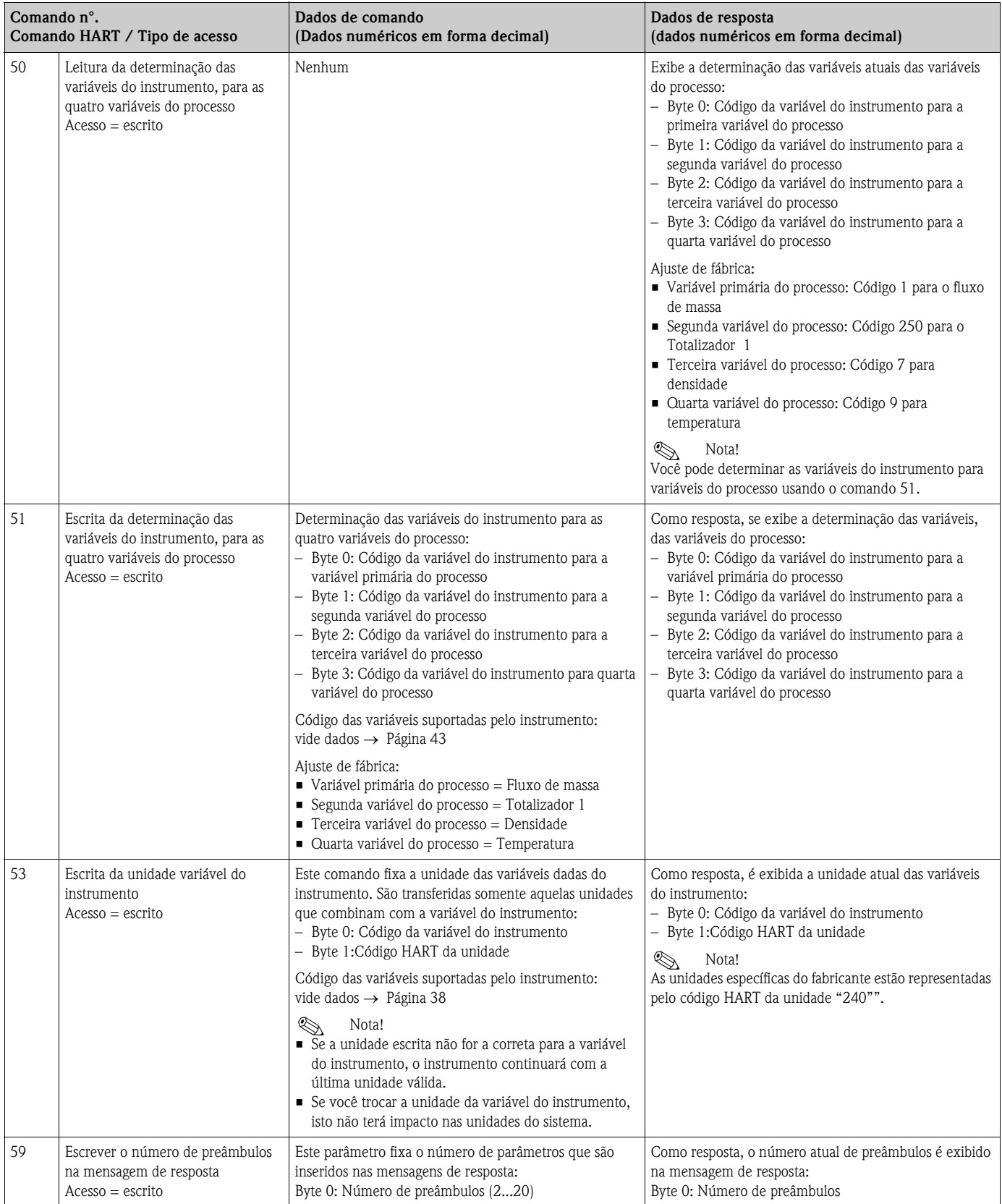

## 5.4.5 Status do instrumento / Mensagens de Erro

Você poderá ler o status do instrumento por extenso. Nesse caso, as mensagens atuais de erro, com o comando "48". O comando dá informações que estão parcialmente codificadas em bits (vide tabela abaixo).

# $\bigotimes_{V \cap c \hat{e}}$

Você poderá encontrar explicações detalhadas sobre o status do instrumento e sobre as mensagens de erro, e sua eliminação na seção "mensagens de erro do sistema". → Página 62

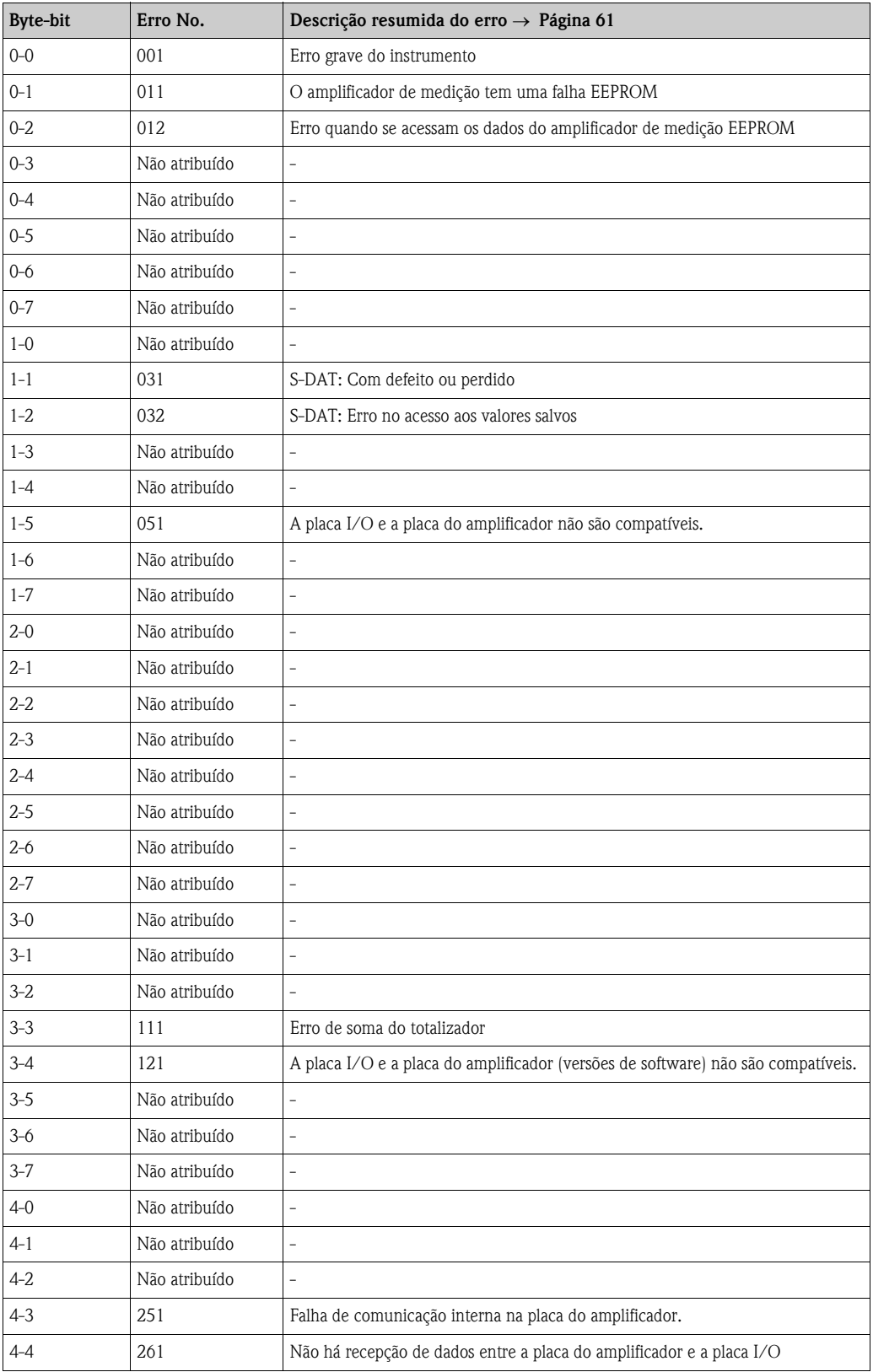

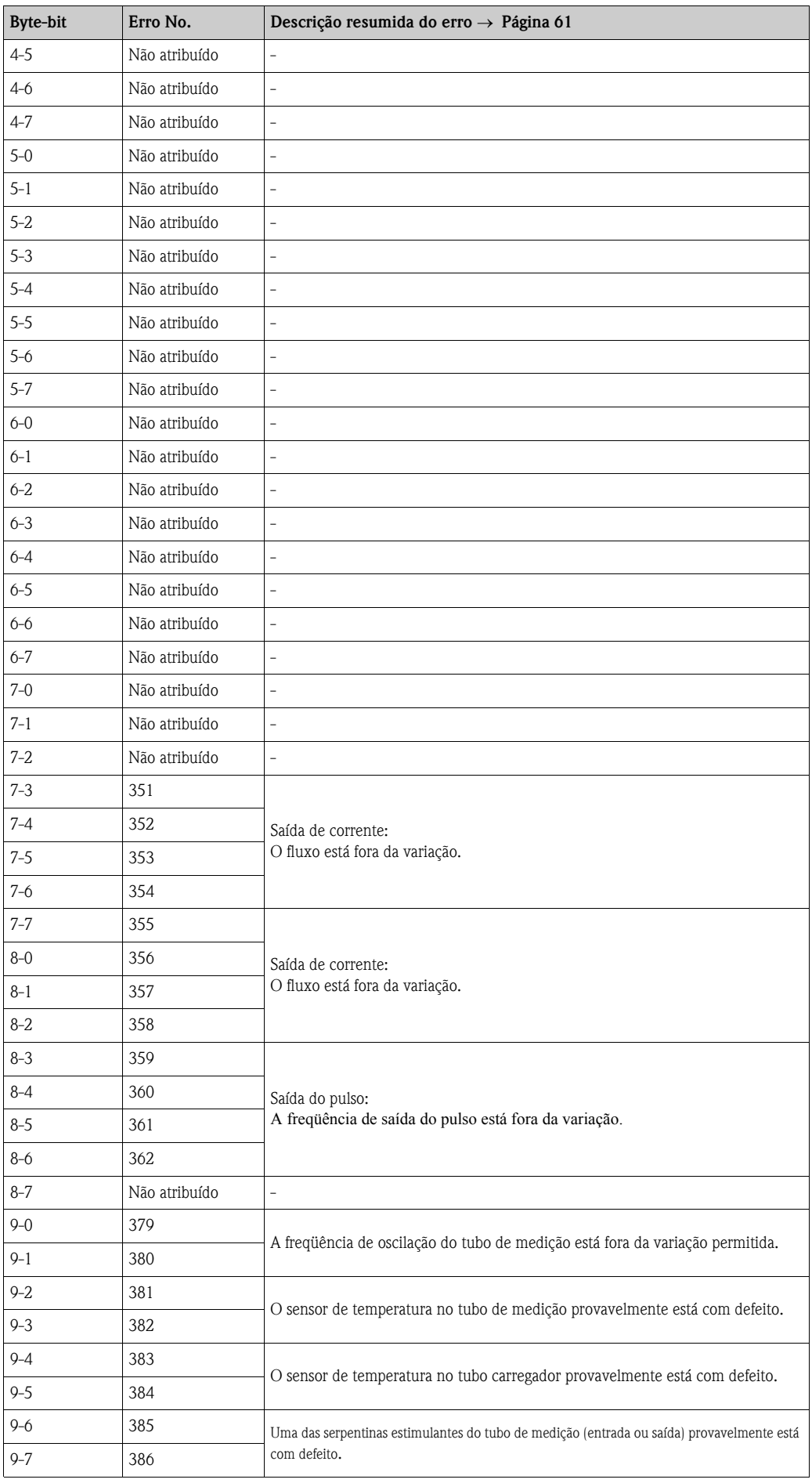

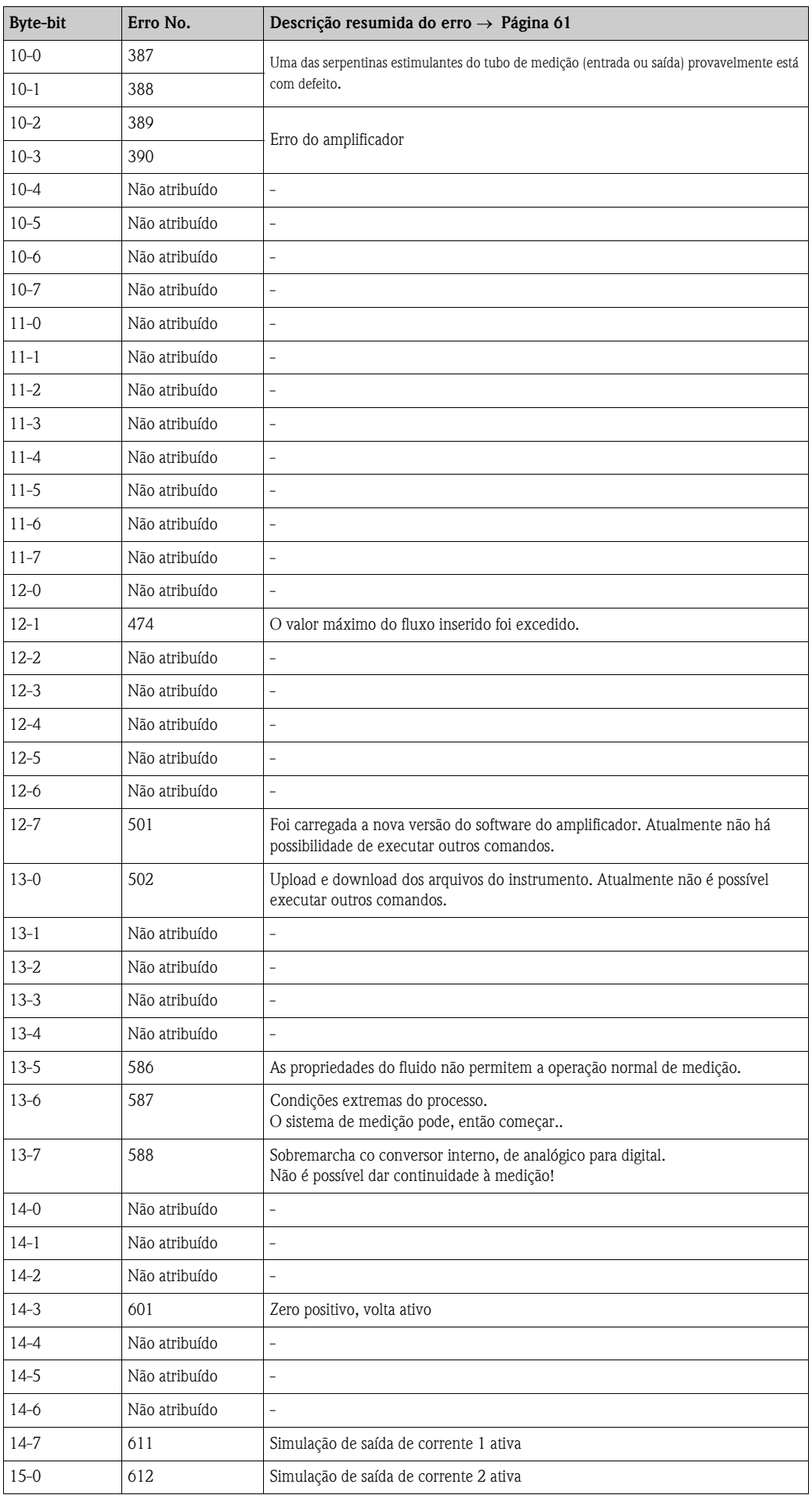

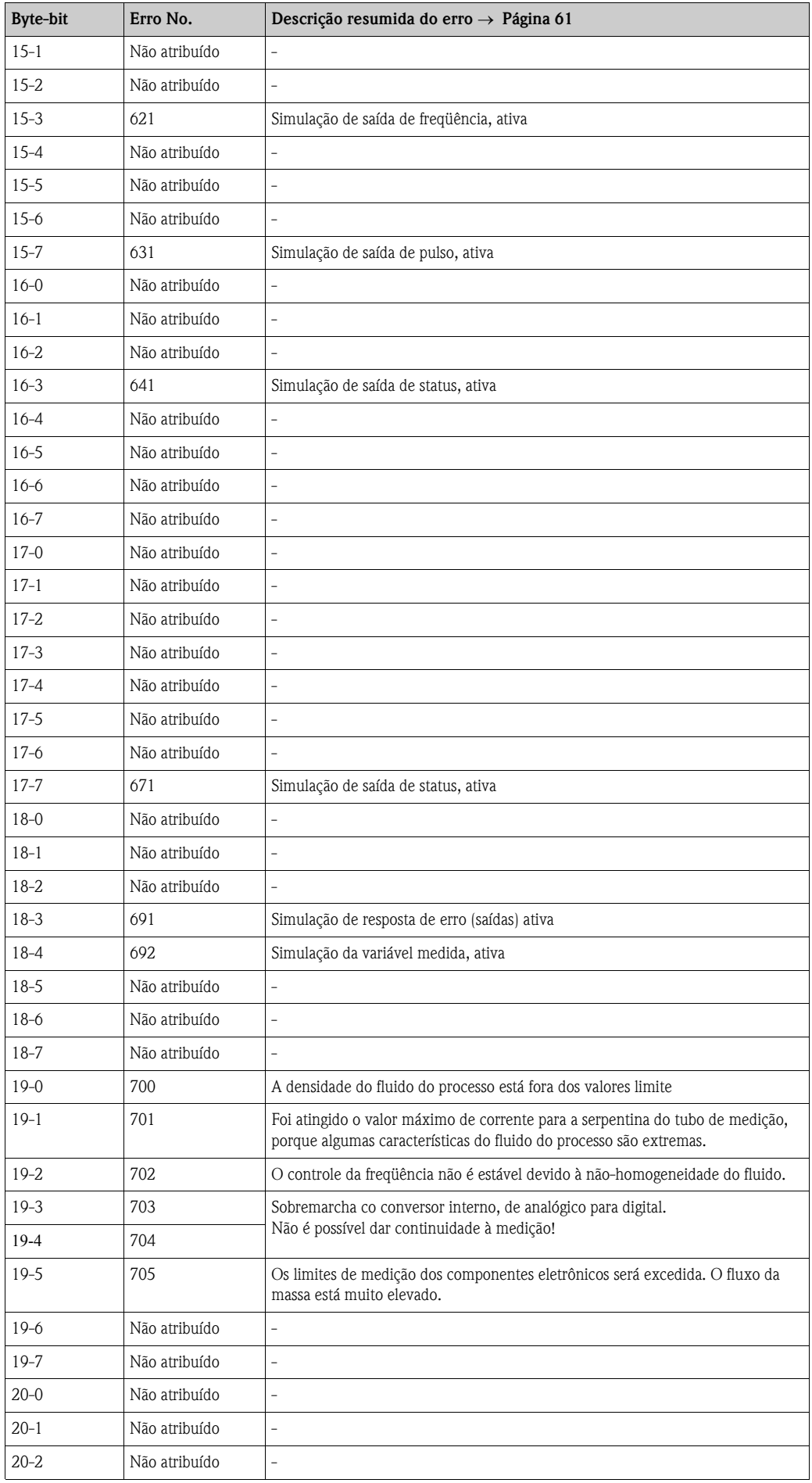

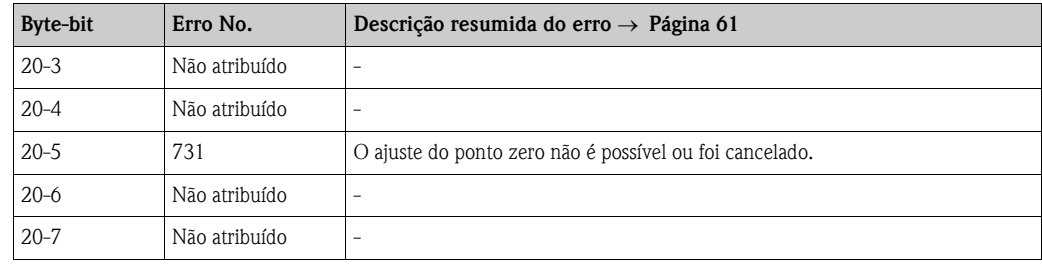

# 6 Comissionamento

## 6.1 Verificação de funcionamento

Certifique-se que todas as verificações finais tenham sido completas antes de dar partida ao ponto de medição:

- Checklist de "Verificação pós-instalação" → Página 23
- Checklist de "Verificação pós-conexão" → Página 30

# 6.2 Ligando o instrumento de medição

Uma vez que as verificações de pós-conexão foram realizadas com sucesso, é chegada a hora de conectar a voltagem de fornecimento. O instrumento está agora "operacional". O instrumento de medição executa uma série de auto-testes de energia. Conforme este procedimento acontece, no display local aparecem as seguintes mensagens:

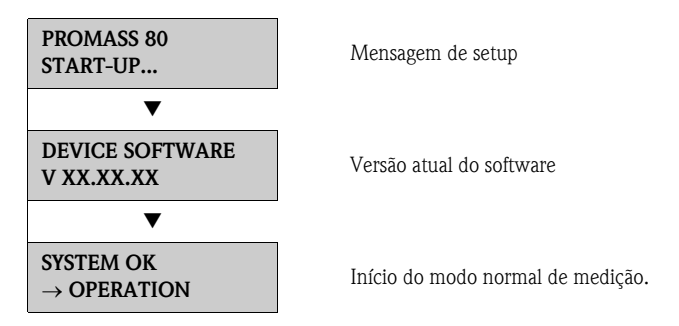

Uma vez que o início está completo, começa o modo normal de medição. Vários valores medidos e/ou variáveis de status aparecem no display (posição HOME).

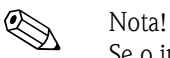

Se o início das operações falhar, aparecerá uma mensagem de erro indicando a causa.

## 6.3 Comissionamento, específico para a aplicação

No caso dos instrumentos de medição sem display local, os parâmetros individuais e as funções devem ser configurados através do programa de configuração, por exemplo: o ToF Tool - (pacote Fieldtool). Se o instrumento de medição tiver um display local, todos os parâmetros podem ser configurados através do menu QUICK SETUP "Comissionamento".

• Quick Setup "Comissionamento", → Página 4

## 6.3.1 Quick Setup "Comissionamento"

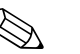

- ! Nota! Se, durante a interrogação do parâmetro você apertar a combinação da tecla Esc o display volta à célula SETUP COMMISSIONING. Os parâmetros armazenados permanecem válidos.
	- O Quick Setup "Comissionamento" devem ser executados antes de rodar um dos Quick Setups explicados abaixo.
	- 1 Somente as unidades que ainda não tiverem sido configuradas no setup atual são oferecidas para seleção em cada ciclo. A unidade para massa, volume e volume corrigido, deriva da correspondente unidade de fluxo.
	- 2 A opção "YES" permanece visível até que todas as unidades visíveis tenham sido configuradas. "NO" é a única opção exibida quando não há mais unidades disponíveis.
	- 3 Somente as saídas não configuradas no Setup atual são oferecidas para seleção em cada ciclo.
	- 4 A opção "YES" permanece visível até que todas as saídas tenham sido parametrizadas "NO" é a única opção exibida quando não há mais saídas disponíveis.
	- 5 A opção "parametrização automática do display" contém os seguintes ajustes básicos / ajustes de fábrica:
		- YES: Linha  $1 =$  fluxo de massa; linha  $2 =$  totalizador 1;

linha de informações = condições de operação / do sistema NO: Os ajustes existentes (selecionados) permanecem.

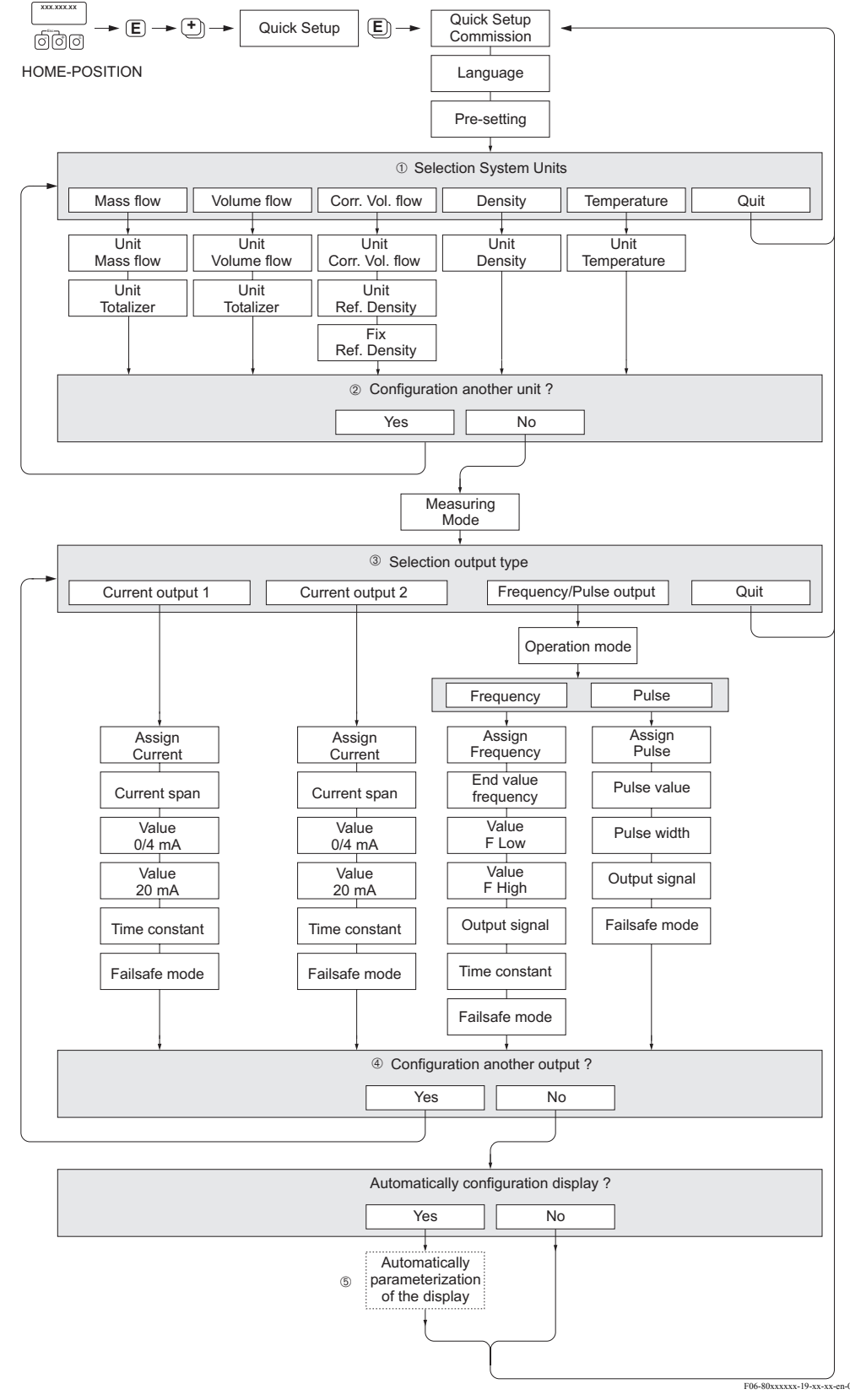

Fig. 27: Quick Setup "Comissionamento"

# 6.4 Configuração

## 6.4.1 Uma saída de corrente: ativo/passivo

A saída de corrente é configurada como "ativa" ou "passiva" por meio de vários conectores na placa I/O.

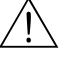

### Cuidado!

Risco de choque elétrico. Os componentes expostos carregam voltagens perigosas. Certifique-se que o fornecimento de energia seja cortado antes de retirar a tampa do compartimento eletrônico.

- 1. Desligar o fornecimento de energia.
- 2. Retirar a placa I/O  $\rightarrow \rightarrow$  Página 68
- 3. Ajustar os conectores de acordo com a Fig. 28
	- (<sup>1</sup>) Cuidado!

Risco de destruir o instrumento de medição. Ajustar os conectores exatamente como mostrado no diagrama. Os conjuntos de jumpers conectados indevidamente podem provocar sobrecarga de corrente o que destruiria tanto o instrumento de medição como os instrumentos externos que estiverem conectados a ele.

4. A instalação da placa I/O é o processo inverso de sua retirada.

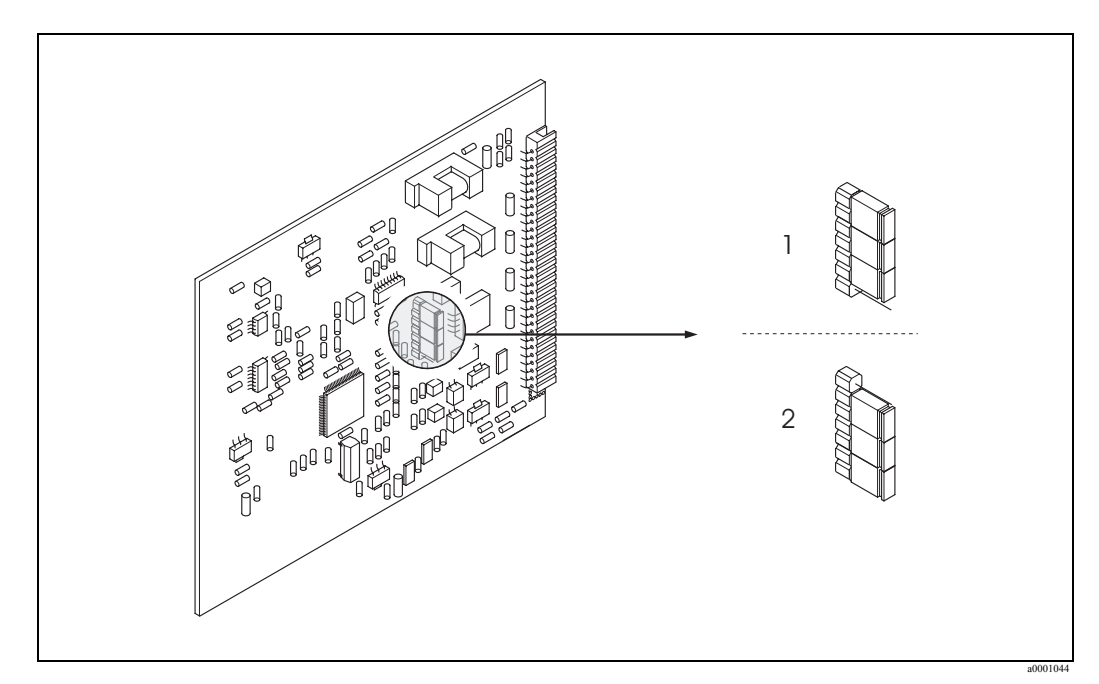

Fig. 28: Configurando a saída de corrente (placa I/O)

- 1 Saída de corrente ativa (pré-definida)
- 2 Saída de corrente passiva

## 6.4.2 Duas saídas de corrente: ativa/passiva

As saídas de corrente estão configuradas como "ativa" ou "passiva" por meio de vários conectores no sub-módulo de entrada.

# Cuidado! Risco de choque elétrico. Os componentes expostos carregam voltagens perigosas. Certifique-se que o fornecimento de energia esteja desligado antes de retirar a tampa do compartimento dos componentes eletrônicos.

- 1. Desligar o fornecimento de energia
- 2. Retirar a placa  $I/O \rightarrow \rightarrow$  Página 68
- 3. Ajustar os conectores  $\rightarrow$  Fig. 29
	- " Cuidado!

Há risco de destruir o instrumento de medição.Ajustar os conectores exatamente como mostrado no diagrama. Se os conectores forem ajustados incorretamente podem provocar sobrecarga de energia o que destruiria tanto o instrumento de medição como os instrumentos externos que a ele estiverem conectados.

4. A instalação da placa I/O é o processo inverso de sua remoção.

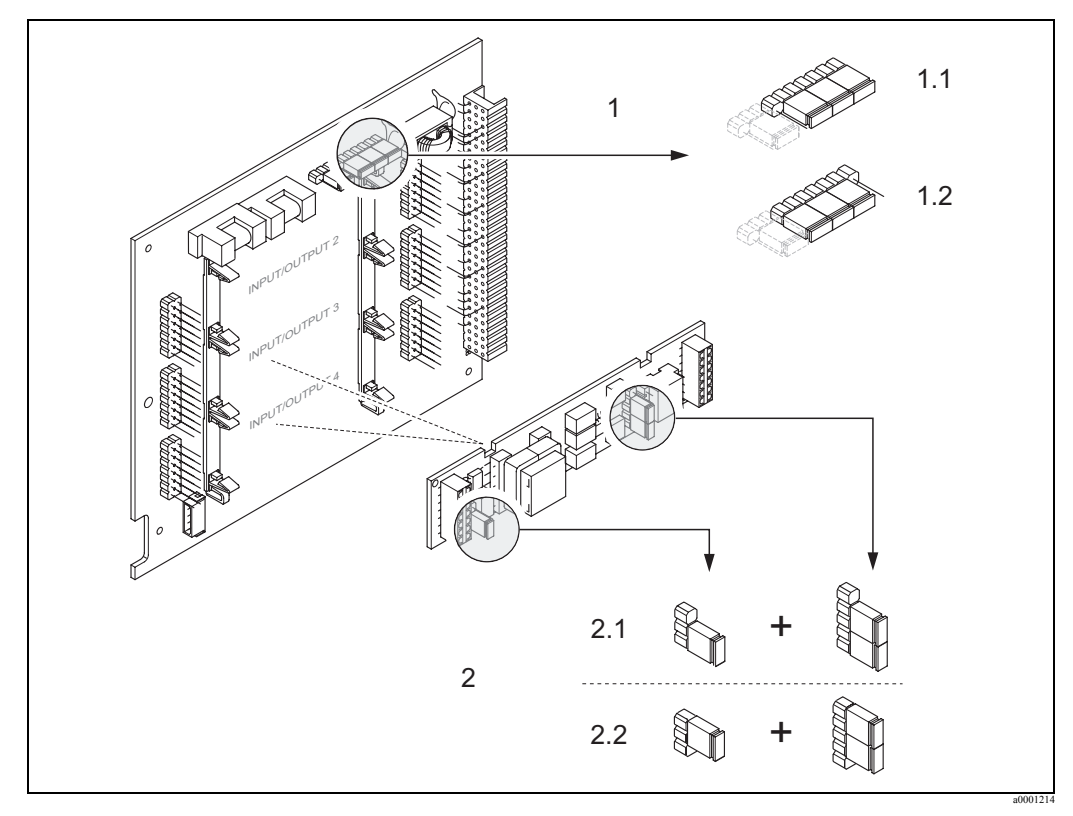

Fig. 29: Configurando as saídas de corrente com a ajuda de conectores (placa I/O)

- 1 Saída de corrente 1 com HART
- 1.1 Saída de corrente ativa (pré-definido)
- 1.2 Saída de corrente passiva<br>2 Saída de corrente 2 (opcional)
- 2 Saída de corrente 2 (opcional, módulo plug-in)
- 2.1 Saída de corrente ativa (pré-definida)
- 2.2 Saída de corrente passiva

# 6.5 Ajuste

## 6.5.1 Ajuste do ponto zero

Todos os instrumentos de medição Promass são calibrados com o que há de melhor em tecnologia. O ponto zero, assim obtido, é impresso na placa de identificação. A calibração ocorre sob condições de operação de referência. → Página 79

Assim sendo, o ajuste do ponto zero, geralmente não é necessário para o Promass!

A experiência mostra que o ajuste do ponto zero é recomendável somente em casos especiais:

- Para obter a maior precisão no processo de medição até com fluxo muito baixos.
- Sob condições extremas de operação ou processo (por exemplo, temperatura de processo muito elevadas, ou fluidos altamente viscosos).

### Pré-condições para o ajuste do ponto zero

Veja o seguinte antes de proceder com o ajuste do ponto zero:

- O ajuste do ponto zero pode ser realizado somente com fluidos que não contenham gases ou sólidos.
- O ajuste do ponto zero é realizado com os tubos de medição totalmente cheios e em fluxo zero  $(v = 0 \text{ m/s})$ . Isto se alcança, por exemplo, fechando as válvulas para cima e/ou para baixo do sensor, ou usando as válvulas e barreiras existentes.
	- Operação normal → As válvulas 1 e 2 abrem-se
	- Ajuste do ponto zero com pressão da bomba → Abre a válvula 1 / válvula 2 fechada
	- Ajuste do ponto zero sem pressão da bomba → Válvula 1 fechada / Abre a válvula 2

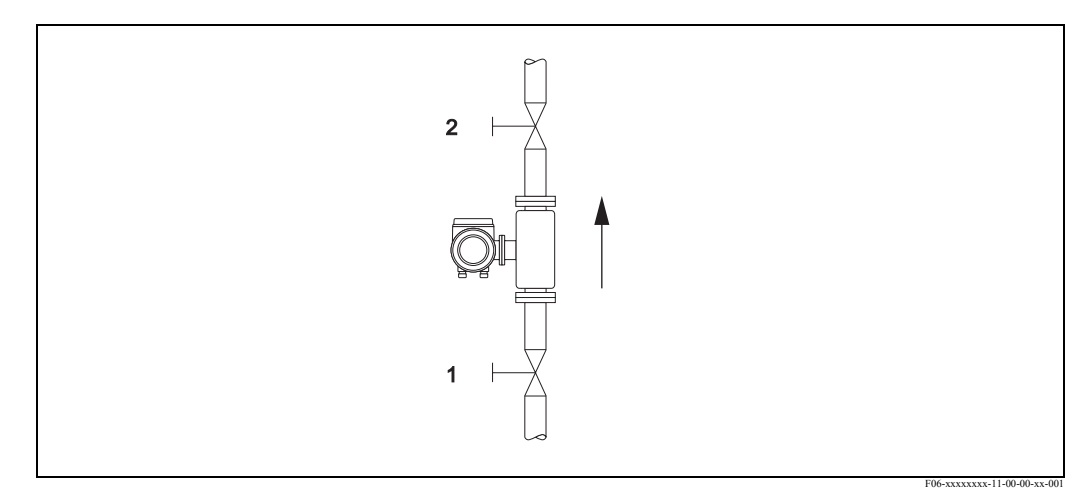

Fig. 30: Ajuste do ponto zero e fechamento das válvulas

### Cuidado!

- Se o fluido for muito difícil de se medir (por ex. contém sólidos ou gases) poderá ser comprovada a impossibilidade de obter um ponto zero estável apesar dos repetidos ajustes do mesmo. Em casos desta natureza, queira contatar o centro de serviços da E+H.
- Usando a função "ZERO POINT" você pode visualizar o valor atualmente válido do ponto zero (vide o manual: "Descrição das funções do instrumento").

### Realizando o ajuste do ponto zero

- 1. Rodar o sistema até sejam fixadas as condições de operação.
- 2. Parar o fluxo ( $v = 0$  m/s).
- 3. Verificar que as válvulas estejam fechadas e que não haja vazamentos.
- 4. Verificar que a pressão operacional esteja correta.
- 5. Executar o ajuste do ponto zero como segue:

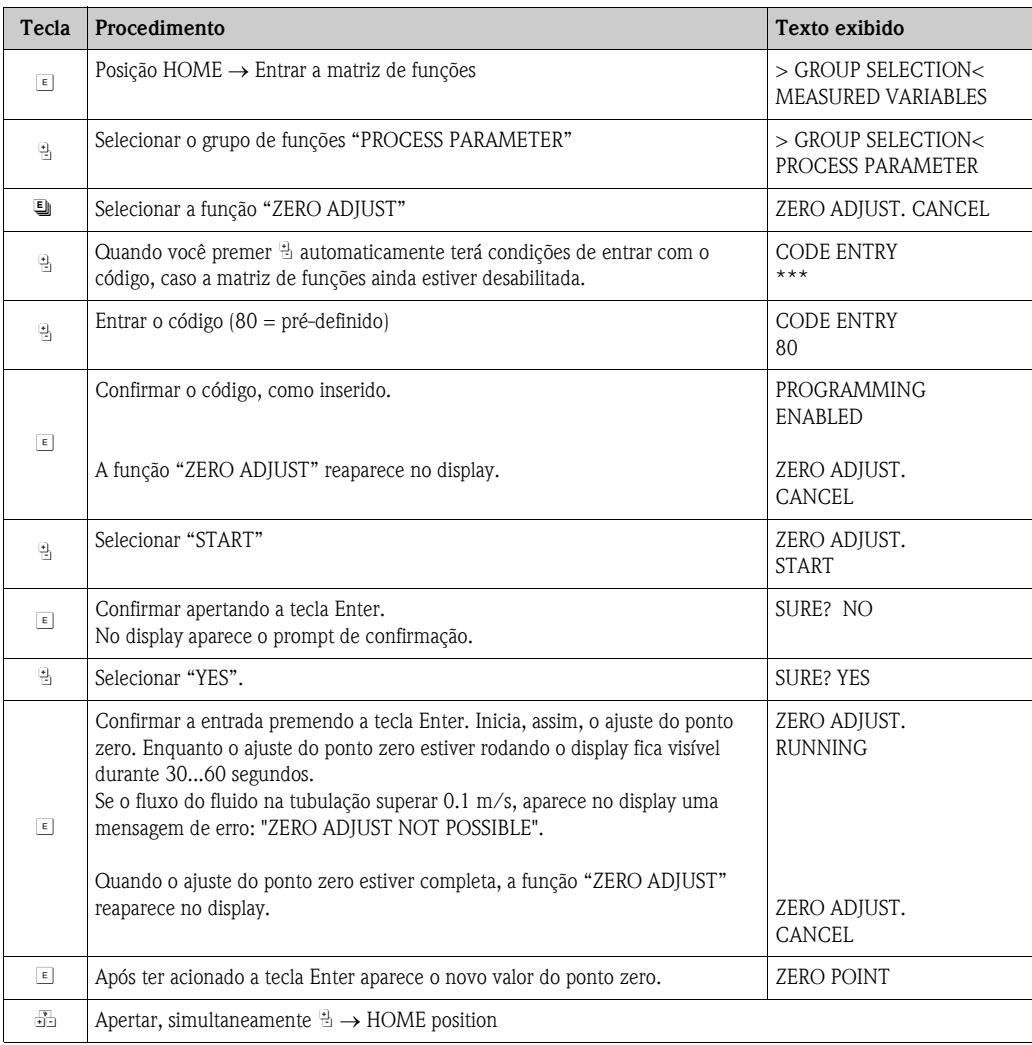

## 6.5.2 Ajuste da densidade

A precisão na medição para determinar a densidade do fluido tem efeito direto no cálculo do fluxo do volume. Conseqüentemente, o ajuste da densidade é necessário diante das seguintes circunstâncias:

- O sensor não mede exatamente o valor da densidade que usuário espera, de acordo com as análises de laboratório.
- As propriedades do fluido estão fora dos pontos de medição definidos de fábrica ou das condições operacionais de referência usadas para calibrar o instrumento de medição.
- O sistema é usado exclusivamente para medir a densidade de um fluido a qual deve ser registrada em um alto grau de precisão, sob condições constantes.

### Realizando o ajuste de densidade de 1 ponto e de 2 pontos

- " Cuidado! O ajuste da densidade in loco pode ser realizado somente se o usuário tiver conhecimento detalhado sobre a densidade do fluido, obtido, por exemplo, de análises de laboratório detalhadas.
	- O valor alvo da densidade assim especificado não pode se desviar da densidade do fluido medida,  $em + 10%$
	- Um erro na definição da densidade alvo afeta toda a densidade calculada e as funções de volume.
	- O ajuste da densidade muda os valores de calibração de fábrica ou os valores de calibração fixados pelo técnico de serviço.
	- As funções descritas nas instruções a seguir estão detalhadas no manual: "Descrição das funções do instrumento".
	- 1. Encher o sensor com fluido. Certifique-se que os tubos de medição estão totalmente cheios e que os líquidos não contêm bolhas de gás.
	- 2. Espere até que a diferença de temperatura entre o fluido e o tubo de medição tenha se equalizado. O tempo que você vai ter que esperar vai depender do fluido e do nível da temperatura.
	- 3. Selecionar a função de ajuste de densidade:
		- $HOME \rightarrow \text{F} \rightarrow \text{F}$  → PROCESSPARAMETER  $\rightarrow \text{F} \rightarrow$  DENSITY SET VALUE – Quando você pressionar  $\exists$ , automaticamente você poderá entrar o código de acesso se a matriz de funções ainda estiver desabilitada. Entrar o código.
		- Para inserir a densidade alvo do fluido usar  $\mathbb{B}$  e pressionar  $\mathbb{E}$  @ara salvar este valor (variação de entrada = valor real de densidade  $\pm 10\%$ ).
	- 4. Pressionar **E** e selecionar a função "MEASURE FLUID".

Usar  $\mathbb{B}$  para selecionar o ajuste "START" e pressionar  $\mathbb{E}$ . Aparece assim no display, durante 10 segundos, a mensagem "DENSITY ADJUST RUNNING". Durante este tempo o Promass mede a densidade real do fluido (valor da densidade medida).

5. Pressionar **E** e selecionar a função "DENSITY ADJUST".

Agora usar  $\exists$  para selecionar o ajuste "DENSITY ADJUST" e pressionar  $\exists$ . O Promass compara o valor da densidade medida com o valor especificado e calcula um novo coeficiente de densidade.

Cuidado!

Se o ajsute da densidade não se completar corretamente, você pode selecionar a função "RESTORE ORIGINAL" para reativar o coeficiente de densidade pré-definido.

6. Usar  $\Box$  para retornar à posição HOME (simultaneamente, pressionar  $\Box$ ).

# 6.6 Conexões de displayamento de pressão e purga

O suporte do sensor protege os componentes eletrônicos internos e os mecanismos e contém nitrogênio seco. Além disso, uma específica pressão de medição ajuda, ainda, na retenção secundária.

Aviso!<br>Para uma pressão de processo acima da pressão especificada de retenção, o suporte não serve como retenção adicional secundária. Caso haja o risco de falha no tubo de medição, devido às características do processo, por exemplo, com fluido de um processo corrosivo, recomendamos o uso de sensores cujo suporte esteja equipado com estas conexões de pressão especiais (opcional sob encomenda). Com a ajuda destas conexões, o fluido recolhido no suporte em caso de falha do tubo pode ser drenado para fora. Isto minimiza o perigo de sobrecarga mecânica do suporte, que pode levar à falha do suporte e, conseqüentemente, está relacionado a um maior potencial de perigo. Essas conexões podem também ser usadas para a remoção de gás (detecção de gás).

As seguintes instruções aplicam-se aos sensores portáteis com conexões para o displayamento de pressão e purga:

- Não abrir as conexões de purga a não ser que a retenção possa ser imediatamente preenchida com gás seco inerte.
- Para a purga, usar somente pressão de baixo calibre. Pressão máxima: 5 bar.

## 6.7 Instrumento para o armazenamento de dados (HistoROM)

Na Endress+Hauser, o termo HistoROM refere-se a vários tipos de módulos de armazenagem de dados, onde são armazenados os dados do instrumento de medição e processo. Conectando e desconectando esses módulos, as configurações podem duplicar-se em outros instrumentos de medição, só para citar um exemplo.

## 6.7.1 HistoROM/S-DAT (sensor-DAT)

O S-DAT é um instrumento permutável de armazenagem de dados, onde são armazenados todos os parâmetros relevantes do sensor, ou seja: diâmetro, número de série, fator de calibração, ponto zero.

# 7 Manutenção

Não é necessário executar trabalhos específicos de manutenção.

## 7.1 Limpeza externa

Quando for limpar a parte externa dos instrumentos de medição, sempre use produtos de limpeza que não agridam a superfície do suporte nem os lacres.

## 7.2 Limpando com pigs (Promass H, I)

Se forem usados pigs para fazer a limpeza, é essencial levar em consideração as medidas dos diâmetros internos do tubo de medição bem como das conexões do processo. Veja também as Informações Técnicas.→ Página 99

# 7.3 Trocando os lacres

Sob circunstâncias normais, os lacres dos sensores do Promass A e do Promass M não necessitam serem trocados. A troca é necessária somente sob circunstâncias especiais, por exemplo, se fluidos agressivos ou corrosivos forem incompatíveis com o material do lacre.

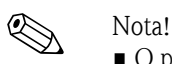

- O período entre as trocas depende das propriedades do fluido e da freqüência dos ciclos de limpeza, em caso de limpeza do CIP/SIP.
- Lacres substituíveis (acessórios)

# 8 Acessórios

Vários acessórios, os quais podem ser solicitados à Endress+Hauser em separado, estão disponíveis tanto para o sensor como para o transmissor. Informações detalhadas sobre o código do pedido podem ser obtidas na organização de serviços da Endress+Hauser.

# 8.1 Acessórios específicos do instrumento

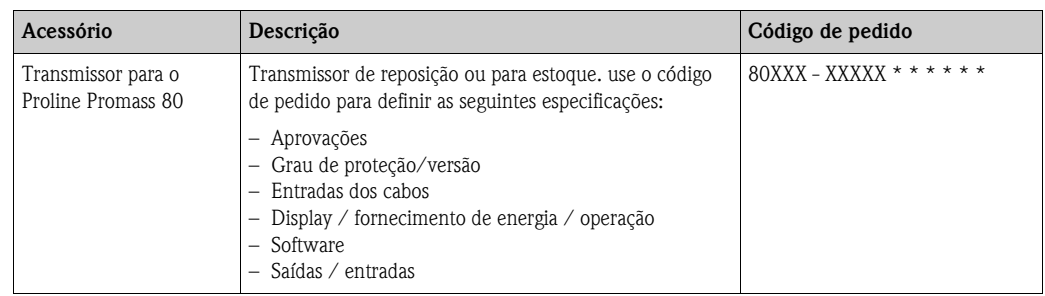

# 8.2 Acessórios específicos para o princípio de medição

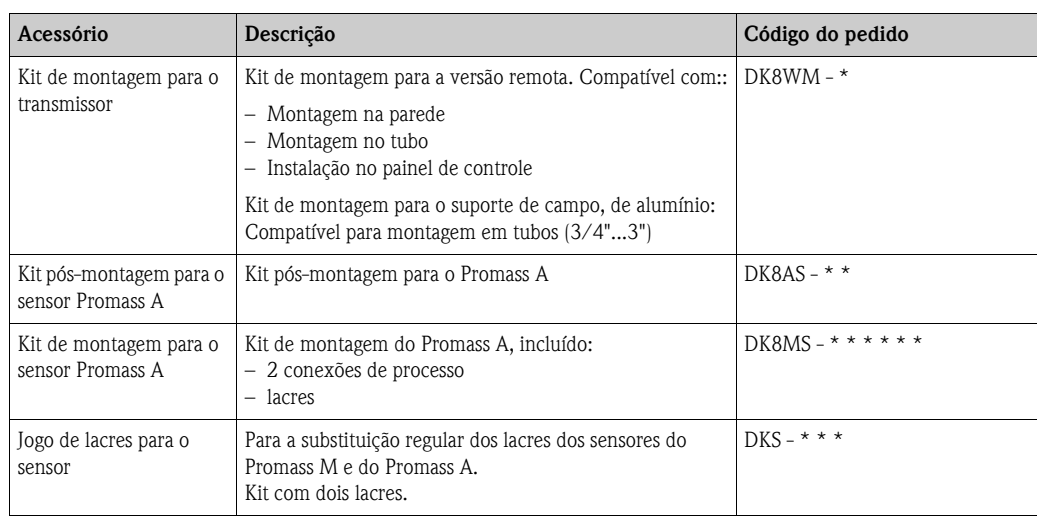

# 8.3 Acessórios específicos para a comunicação

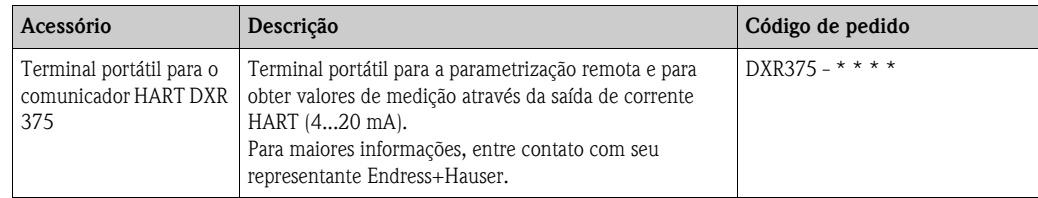

# 8.4 Acessórios específicos de serviço

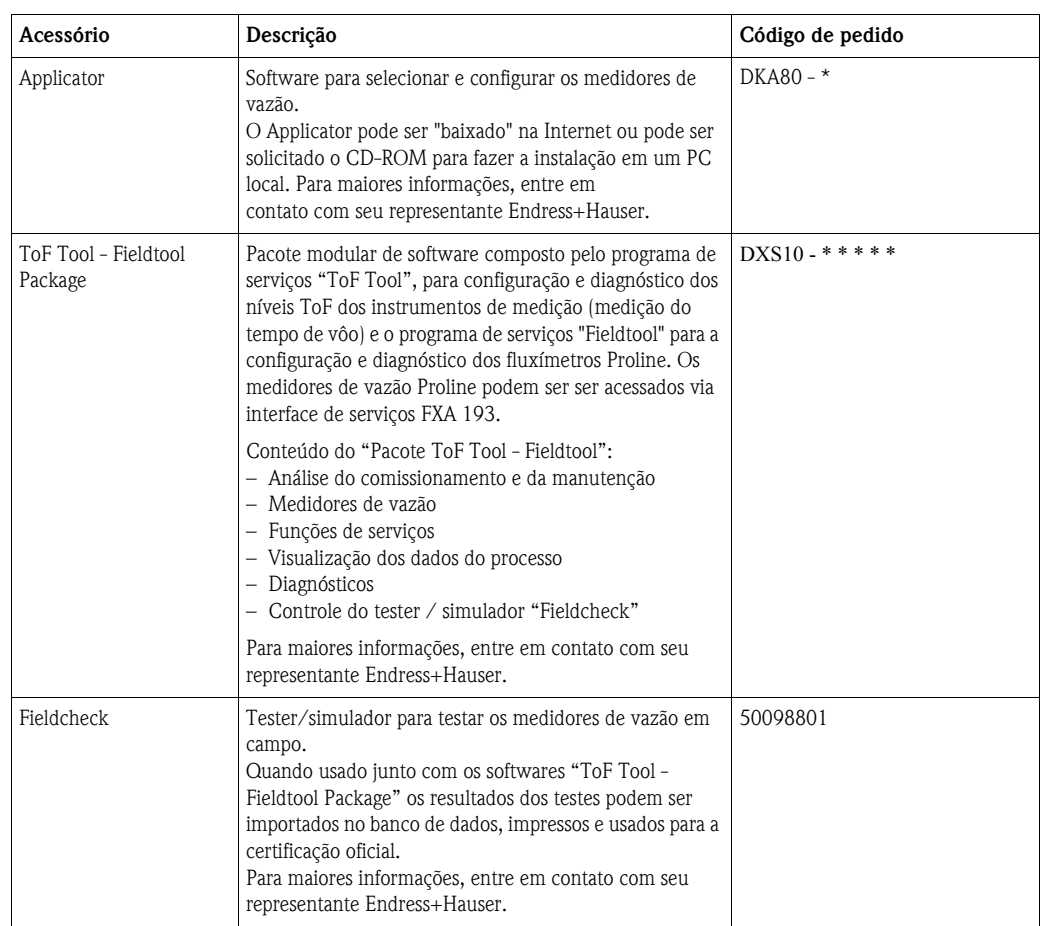

# 9 Diagnóstico

# 9.1 Instruções de diagnóstico

Iniciar sempre o diagnóstico com o seguinte checklist, caso ocorram falhas durante o comissionamento ou durante a operação. Esta rotina o levará diretamente à causa do problema e à apropriada medida corretiva.

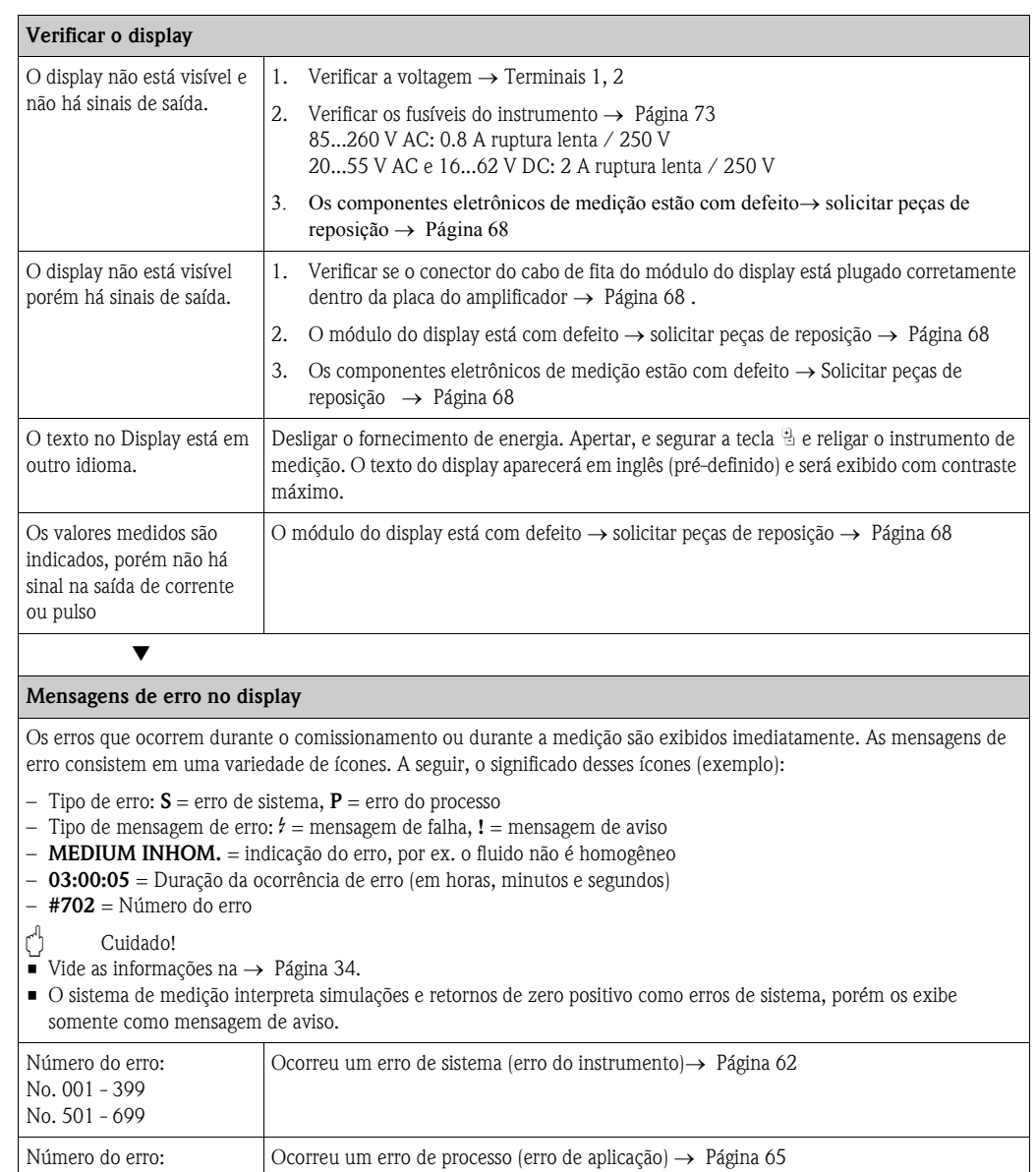

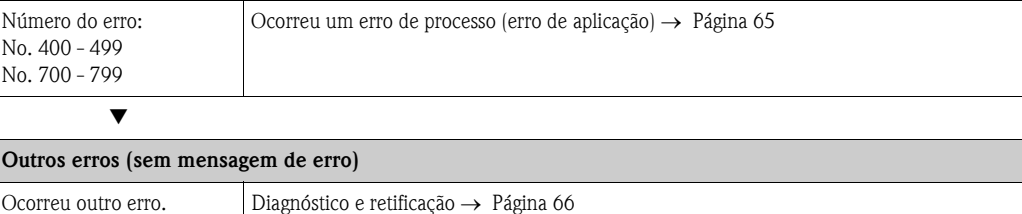

## 9.2 Mensagens de erro do sistema

Os erros sérios do sistema sempre são reconhecidos pelo instrumento como "mensagem de falha" e são exibidos no display como um raio  $\beta$ )! As mensagens de falha afetam imediatamente as entradas e saídas. Por outro lado, as simulações e os retornos de zero positivo são exibidos com "Mensagem de Aviso".

r<sup>4</sup>] Cuidado!<br>Na eventualidade de ocorrer um erro grave, o medidor de vazão poderá ter que ser devolvido ao fabricante para ser reparado. Antes de devolver o medidor de vazão à Endress+Hauser devem se realizar procedimentos importantes. → Página 8

Sempre anexe o formulário "Declaração de Contaminação" devidamente preenchido. Ao final deste manual, você encontrará um formulário pré-impresso, em branco.

# $\bigotimes$  Veja!

- Os tipos de mensagem de erro abaixo listados correspondem aos ajustes de fábrica.
- Vide também as informações nas páginas seguintes: → Página 34

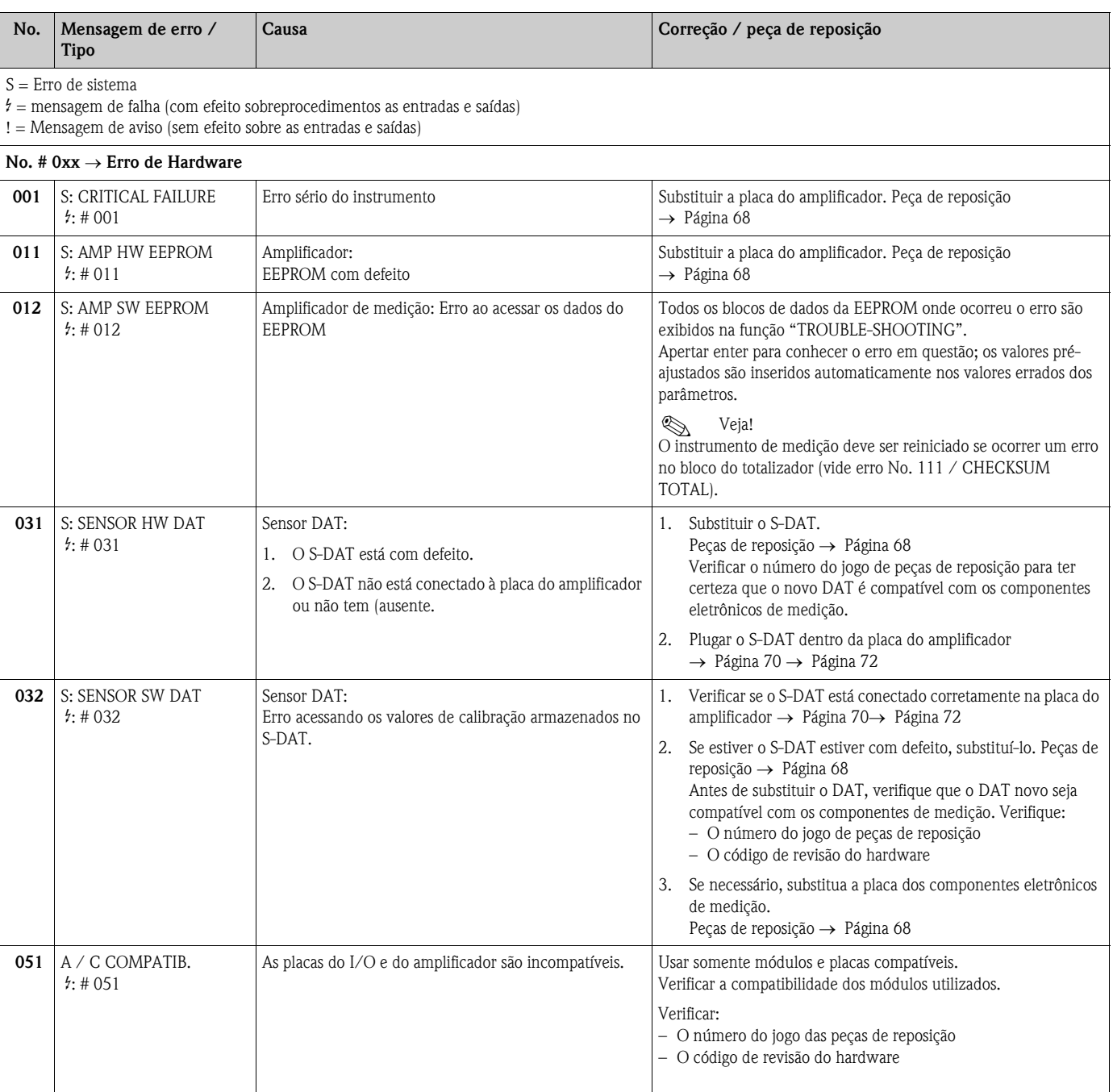

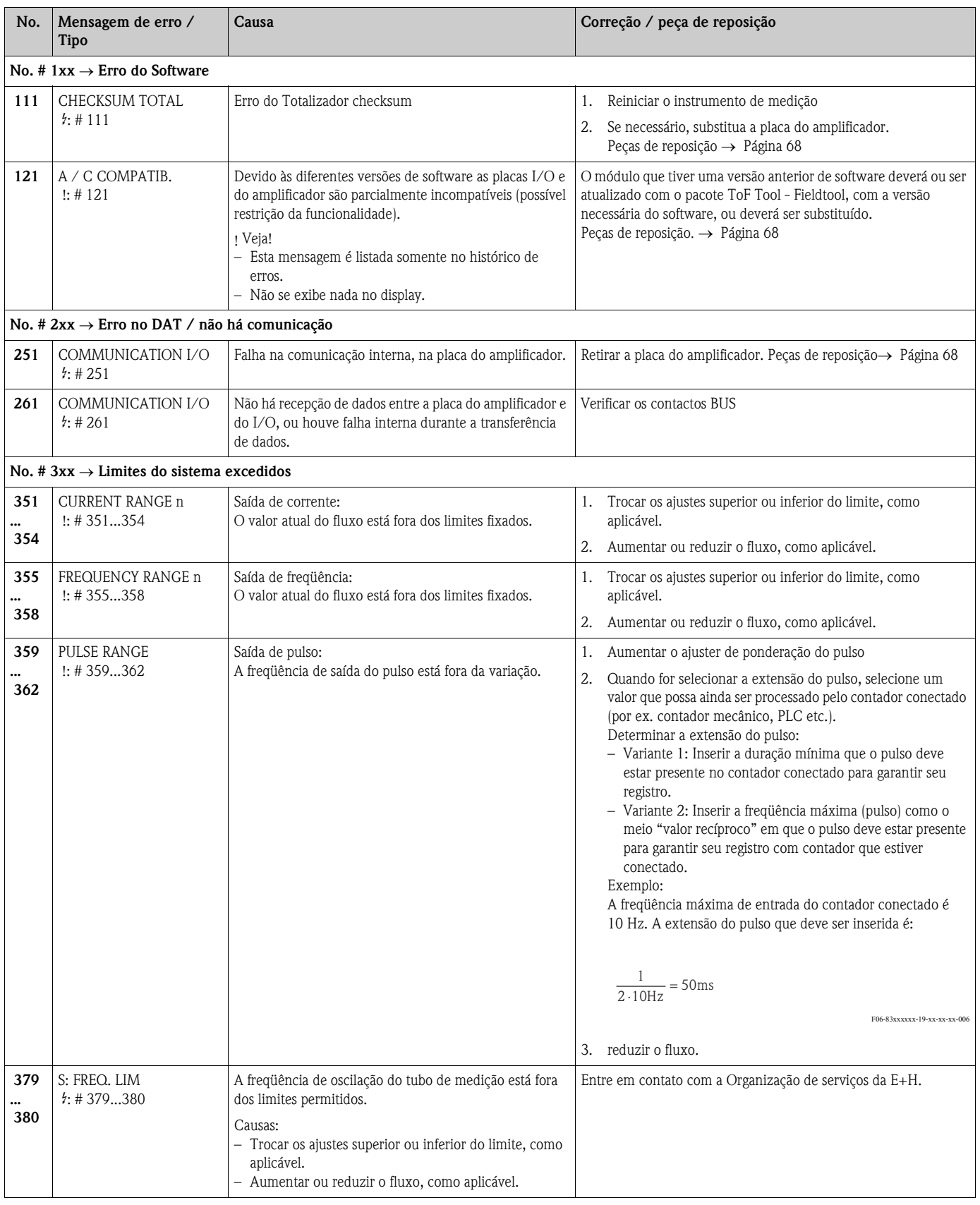

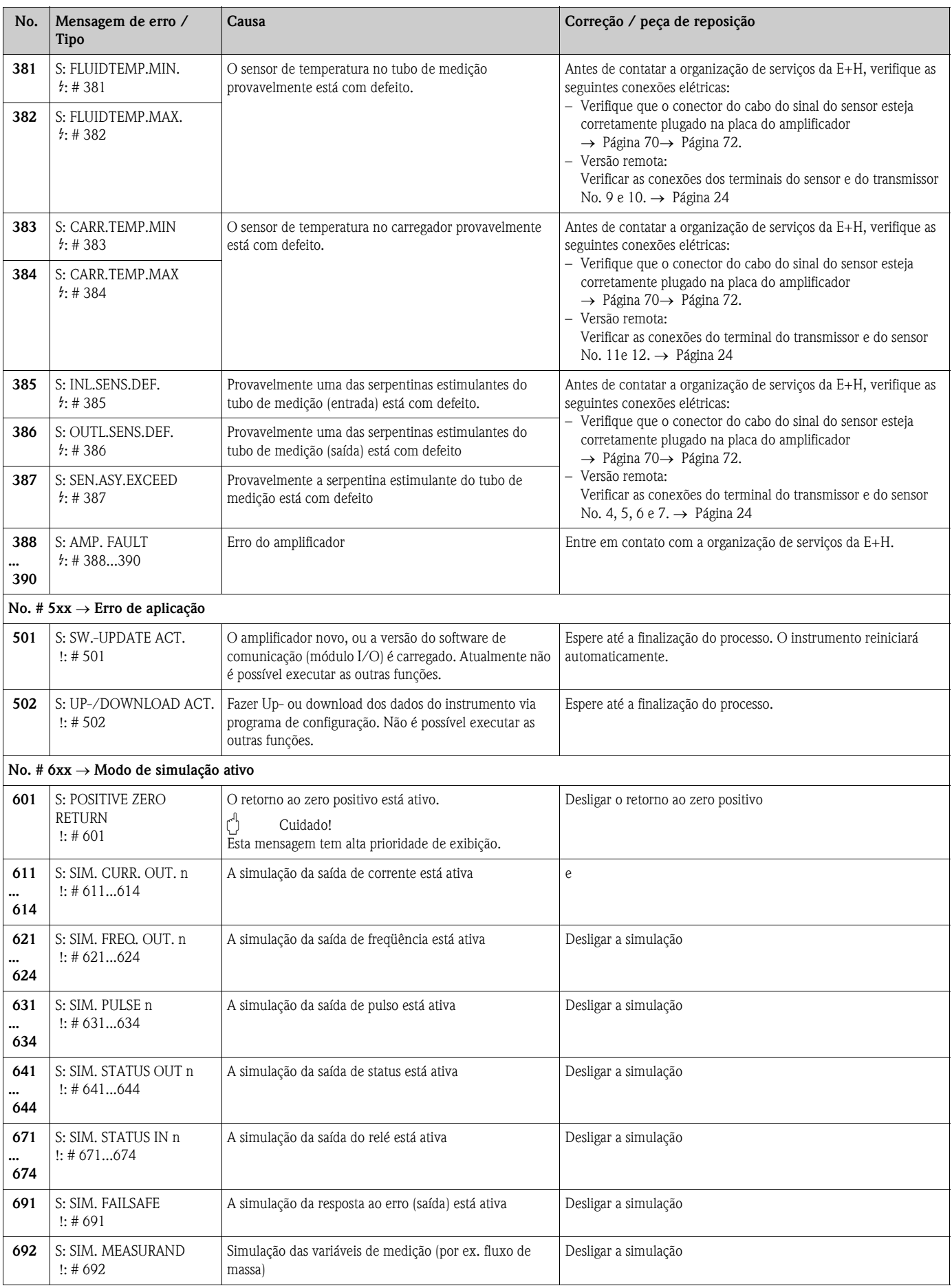

# 9.3 Mensagem de erro no processo

Os erros de processo podem ser definidos tanto como mensagem de "Falha" ou "Aviso" e podem, assim, ser medidos diferentemente. Isto está especificado na matriz de funções (→ Manual "Descrição de funções do instrumento").

 $\bigotimes$  Veja!

- 
- Os tipos de mensagem de erro abaixo listados correspondem aos ajustes de fábrica.
- Vide também as informações nas páginas seguintes: → Página 34

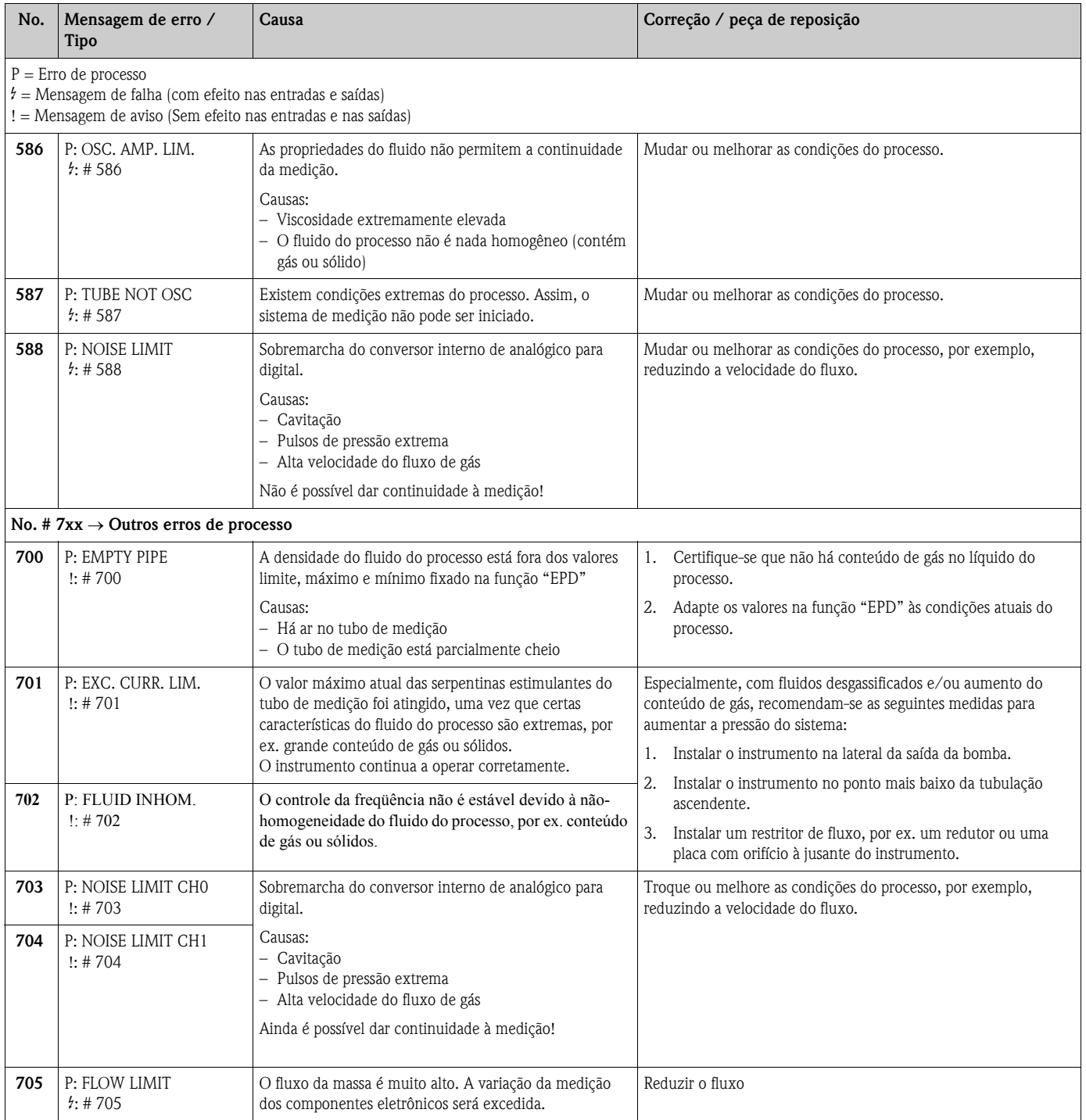

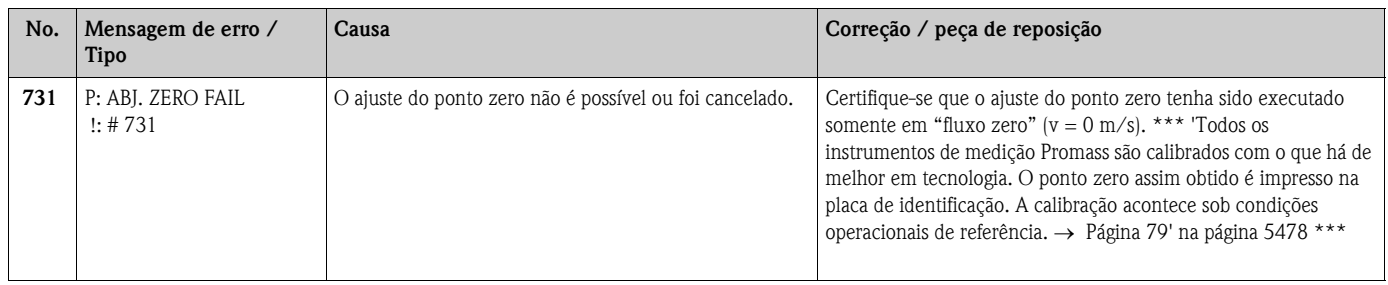

# 9.4 Erros de processo sem mensagem

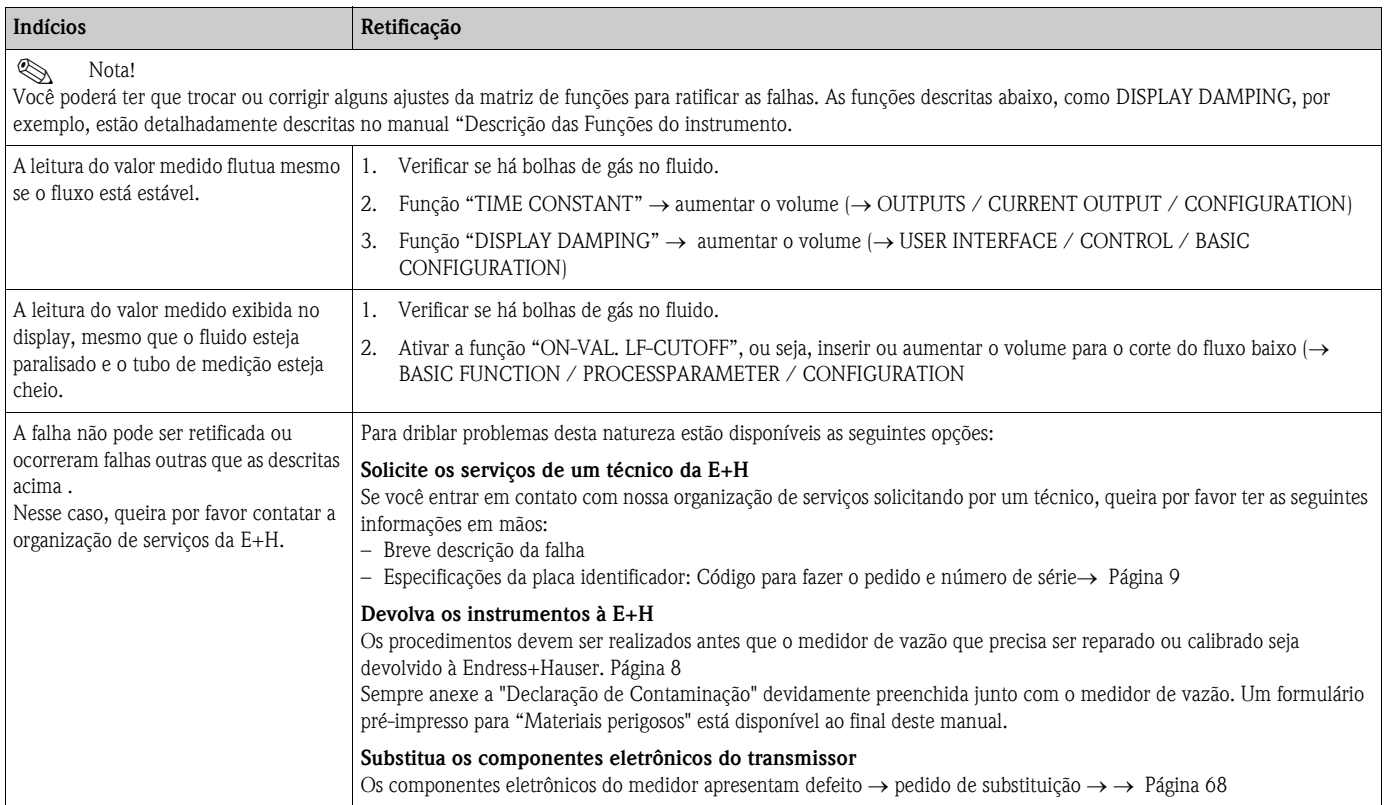

## 9.5 Mensagens de erro do processo

# **Ex** Nota!

O modo a prova de falhas da saída dos totalizadores, da corrente, do pulso e da freqüência pode ser padronizado por meio de várias funções dentro da matriz de funções. Você poderá encontrar informações detalhadas sobre estes procedimentos no manual "Descrição das Funções do instrumento.

Você pode usar o retorno do zero positivo para fixar os sinais de saída de corrente, pulso e status para seus valores de retirada, por exemplo, quando a medição deve ser interrompida enquanto o tubo está sendo limpo. Esta função torna-se prioritária diante de todas as outras funções do instrumento. Por exemplo, as simulações são eliminadas.

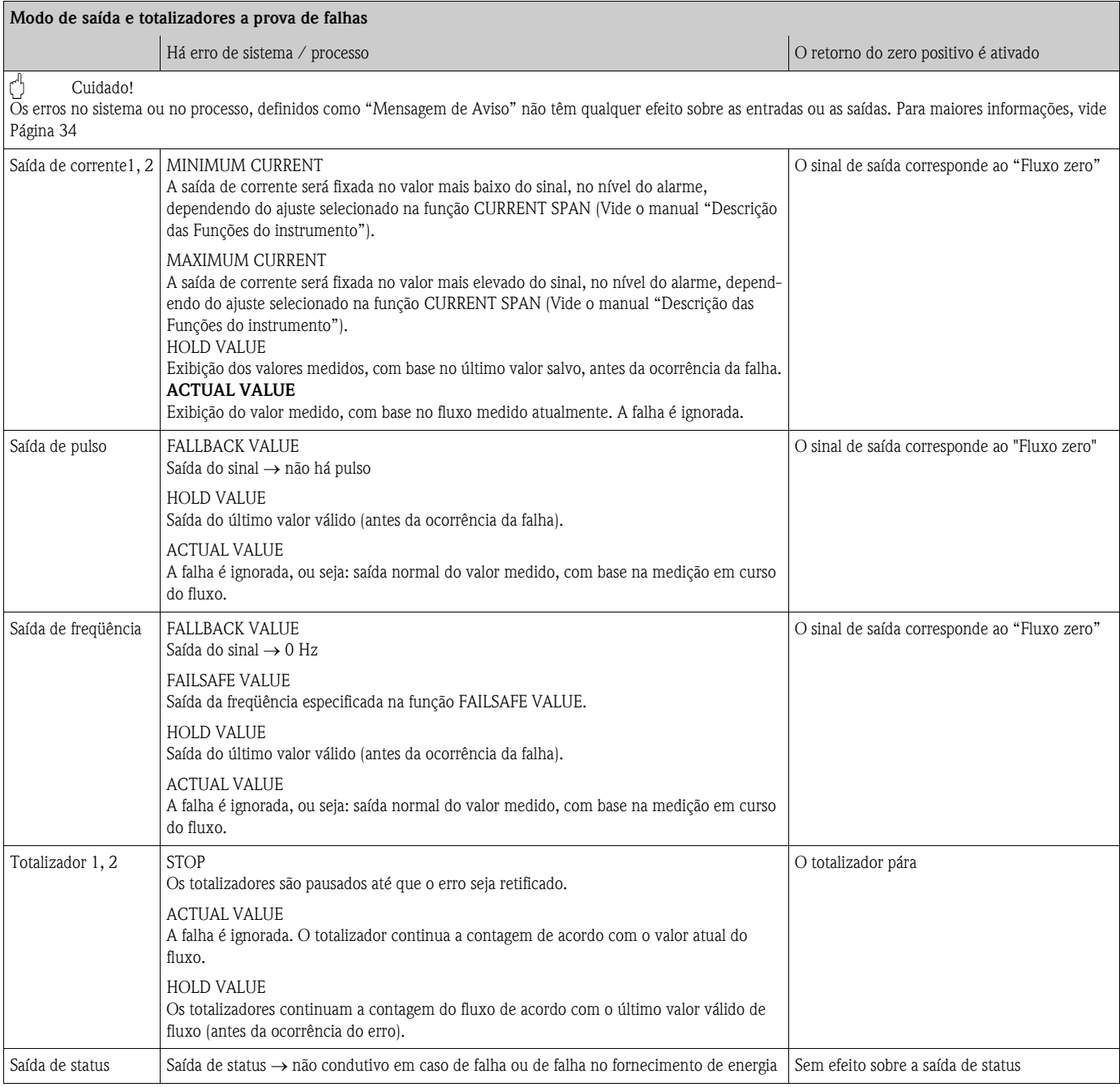

## 9.6 Peças de reposição

As seções anteriores contêm um guia detalhado de diagnóstico de problema. → Página 85 O instrumento de medição, ainda, provê suporte adicional na forma de autodiagnóstico contínuo e mensagens de erro.

A retificação das falhas pode impor a substituição dos componentes com defeito por peças de reposição. A ilustração abaixo mostra o escopo de peças de reposição disponíveis.

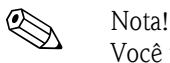

Você pode solicitar suas peças de reposição diretamente da organização de serviços da E+H informando o número de série impresso na placa identificadora do transmissor.→ Página 9

As peças de reposição são enviadas como jogos que incluem as seguintes partes:

- Peças de reposição
- Peças adicionais, itens pequenos
- Instruções de montagem
- Embalagem

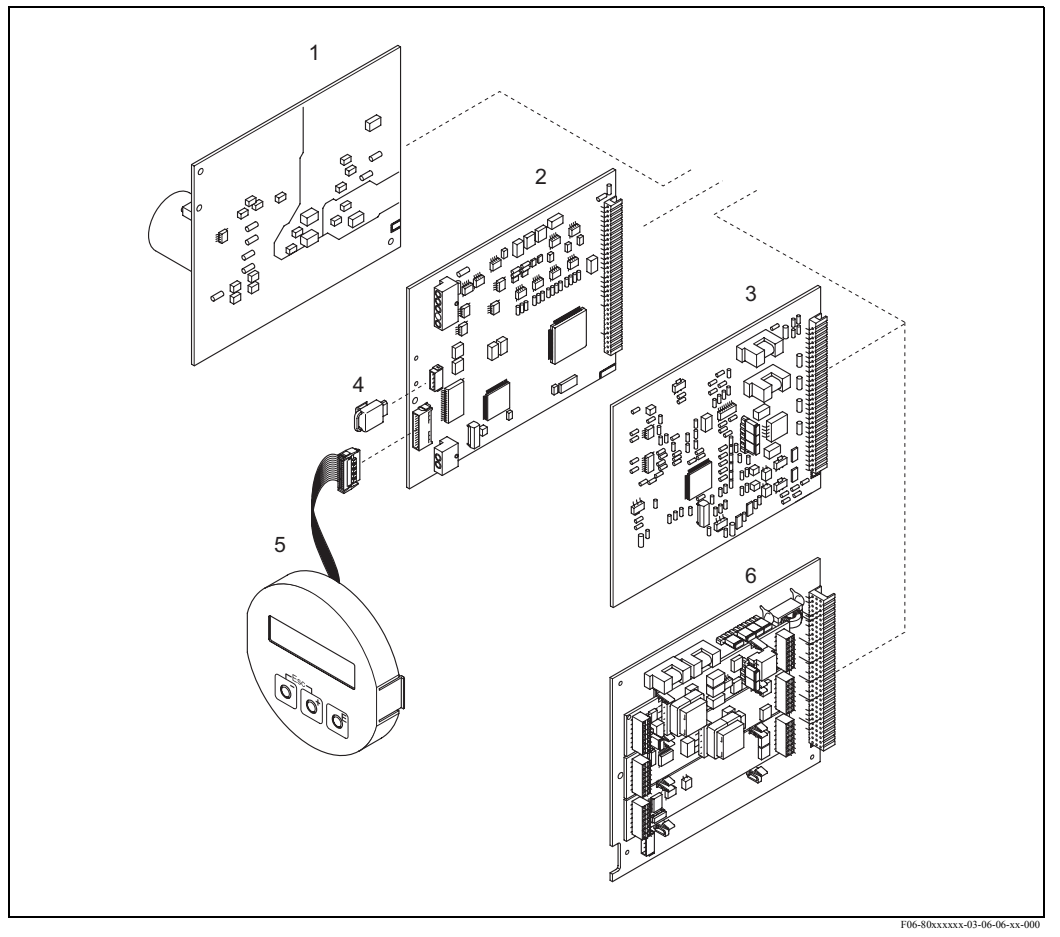

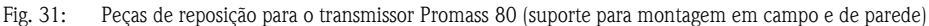

- 1 Placa unidade de força (85...260 V AC, 20...55 V AC, 16...62 V DC)
- 2 Placa do amplificador<br>3 Placa I/O (Módulo Co
- Placa I/O (Módulo COM)
- 6 HistoROM / S-DAT (memória de dados do sensor )
- 9 Módulo do display<br>3 Placa I/O (módulo
- Placa I/O (módulo COM); somente versão 80\*\*\*-\*\*\*\*\*\*\*\*\*\*\*8

## 9.6.1 Retirando e instalando placas do circuito impresso

### Suporte de campo

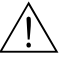

- Risco de choque elétrico. Os componentes expostos carregam voltagens perigosas. Certifique-se que o fornecimento elétrico esteja desligado antes de retirar a tampa do compartimento dos componentes eletrônicos.
- Risco de danos aos componentes eletrônicos (vedação ESD). A eletricidade estática pode danificar os componentes eletrônicos ou prejudicar sua operabilidade. Use um local de trabalho com superfície aterrada, construída especialmente para instrumentos sensíveis à eletrostática!
- Se você não puder garantir que a força dielétrica do instrumento seja mantida nos passos a seguir, então é conveniente se realizar uma inspeção, de acordo com as especificações do fabricante.
- Quando for conectar um instrumento certificado anteriormente, veja as notas e diagramas no suplemento específico, nestas Instruções de Operação.

Aviso!

r<sup>4</sup>] Cuidado!<br>Use somente peças Endress+Hauser originais.

Fig. 32, instalação e remoção:

- 1. Desparafuse a tampa do compartimento dos componentes eletrônicos do suporte do transmissor.
- 2. Retire o display local (1) como segue:
	- Aperte os trincos (1.1) na lateral e retire o módulo do display.
	- Desconecte o cabo de fita (1.2) do módulo do display, da placa do amplificador.
- 3. Retire os parafusos e a tampa do compartimento (2) dos componentes eletrônicos.
- 4. Retire a placa de unidade de força e a (4) a placa I/O (6, 7):
- Inserir um pino fino dentro do orifício (3) específico para tal fim e libere a placa do seu suporte.
- 5. Retire a placa do amplificador (5):
	- Desconecte o plugue do cabo de sinal do sensor (5.1) incluíndo o S-DAT (5.3) da placa.
	- Gentilmente, desconecte o plugue do cabo de excitação de corrente (5.2) da placa, ou seja, sem movê-lo de trás para frente.
	- Inserir um pino fino dentro do orifício (3) específico para tal fim e libere a placa do seu suporte.
- 6. A instalação é o processo inverso da remoção.

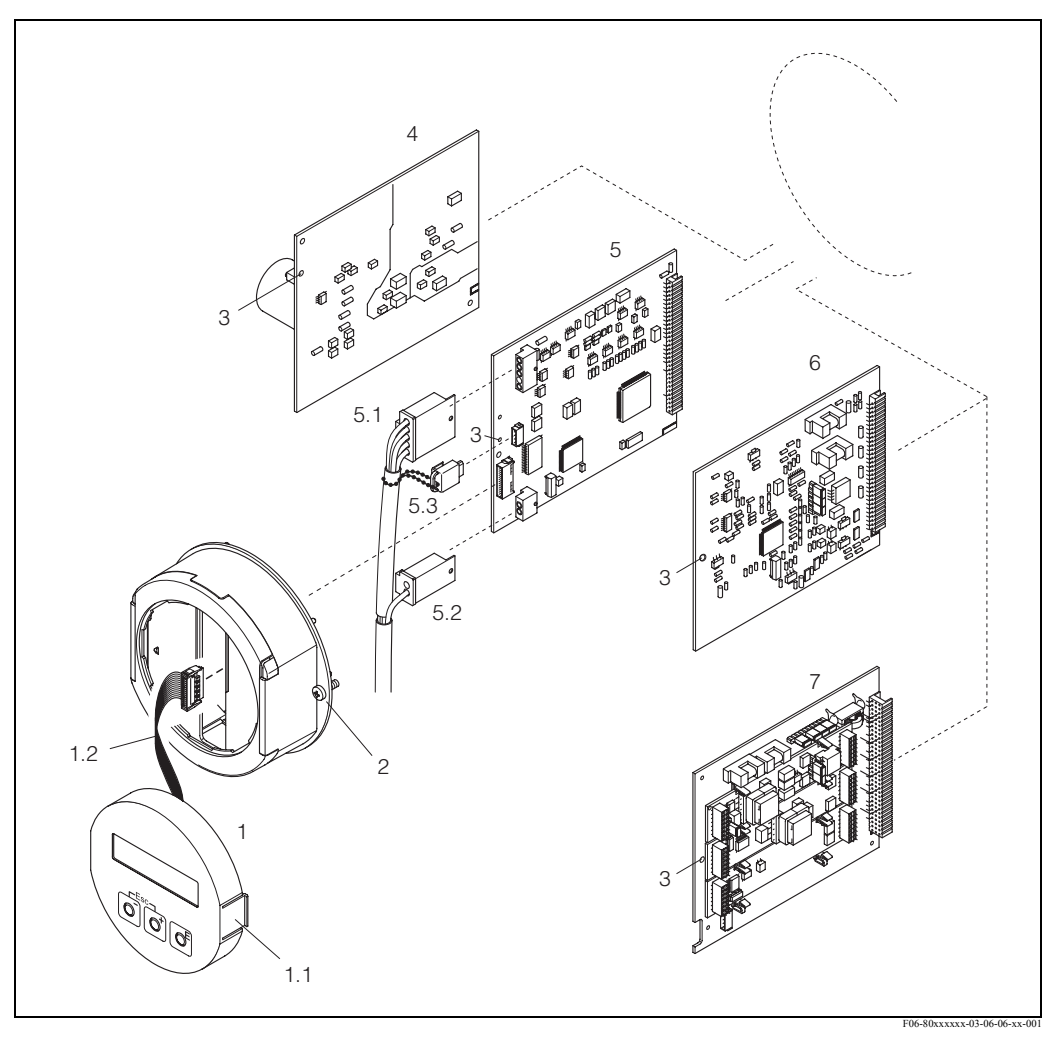

Fig. 32: Suporte de campo: removendo e instalando placas de circuito impresso

- 1 Display local<br>1.1 Trincos
- 
- 1.1 Trincos<br>1.2 Cabo de
- 1.2 Cabo de fita (módulo do display)<br>2 Parafusos da tampa do compartin 2 Parafusos da tampa do compartimento dos componentes eletrônicos
	- Abertura para instalar / remover placas
	- 4 Placa da unidade de força<br>5 Placa do amplificador<br>5.1 Cabo de sinal (sensor)
	- 5 Placa do amplificador
	-
	- 5.1 Cabo de sinal (sensor)<br>5.2 Cabo de excitação de -<br>5.3 S-DAT (memória de da Cabo de excitação de corrente (sensor)
	- 5.3 S-DAT (memória de dados do sensor)
	- Final I/O (indicação flexível)<br>
	Telaca I/O (indicação permane
	- Placa I/O (indicação permanente)

### Suporte montado na parede

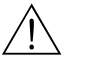

# Aviso! • Risco de choque elétrico. Os componentes expostos carregam voltagens perigosas. Certifique-se que o fornecimento esteja desligado antes de retirar a tampa do compartimento dos componentes eletrônicos.

- Risco de danos aos componentes eletrônicos (vedação ESD). A eletricidade estática pode danificar os componentes eletrônicos ou prejudicar sua operabilidade. Use um local de trabalho com superfície aterrada, construída especialmente para instrumentos sensíveis à eletrostática!
- Se você não puder garantir que a força dielétrica do instrumento seja mantida nos passos a seguir, então é conveniente se realize uma inspeção, de acordo com as especificações do fabricante'.
- Quando for conectar instrumentos certificados anteriormente, veja as notas e diagramas no suplemento específico, nestas Instruções de Operação.

r<sup>d</sup>] Cuidado!<br>Use somente peças originais da Endress+Hauser.

Fig. 33, instalação e remoção:

- 1. Retire os parafusos e abra a tampa articulada (1) do suporte.
- 2. Retire os parafusos de segurança do módulo eletrônico (2). Depois, empurre para cima o módulo e puxe-o o mais distante possível do suporte montado na parede.
- 3. Desconecte os seguintes plugues dos cabos, da placa do amplificador (7):
	- O plugue do cabo de sinal do Sensor (7.1), incluído o S-DAT (7.3)
	- Desconecte o cabo de excitação de corrente (7.2). Desconecte o plugue suavemente, ou seja, sem movê-lo para trás e para frente.
	- Plugue do cabo de fita (3) do módulo do display
- 4. Retire a tampa (4) do compartimento de componentes eletrônicos, soltando os parafusos.
- 5. Retire as placas (6, 7, 8, 9): Inserir um pino fino dentro do orifício (5) específico para tal fim e libere a placa do seu suporte.
- 6. A instalação é o processo reverso à remoção.
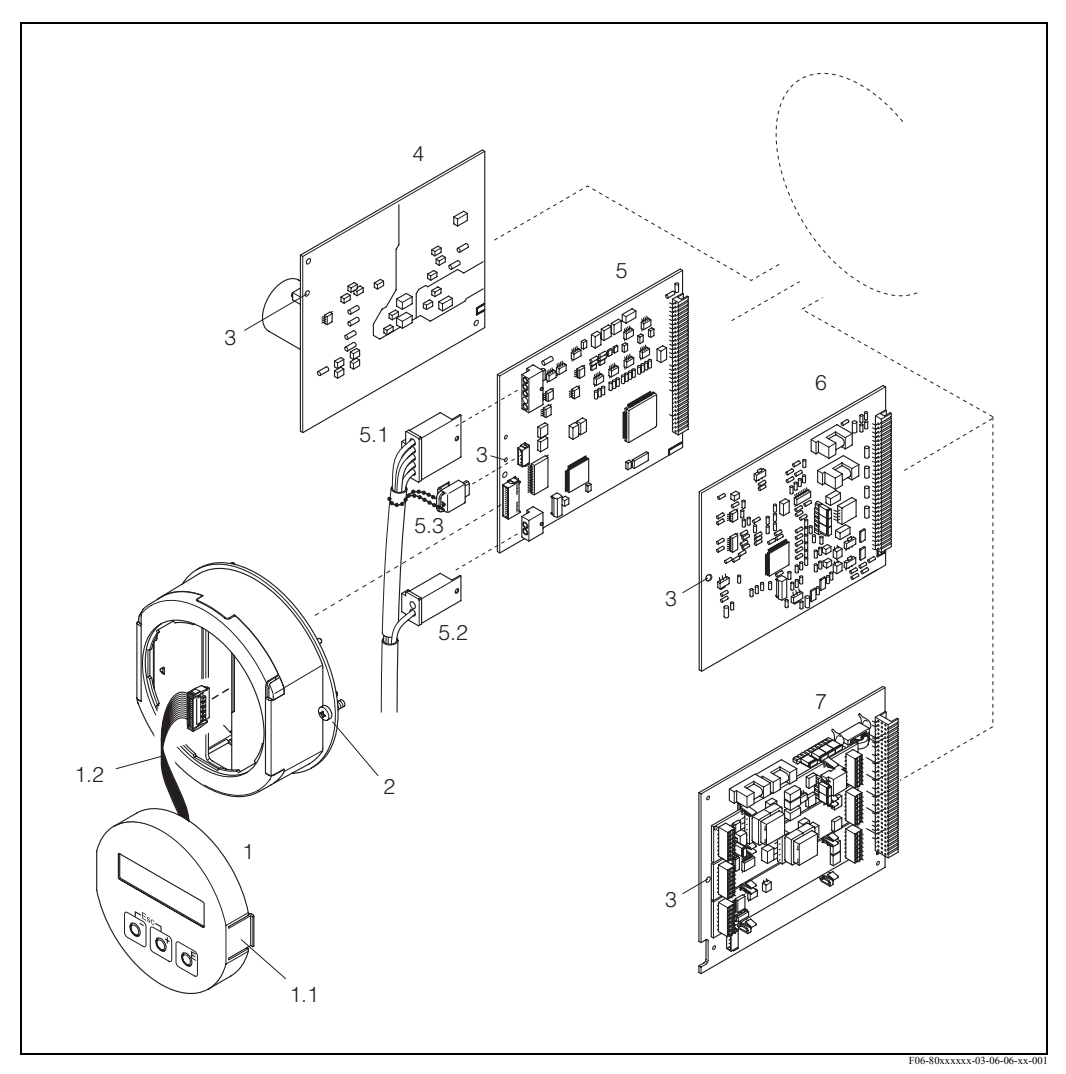

Fig. 33: Suporte de campo: removendo e instalando placas de circuito impresso

- 1 Tampa do suporte<br>2 Módulo dos compo
- 2 Módulo dos componentes eletrônicos<br>3 Cabo de fita (módulo do display)
- 3 Cabo de fita (módulo do display)
- 4 Parafusos da tampa do compartimento dos componentes eletrônicos
- 5 Abertura para instalar/remover placas
- 6 Abertura para instalar/remover placas
- 7 Placa do amplificador<br>7.1 Cabo do sinal (sensor)
- 7.1 Cabo do sinal (sensor)<br>7.2 Cabo de excitação de e<br>7.3 S-DAT (memória de da
- 7.2 Cabo de excitação de corrente (sensor)
- 7.3 S-DAT (memória de dados do sensor)
- 8 Placa I/O (indicação flexível)<br>9 Placa I/O (indicação permane
- Placa I/O (indicação permanente)

#### 9.6.2 Substituindo o fusível do instrumento

Aviso!<br>Risco de choque elétrico. Os componentes expostos carregam voltagens perigosas. Certifique-se que o fornecimento elétrico esteja desligado antes de retirar a tampa do compartimento dos componentes eletrônico.

O fusível principal está na placa da unidade de força. O procedimento para substituir o fusível é o seguinte:

- 1. Desligar o fornecimento de energia.
- 2. Retirar a placa da unidade de força → Página 69→ Página 71
- 3. Retirar a tampa de vedação (1) e substituir o fusível do instrumento (2). Use somente este tipo de fusível: Agora retire os seguintes conectors dos cabos, da placa do amplificador (7):
	- 20...55 V AC / 16...62 V DC → 2.0 A de ruptura lenta / 250 V; 5.2 x 20 mm
	- Alimentação 85...260 V AC → 0.8 A de ruptura lenta / 250 V; 5.2 x 20 mm
	- Instrumentos classificados anteriormente → Vide a documentação pertinente.
- 4. A instalação é o processo inverso à remoção.
- 

r<sup>d</sup>] Cuidado!<br>Use somente peças Endress+Hauser originais.

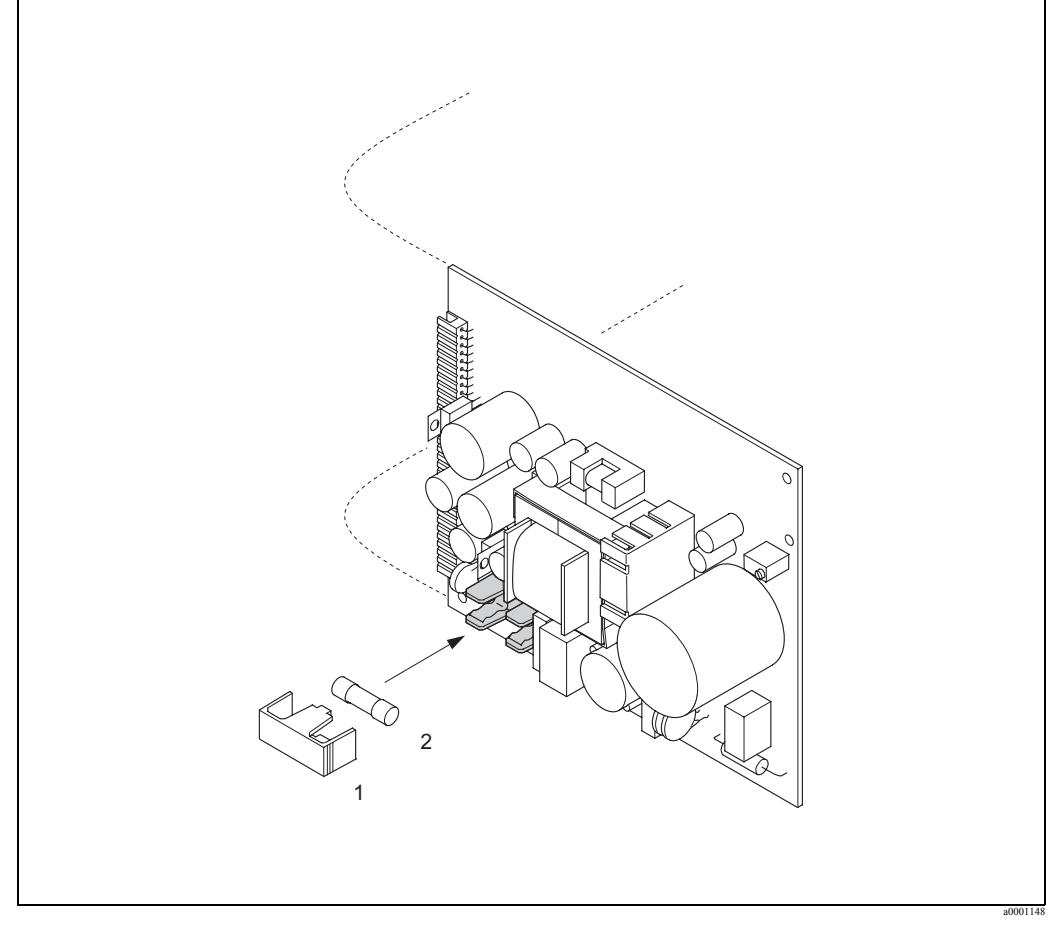

Fig. 34: Substituindo o fusível do instrumento na placa da unidade de força

- 1 Tampa de vedação<br>2 Fusível do instrumento
- Fusível do instrumento

## 9.7 Devolução

Os procedimentos a seguir devem ser executados antes que o fluxímetro que precisa ser reparado ou calibrado, seja devolvido à Endress+Hauser:

- Sempre anexar o formulário de "Declaração de contaminação" devidamente preenchido; somente assim a Endress+Hauser poderá transportar, examinar e devolver o instrumento.
- Se necessário, inclua as instruções especiais de manuseio, por exemplo, as especificações de segurança, de acordo com o EN 91/155/EEC.
- Retire todos os resíduos. Preste especial atenção nas ranhuras, para ver se há material de vedação, ou nas fissuras as quais podem conter resíduos. Isto é especialmente importante em caso a substância seja prejudicial à saúde, por ex. material inflamável, tóxico, cáustico, carcinogênico, etc.

Com os equipamentos Promass A e Promass M as conexões em cadeia do processo devem, primeiro, serem retiradas do sensor e depois limpas.

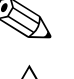

! Nota! Ao final do manual, você encontrará uma "Declaração de contaminação" pré-impressa.

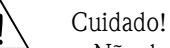

- Não devolva o instrumento de medição se não tiver absoluta certeza que todos os restos de substâncias perigosas foram retirados, por exemplo, sustância que possam ter entrado nas fissuras ou que tenham se difundido através do plástico.
- Os custos incorridos por danos ou pelo desgaste devido à limpeza inadequada serão cobrados do operador-proprietário.

## 9.8 Descarte

Observe as regras aplicáveis em seu país!

## 9.9 Histórico do software

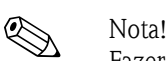

<span id="page-74-0"></span>

Fazer upload ou download de uma versão de software normalmente requer um software de serviço especial.

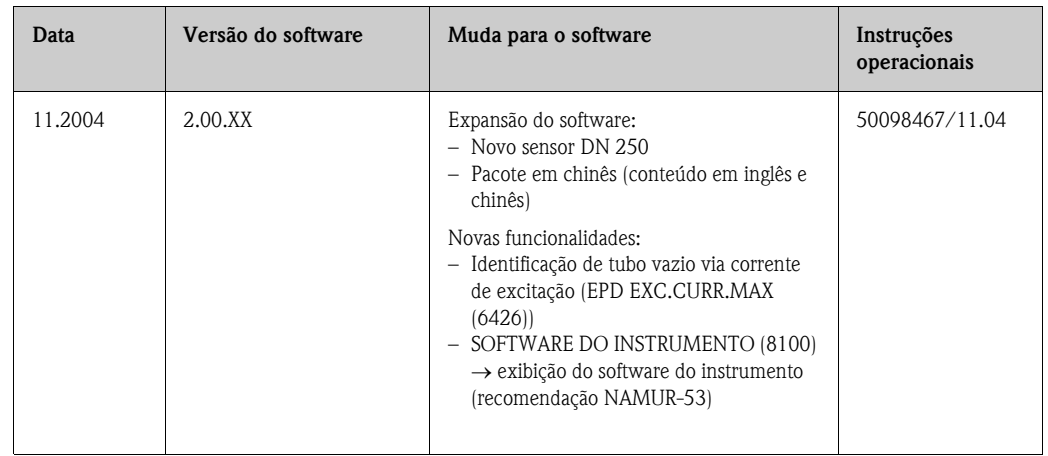

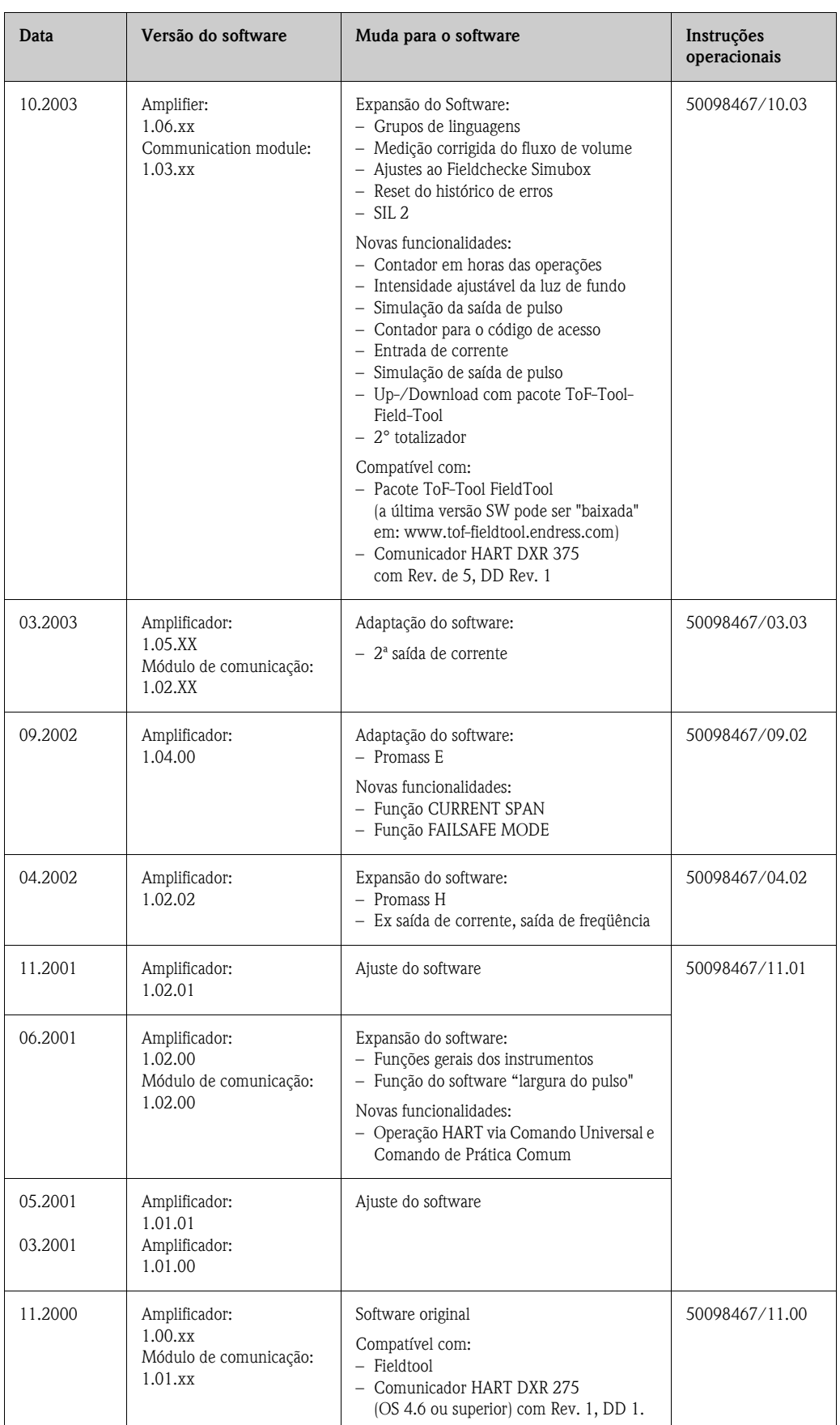

## 10 Dados técnicos

## 10.1 Resumo dos dados técnicos

### 10.1.1 Aplicações

O instrumento de medição descrito nestas Instruções de operação deve ser utilizado somente para medir o índice do fluxo de massa de líquidos e gases. Ao mesmo tempo o sistema mede também a densidade e a temperatura do fluido. Esses parâmetros são depois usados para calcular outras variáveis tais como o fluxo do volume. Podem ser medidos fluidos com propriedades amplamente diferenciadas.

#### <span id="page-76-0"></span>Exemplos:

Exemplos:

- Chocolate, leite condensado, açúcar líquido
- Óleos, gorduras
- Ácidos, álcalis, vernizes, tintas solventes e agentes de limpeza
- Produtos farmacêuticos, catalisadores, inibidores
- Suspensões
- Gases, gases liquefatos, etc.

Como resultado do uso incorreto ou de uso diferente do especificado, a segurança operacional dos instrumentos de medição pode ser suspensa. O fabricante não se responsabilizará por danos que tenham sido produzidos como conseqüência disto.

## 10.1.2 Função e projeto do sistema

<span id="page-76-1"></span>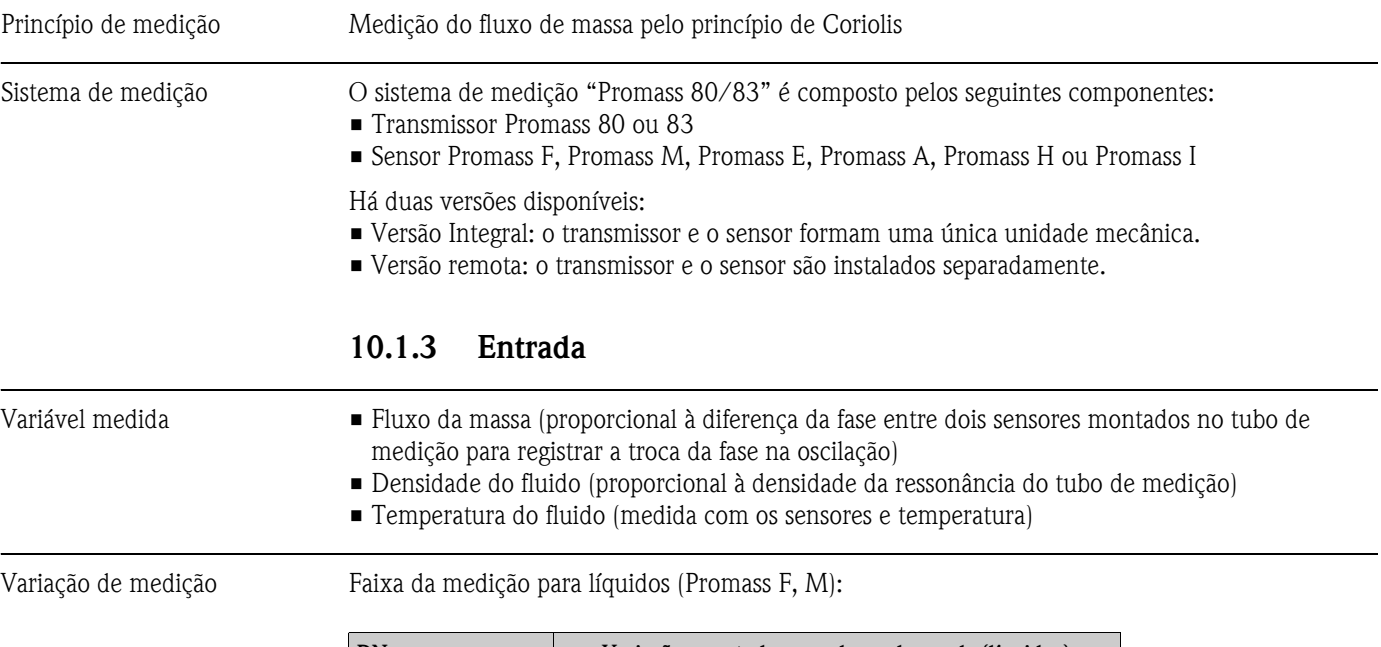

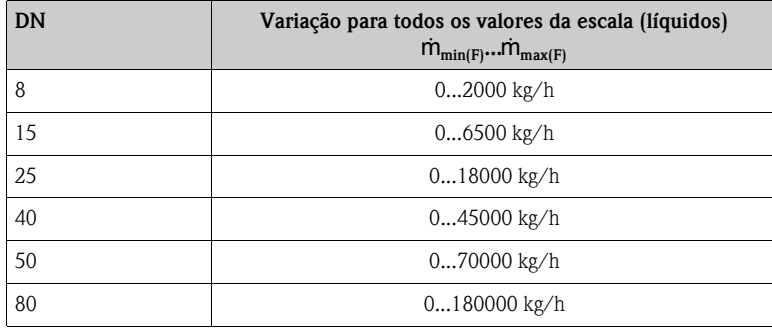

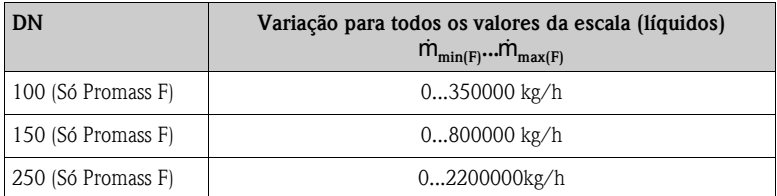

Variação da medição para líquidos (Promass H, I):

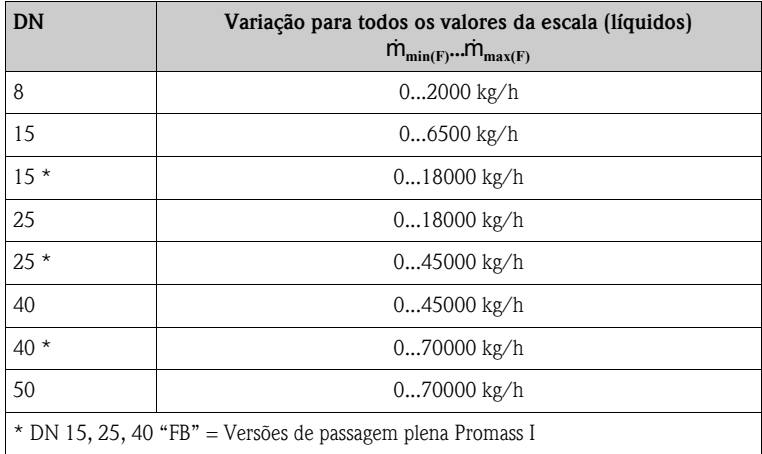

Variação da medição para líquidos (Promass A):

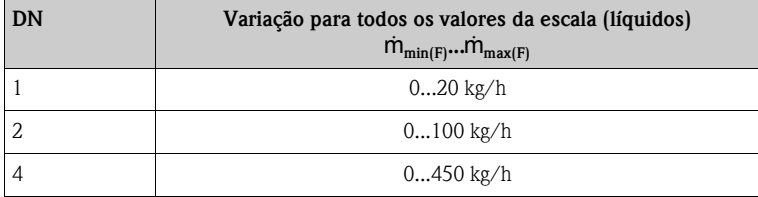

Variação da medição para líquidos (Promass E):

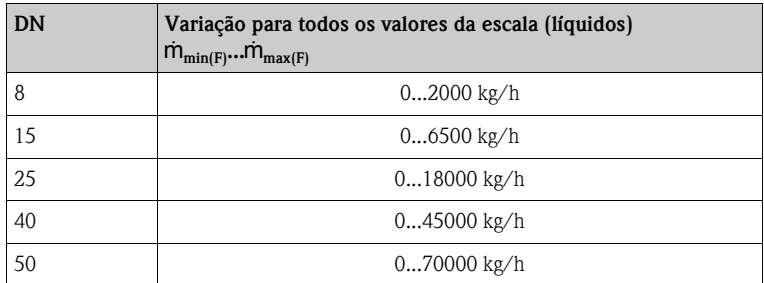

Variação da medição para líquidos (Promass H)

Os valores da escala dependem da densidade do gás. Use a fórmula abaixo para calcular todos os valores da escala:

 $\dot{\mathsf{m}}_{\text{max(G)}} = \dot{\mathsf{m}}_{\text{max(F)}} \cdot \rho_{(\mathrm{G})} / \mathrm{x} \ [\mathrm{kg/m^3}]$ 

 $\dot{\mathbf{m}}_{\text{max}(G)} = \text{Valor}$  máximo de toda a escala para gás[kg/h]  $\dot{\mathbf{m}}_{\text{max}(F)}^{\text{max}(v)}$  = Valor máximo de toda a escala para líquidos [kg/h]  $\rho_{\rm (G)}$  = Densidade do gás em [kg/m $^3$ ] para as condições do processo  $x = 160$  (Promass F DN 8...100, M, I);  $x = 250$  (Promass F DN 150...250);  $x = 225$  (Promass E);  $x = 32$  (Promass A)

Onde  $\dot{m}_{\text{max}(G)}$  não pode ser maior que  $\dot{m}_{\text{max}(F)}$ 

<span id="page-78-4"></span><span id="page-78-3"></span><span id="page-78-2"></span><span id="page-78-1"></span><span id="page-78-0"></span>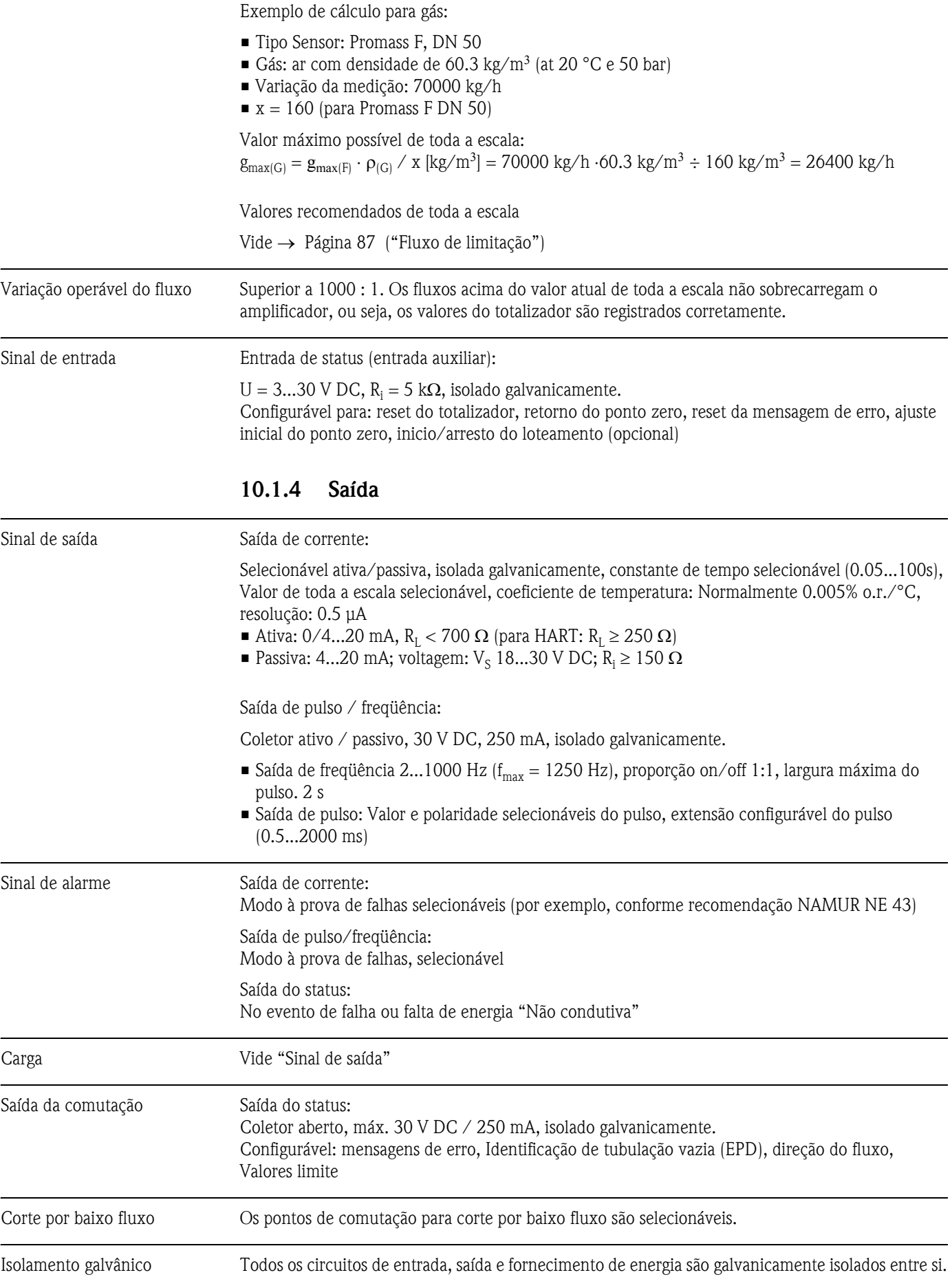

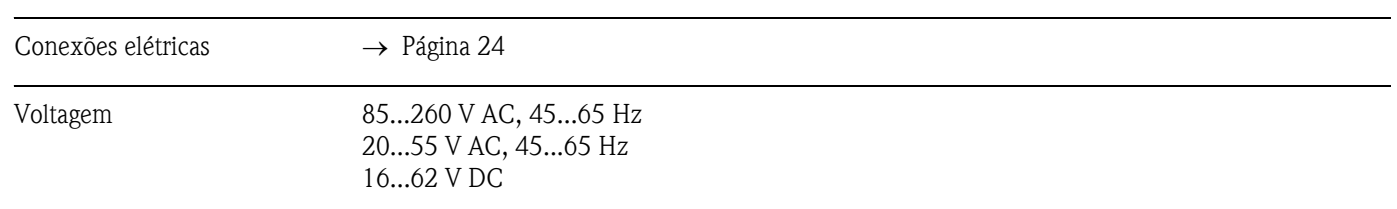

## <span id="page-79-0"></span>10.1.5 Alimentação elétrica

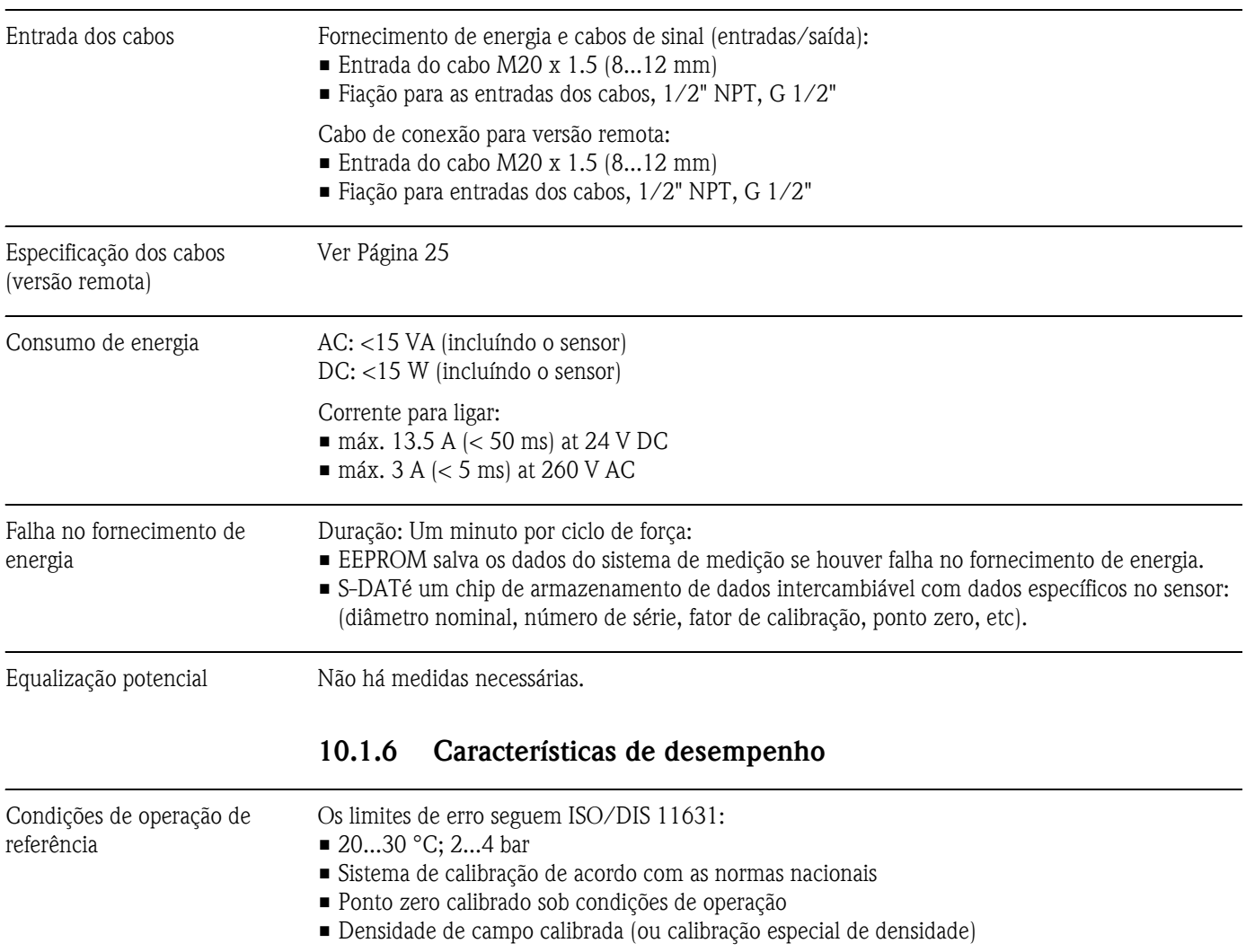

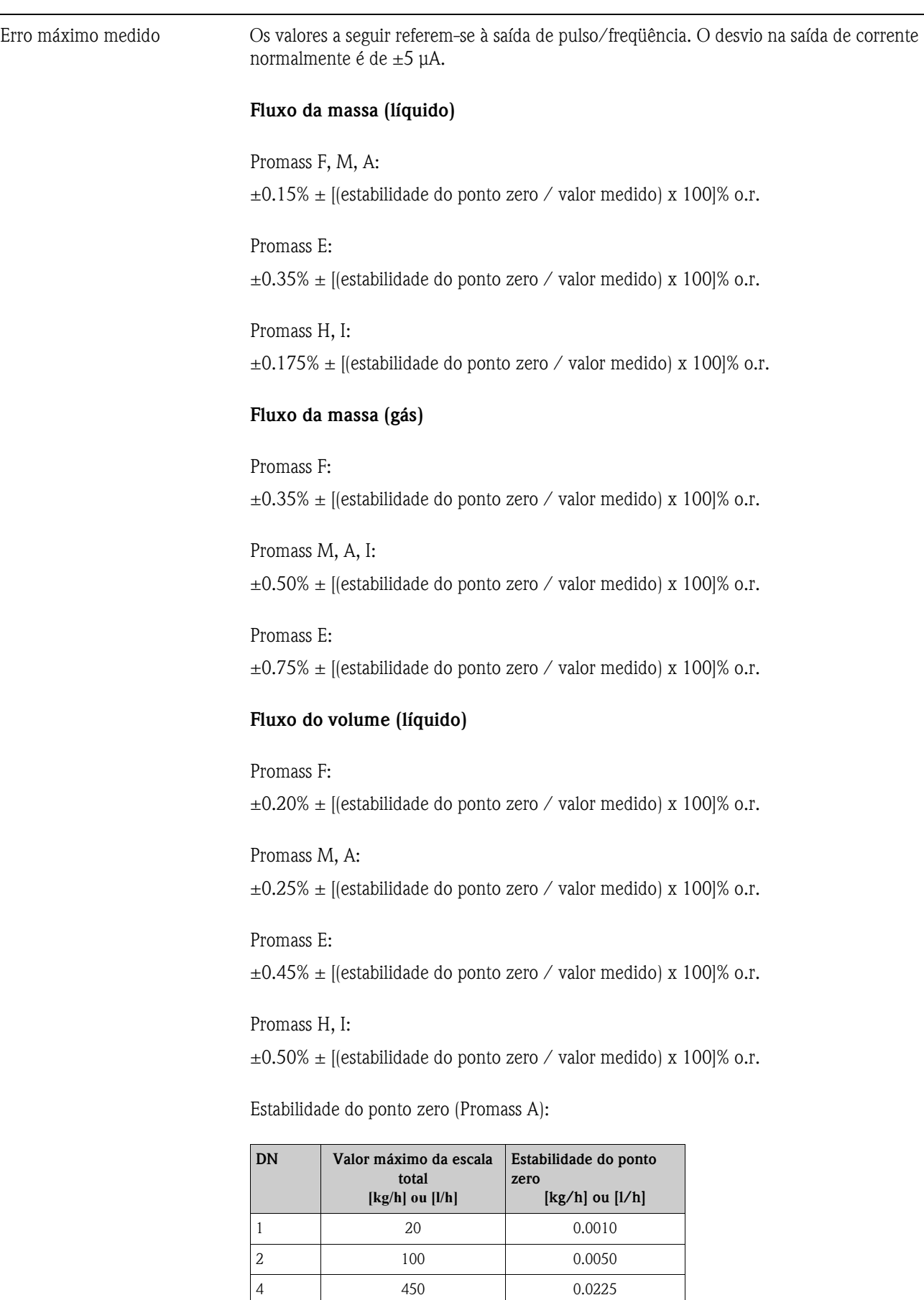

450 0.0225

Estabilidade do ponto zero (Promass F, M):

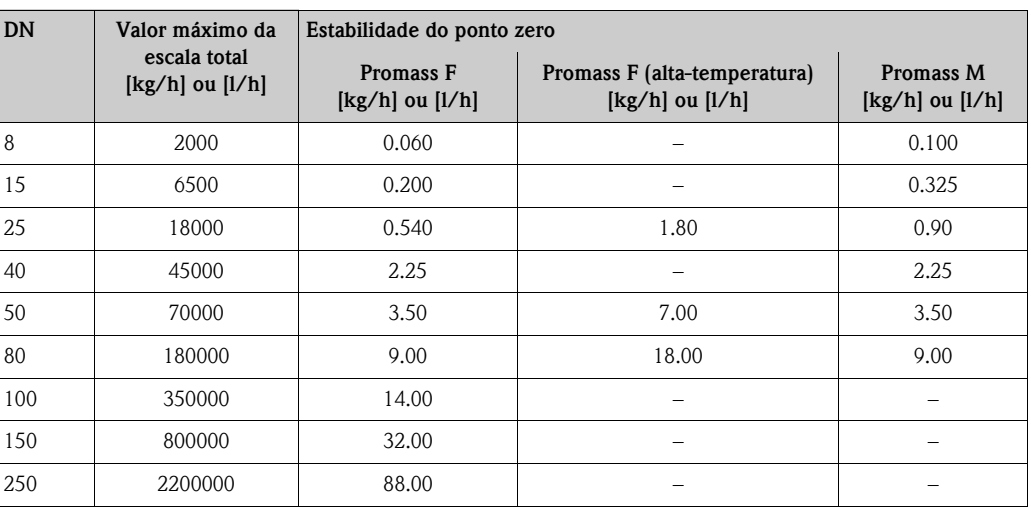

Estabilidade do ponto zero (Promass H, I):

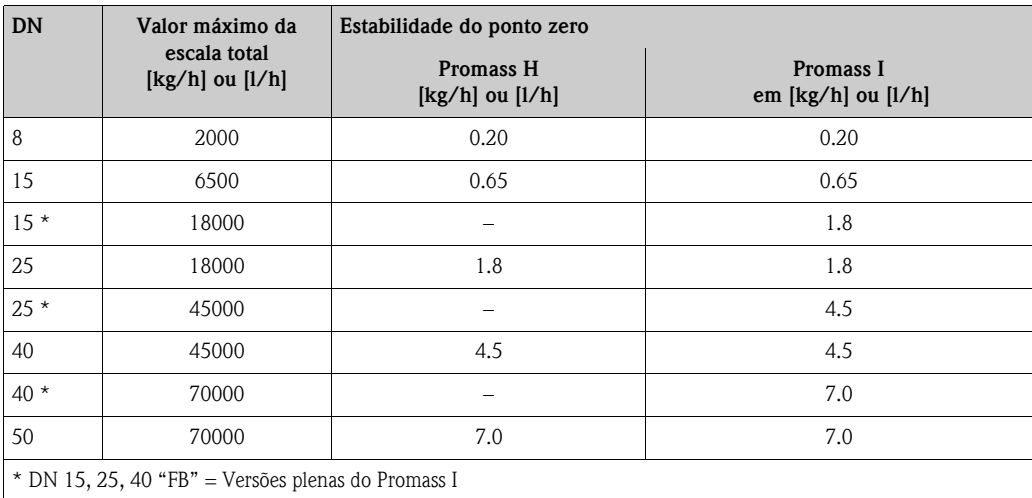

Estabilidade do ponto zero(Promass E):

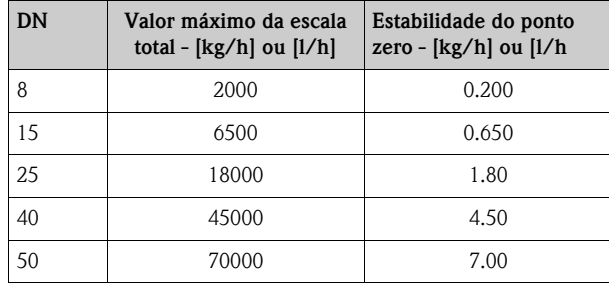

Exemplo de cálculo

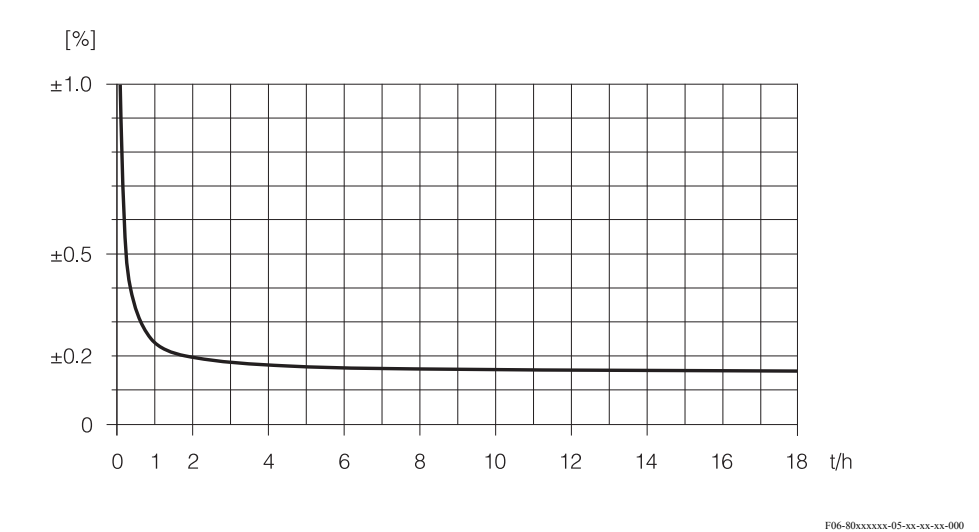

Fig. 35: Erro máximo medido, em % de leitura (exemplo: Promass 83 F / DN 25)

Exemplo de cálculo (fluxo da massa, líquido): Onde: Promass 80 F / DN 25, fluxo = 8000 kg/h Erro máx. medido:  $\pm 0.15\% \pm$  [(estabilidade zero / valor medido) x 100]% o.r. Erro máximo medido → ±0.15% ±0.54 kg/h ÷ 8000 kg/h ⋅ 100% = ±0.157%

#### Densidade (líquido)

Após calibração da densidade de campo ou sob condições de referência:

Promass F:

 $\pm 0.0005$  g/cc

Promass M, E, A, H:  $\pm 0.0010$  g/cc

Promass I:

±0.0020 g/cc

Calibração da densidade especial (opcional), não para versões de alta temperatura (variação da calibração =  $0.8...1.8$  g/cc,  $5...80$  °C):

Promass F:  $\pm 0.001$  g/cc

Promass M, A, H: ±0.002 g/cc

Promass I:  $\pm 0.004$  g/cc

<span id="page-84-0"></span>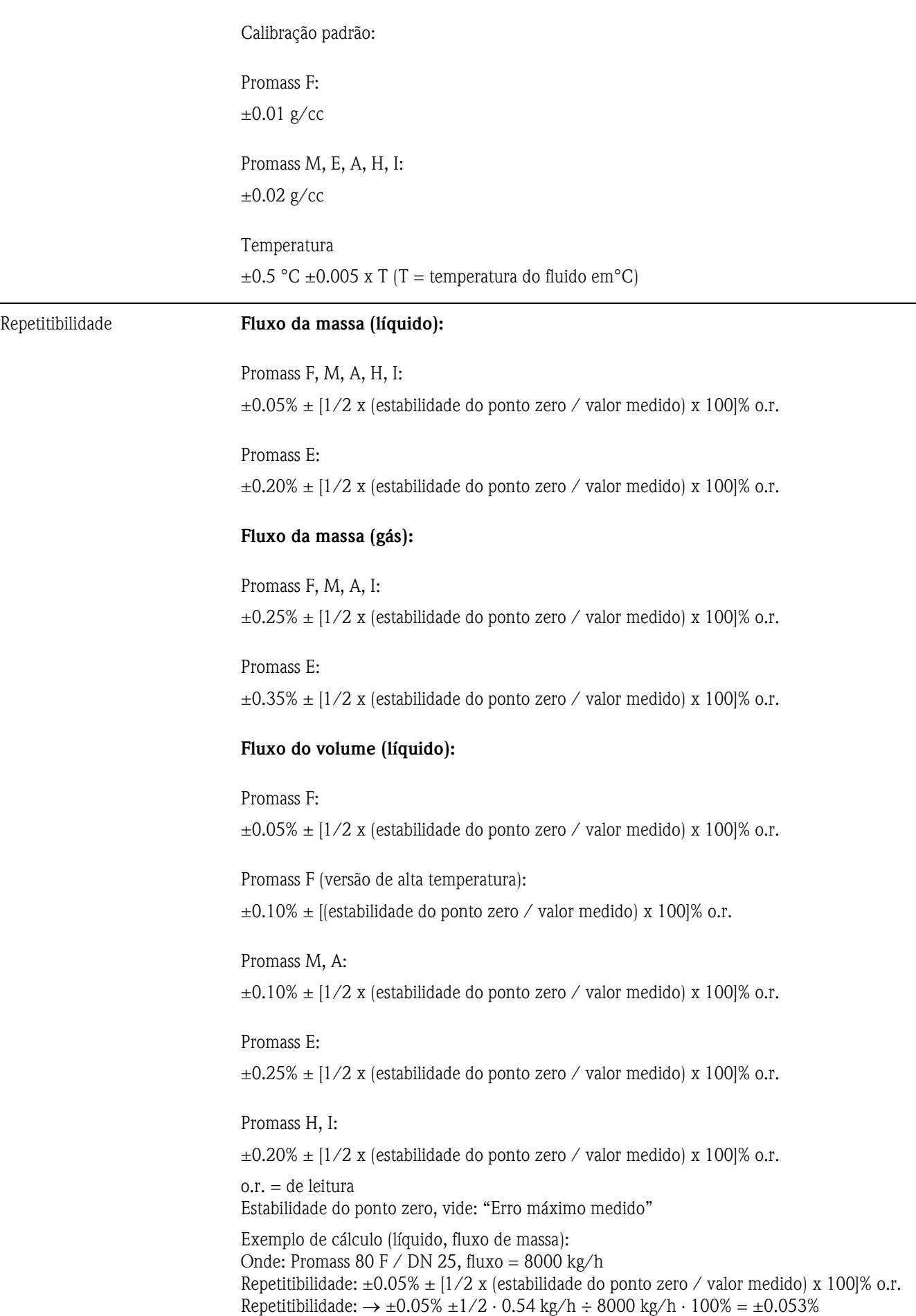

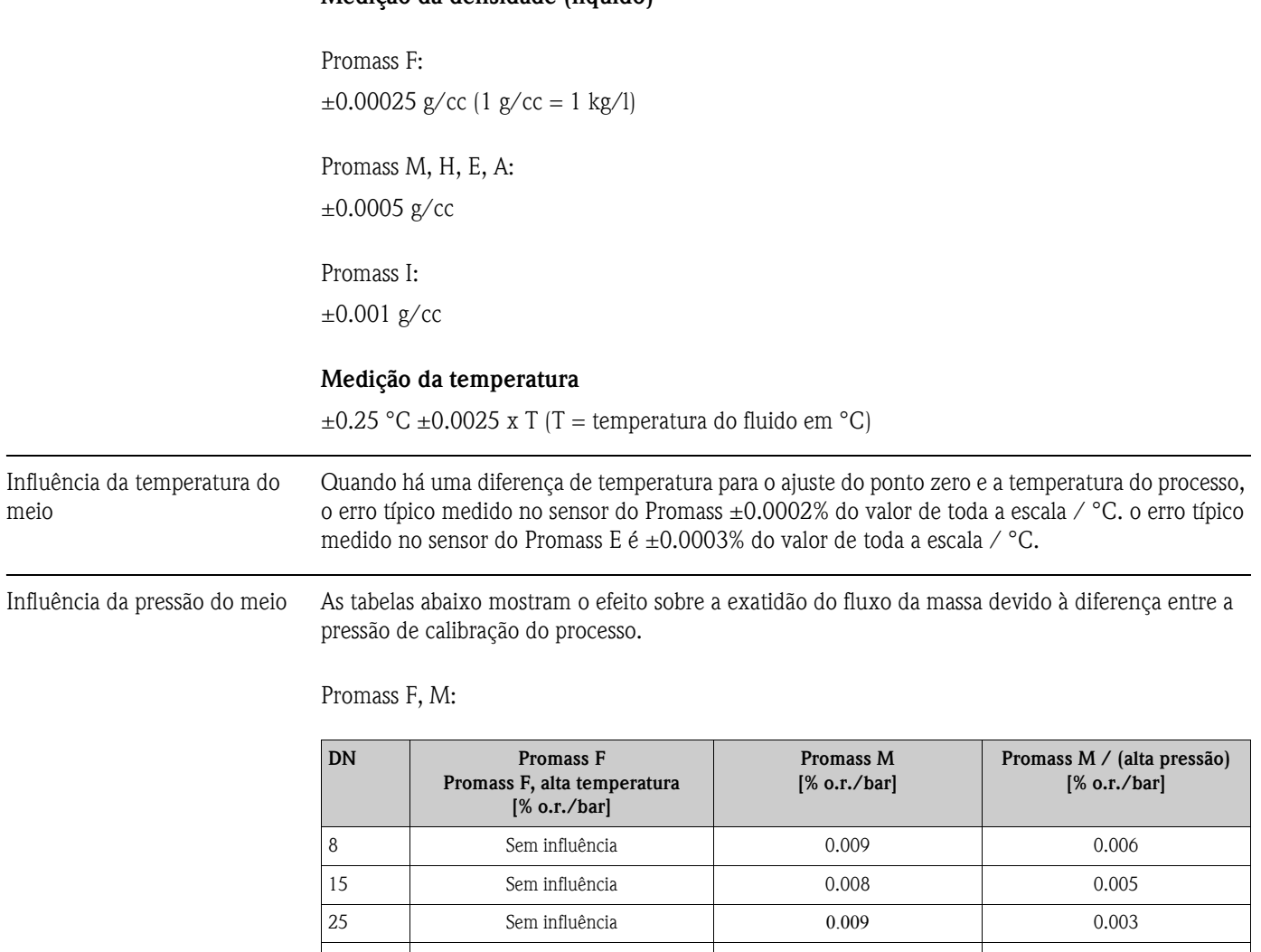

#### <span id="page-85-0"></span>Medição da densidade (líquido)

Promass E:

o.r. = de leitura

Com diâmetros nominais DN 8...40, o efeito sobre a exatidão do fluxo da massa devido à diferença entre a pressão de calibração e a pressão do processo pode ser negligenciada.

40  $-0.003$  0.005 |  $-$ 50  $-0.008$  Sem influência -80 -0.009 -0.009 Sem influência − 100 -0.012 − − 150 -0.009 − − 250 -0.009 − −

Com um DN de 50 a influência é de -0.009% o.r. / bar (o.r. = de leitura).

#### Promass A:

A diferença entre a pressão de calibração e a pressão não tem efeito sobre a exatidão da medição.

Promass H, I:

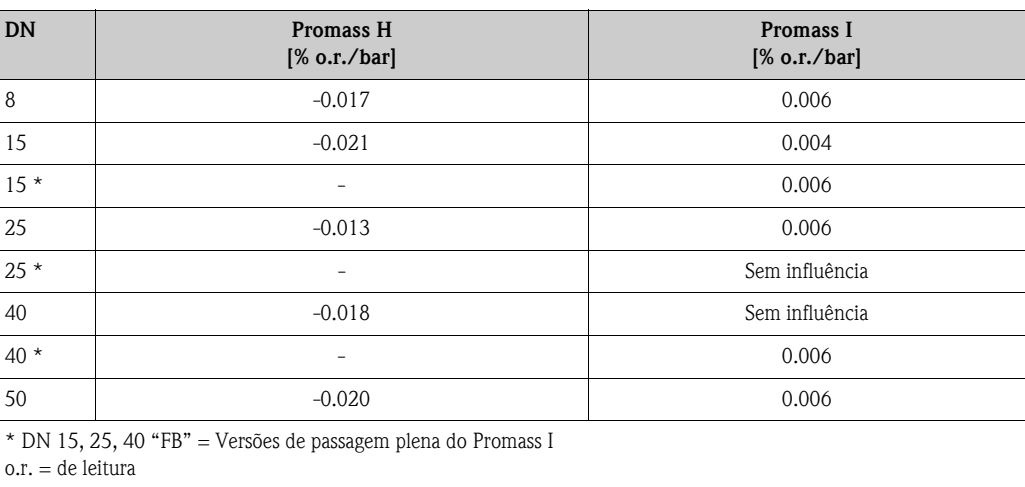

## <span id="page-86-3"></span><span id="page-86-2"></span>10.1.7 Condições de operação: Instalação

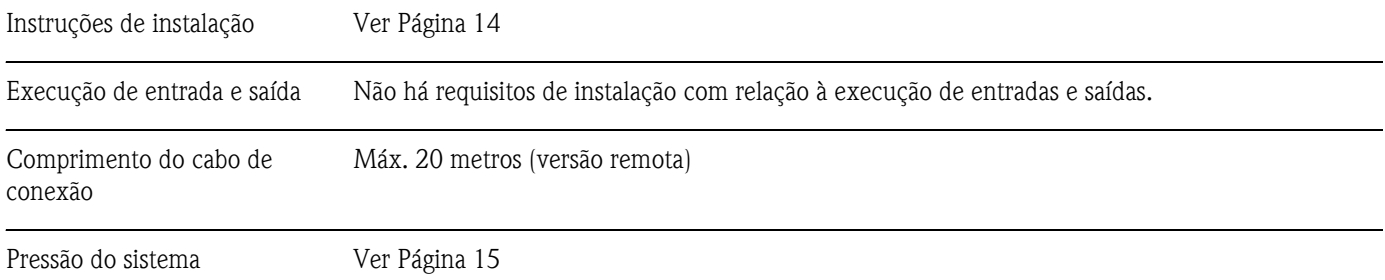

## <span id="page-86-5"></span><span id="page-86-4"></span><span id="page-86-1"></span><span id="page-86-0"></span>10.1.8 Condições de operação: Ambiente

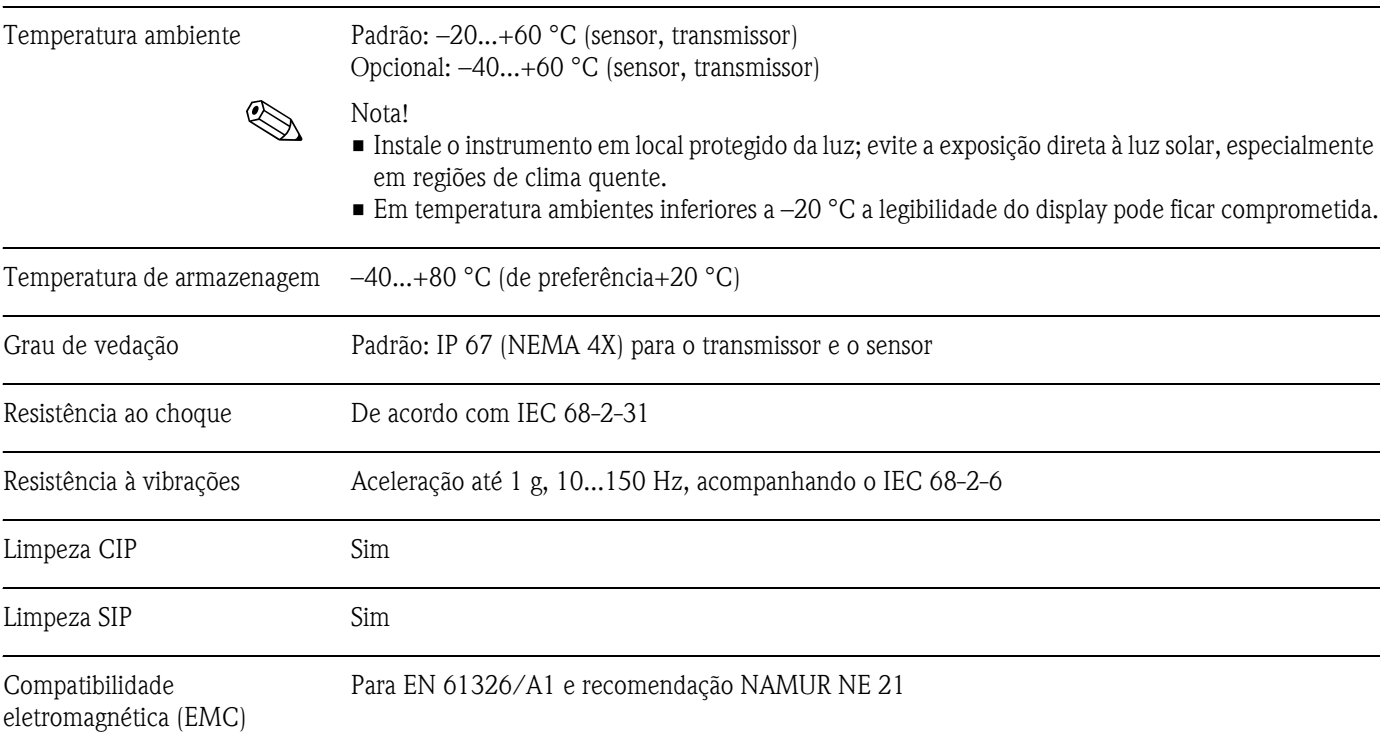

<span id="page-87-0"></span>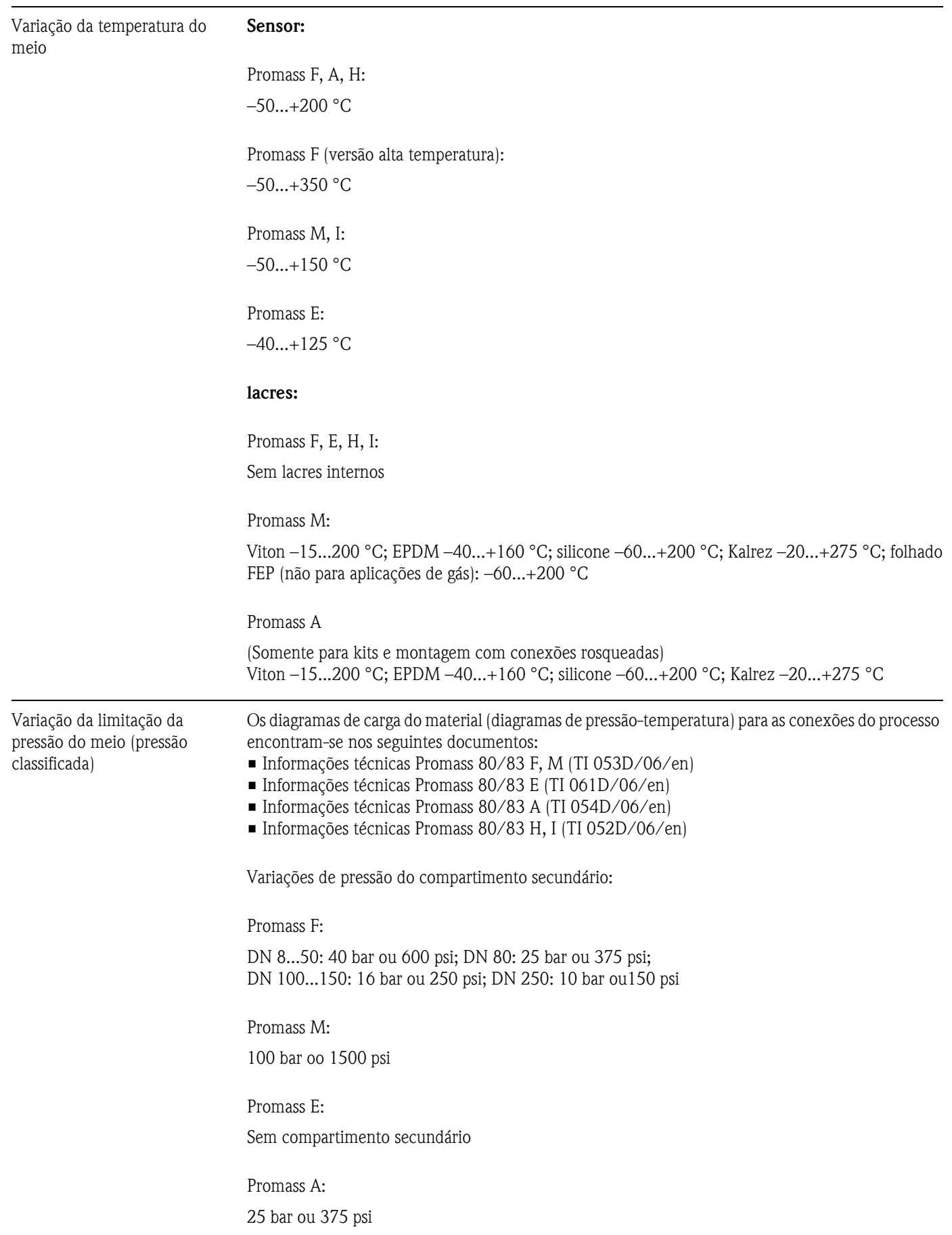

## <span id="page-87-2"></span><span id="page-87-1"></span>10.1.9 Condições de operação: Processo

<span id="page-88-0"></span>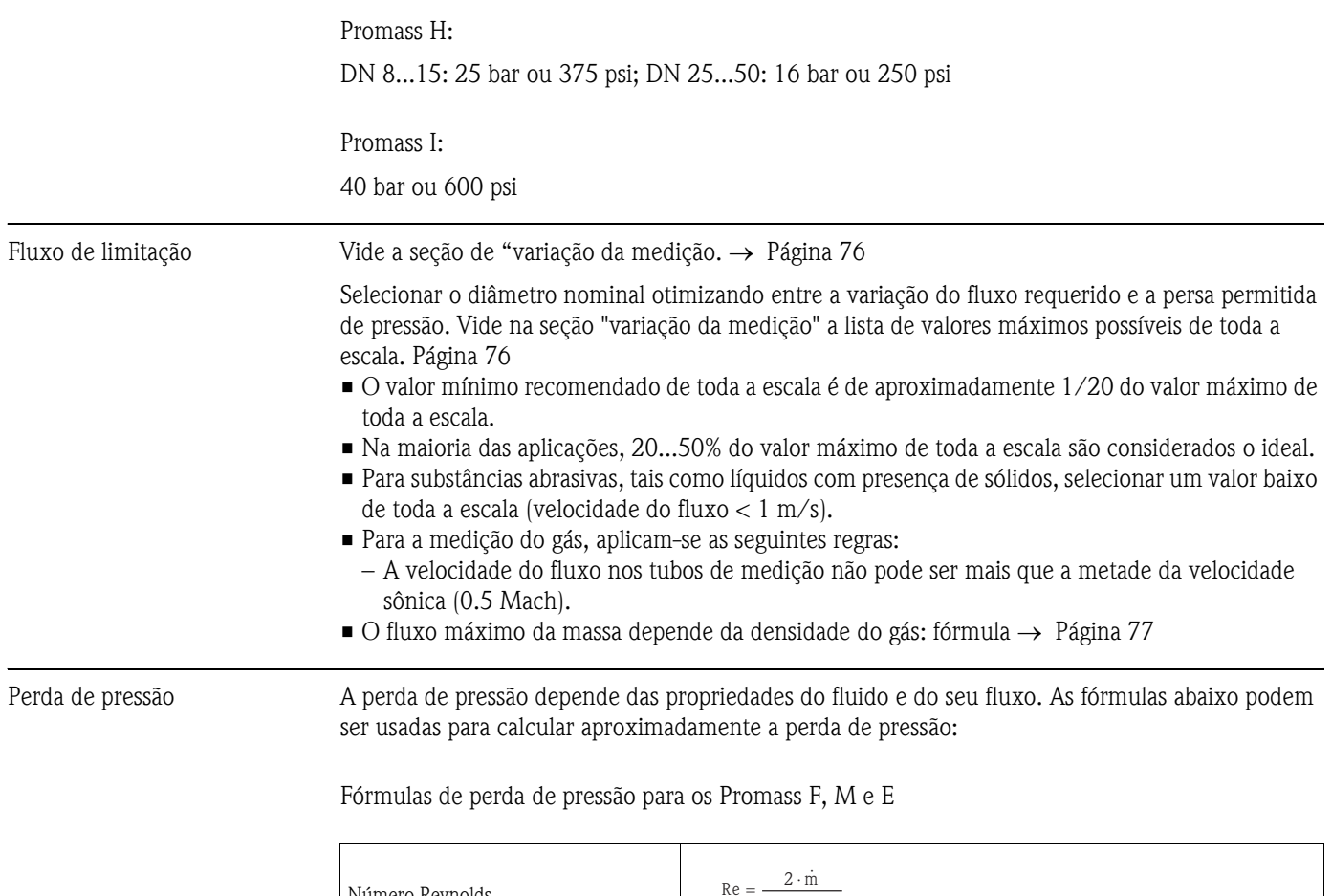

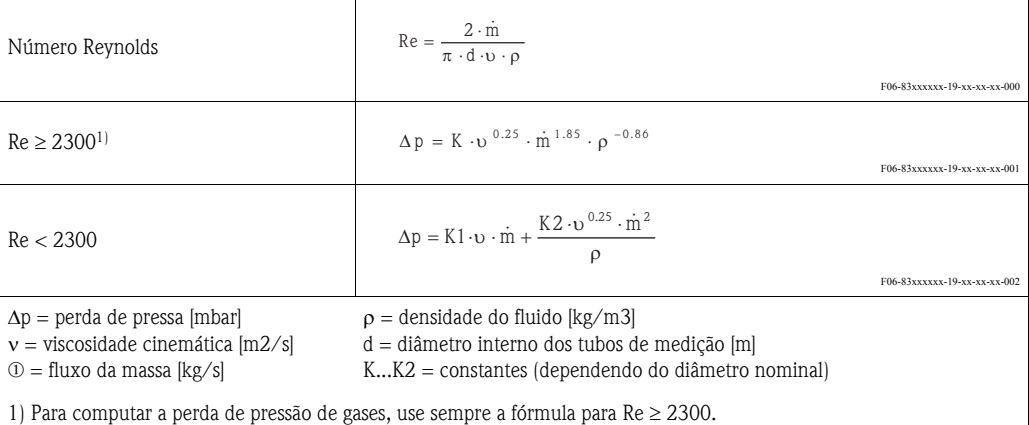

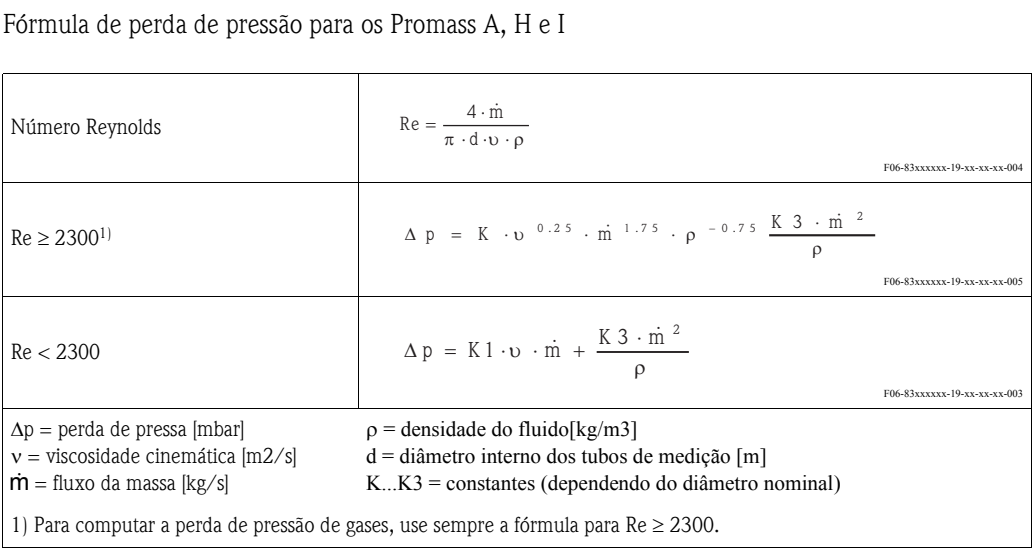

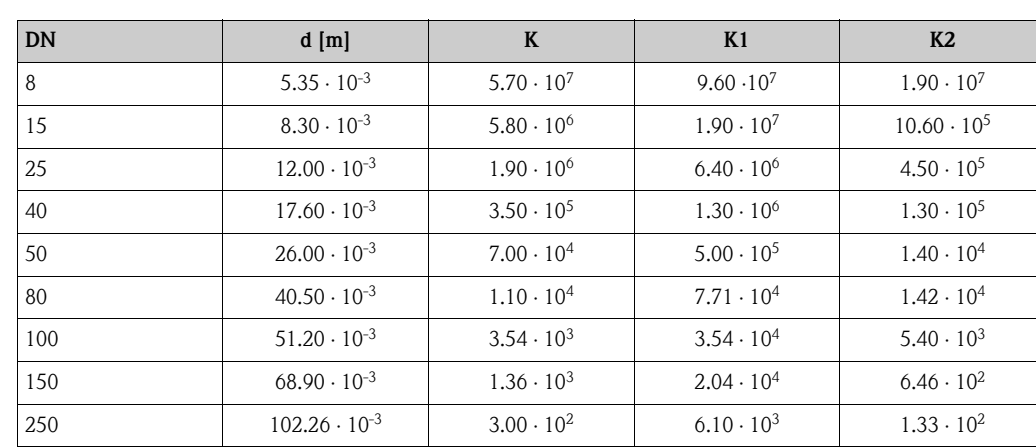

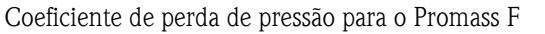

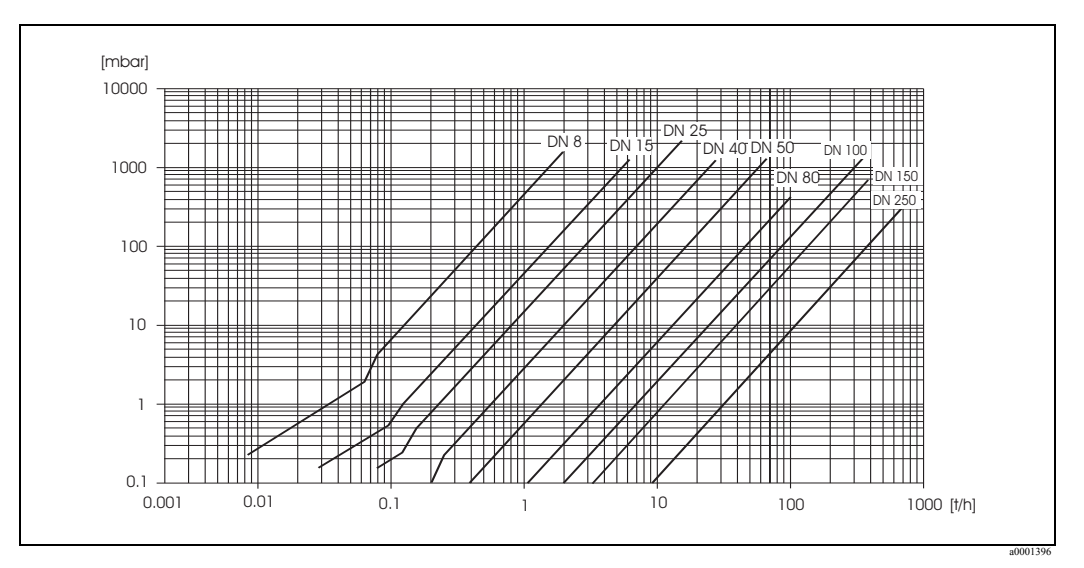

Fig. 36: Diagrama de perda de pressão para a água

#### Coeficiente de perda de pressão para o Promass M

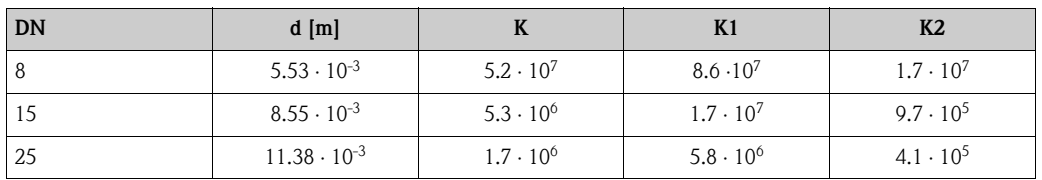

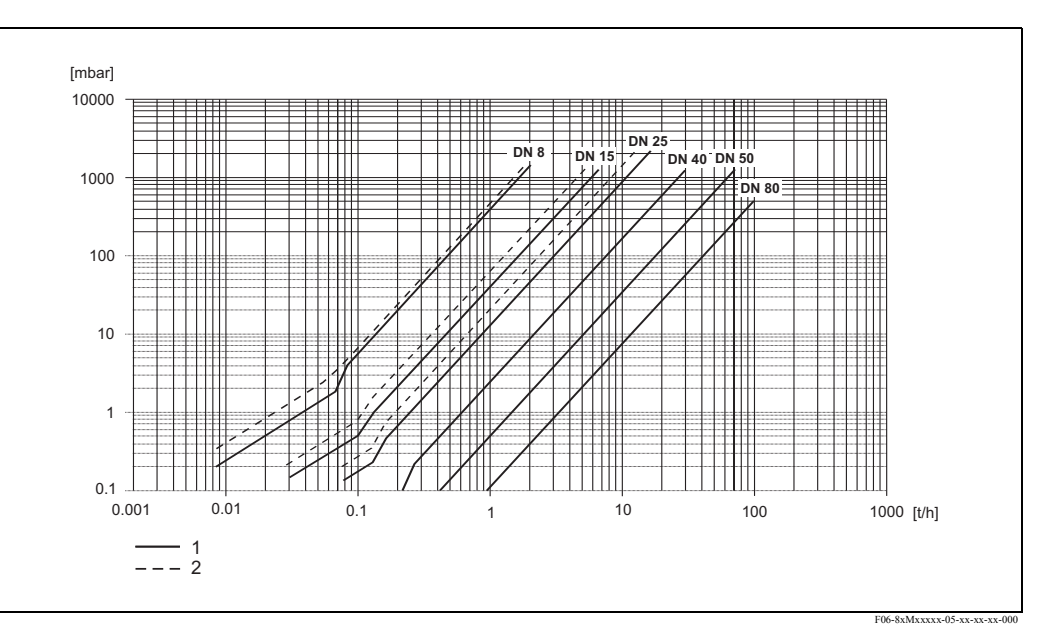

Fig. 37: Diagrama de perda de pressão para a água

1 Promass M

2 Promass M (versão alta pressão)

#### Coeficiente de perda de pressão para o Promass E

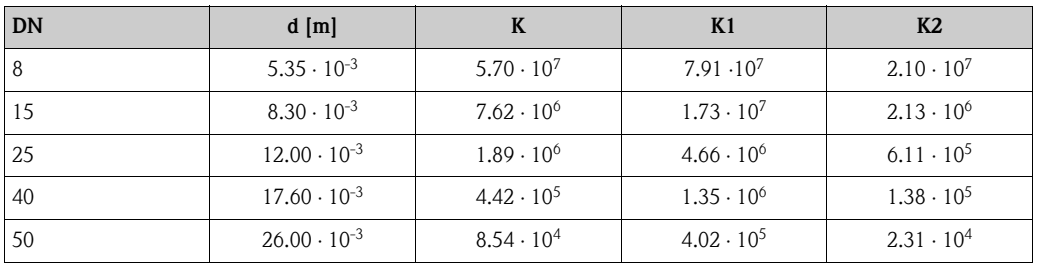

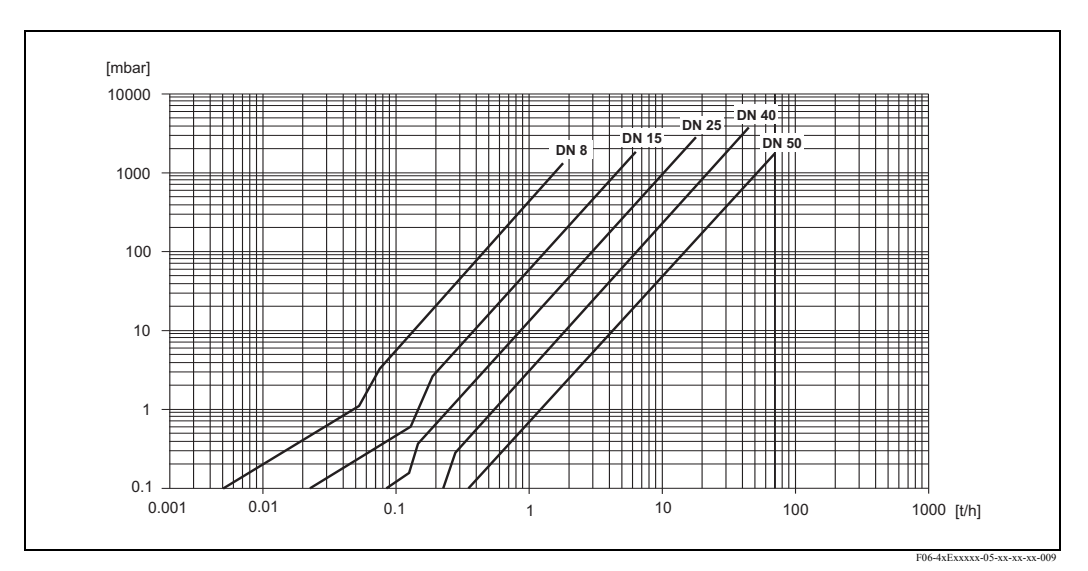

Fig. 38: Diagrama de perda de pressão para a água

#### Coeficiente de perda de pressão para o Promass A

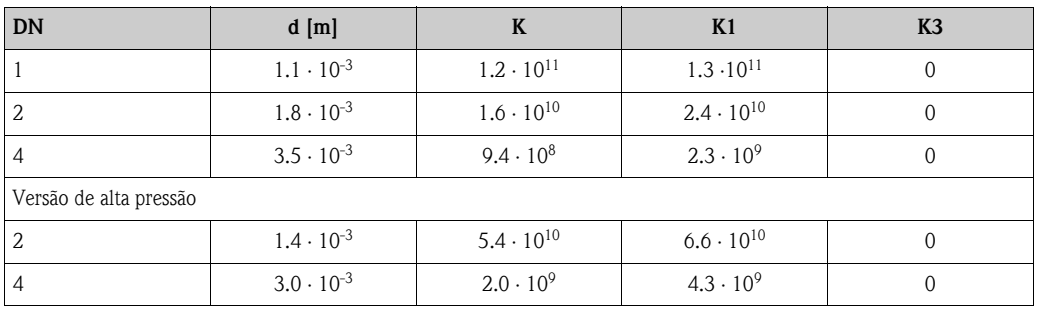

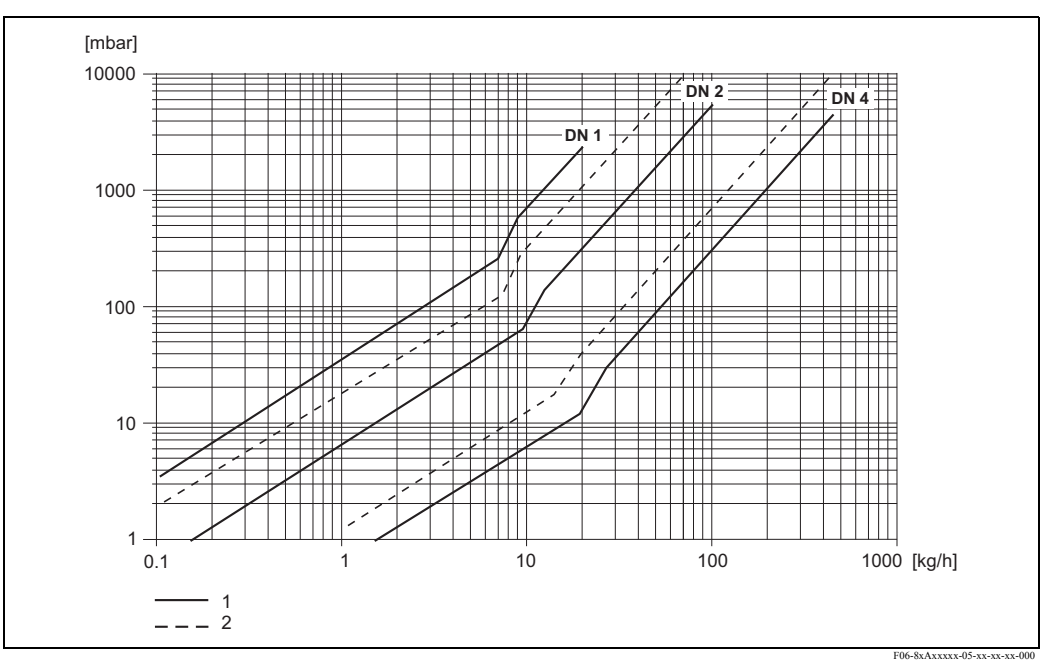

Fig. 39: Diagrama de perda de pressão para a água

Versão de alta pressão

<sup>1</sup> Versão standard<br>2 Versão de alta pi

#### Coeficiente de perda de pressão para o Promass H

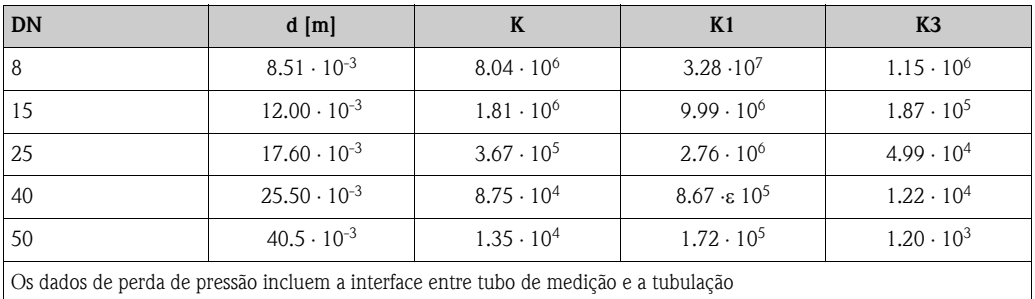

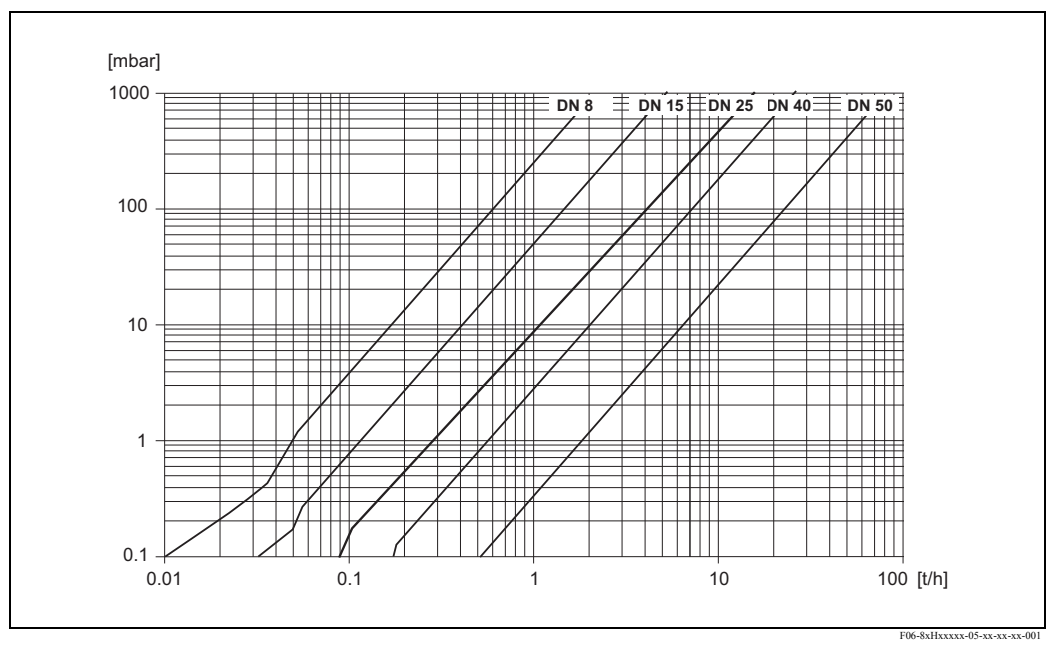

Fig. 40: Diagrama de perda de pressão para a água

Coeficiente de perda de pressão para o Promass I

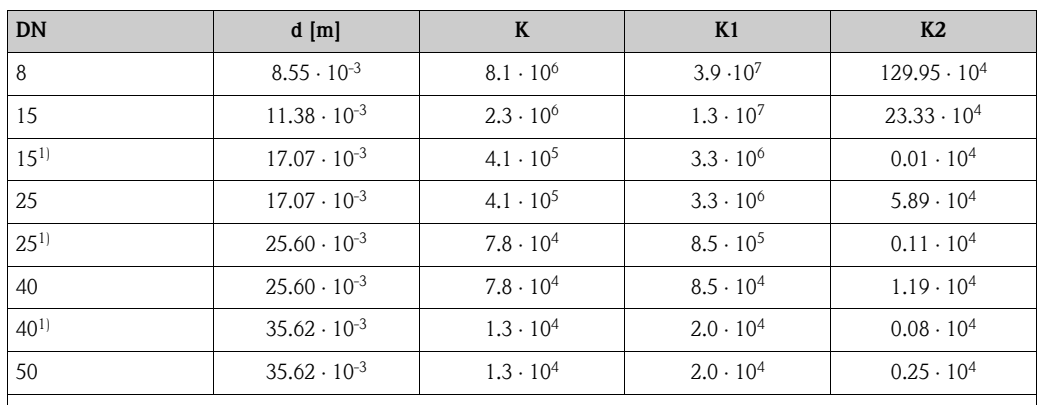

Os dados de perda de pressão incluem a interface entre o tubo de medição e a tubulação

 $1)$  DN 15, 25, 40 "FB" = Versão passagem plena do Promass I

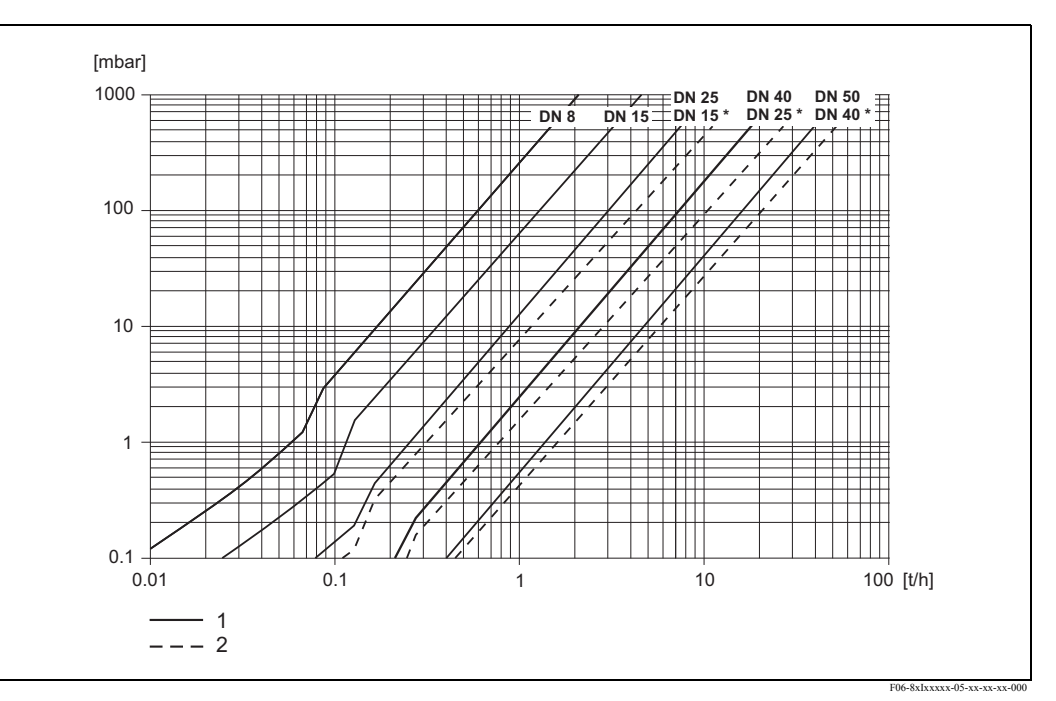

Fig. 41: Diagrama de perda de pressão para a água

1 Versões Standard

2 Versões passagem plena (\*)

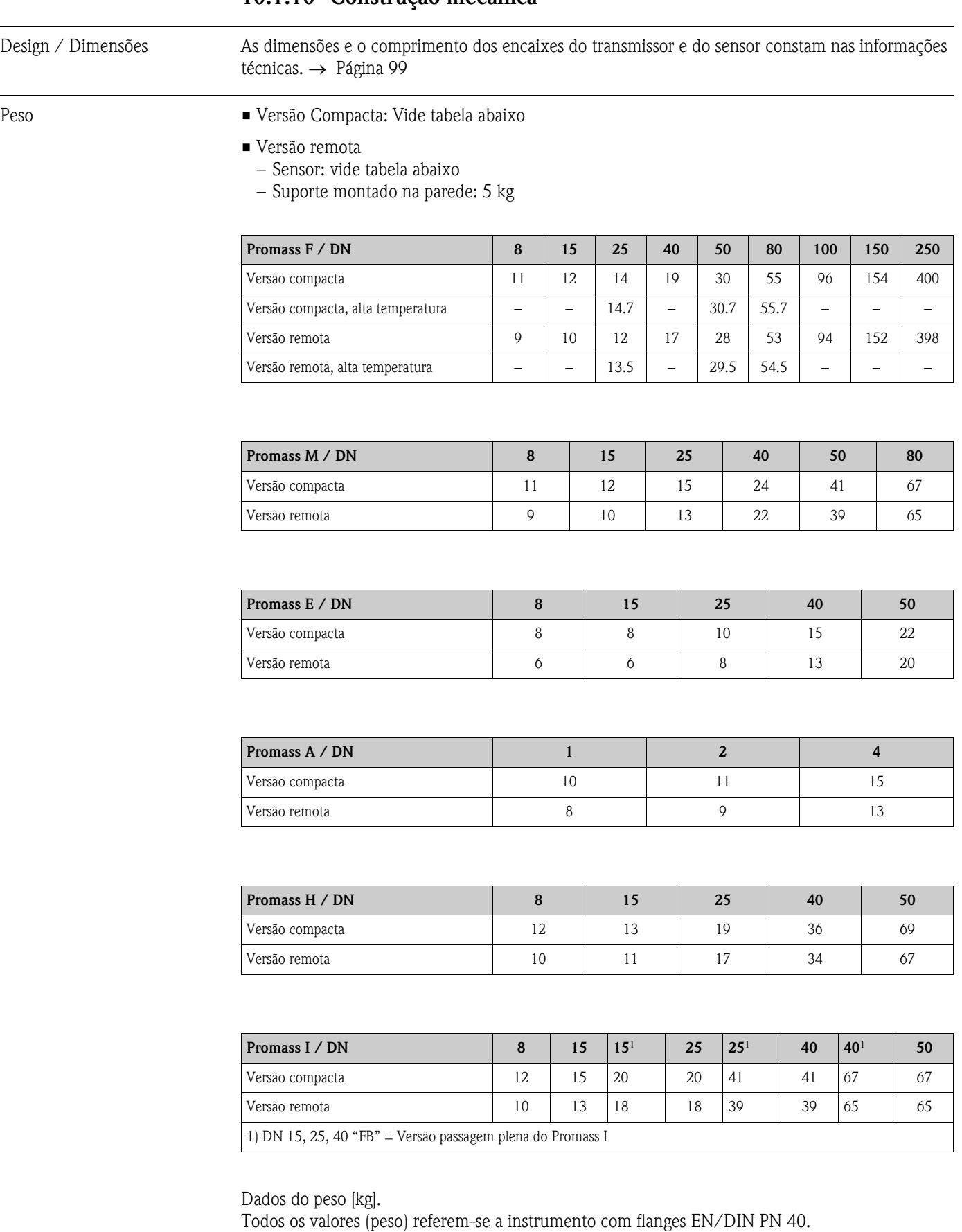

## 10.1.10 Construção mecânica

#### Material Suporte do transmissor:

- Suporte integral: aço inoxidável 1.4301/304
- Suporte integral: revestido com alumínio
- Suporte de parede: revestido com alumínio
- Suporte de campo, remoto com alumínio

#### Suporte do Sensor / retenção:

Promass F:

Superfície externa resistente a ácidos e álcalis DN 8...50: aço inoxidável 1.4301/304 DN 80...250: aço inoxidável 1.4301/304 e 1.4308/304L

Promass M:

Superfície externa resistente a ácidos e álcalis DN 8...50: aço, niquelado quimicamente DN 80: aço inoxidável

Promass E, A, H, I:

Superfície externa resistente a ácidos e álcalis Aço inoxidável 1.4301/304

#### Suporte de conexão, sensor (versão remota):

- Aço inoxidável 1.4301/304 (standard)
- Revestido com alumínio (versão alta temperatura e versão para aquecimento)

#### Conexões do processo

- Flanges EN 1092-1 (DIN 2501) / ANSI B16.5 / IIS B2238  $\rightarrow$  aco inoxidável 1.4404/316L
- Flanges EN 1092-1 (DIN 2501) / ANSI B16.5 / JIS B2238  $\rightarrow$  Alloy C-22 2.4602/N 06022
- Flange DIN 11864-2 Forma A (flange plana)  $\rightarrow$  aço inoxidável 1.4404/316L
- Acoplamento higiênico DIN 11851 / SMS 1145  $\rightarrow$  aço inoxidável 1.4404/316L
- Acoplamento ISO 2853 / DIN 11864-1  $\rightarrow$  aço inoxidável 1.4404/316L
- Tri-clamp (OD-tubos)→ aço inoxidável 1.4404/316L

Promass F (versão alta temperatura):

- **Flanges EN 1092-1 (DIN 2501) / ANSI B16.5 / IIS B2238**  $\rightarrow$  **aco inoxidável 1.4404/316L**
- Flanges EN 1092-1 (DIN 2501) / ANSI B16.5 / JIS B2238  $\rightarrow$  Alloy C-22 2.4602 (N 06022)

Promass E:

- Flanges EN 1092-1 (DIN 2501) / ANSI B16.5 / JIS B2238  $\rightarrow$  aço inoxidável 1.4404/316L
- Flange DIN 11864-2 Forma A (flange plana)  $\rightarrow$  aço inoxidável 1.4404/316L
- Conexão VCO → aço inoxidável 1.4404/316L
- Acoplamento higiênico DIN 11851 / SMS 1145  $\rightarrow$  aço inoxidável 1.4404/316L
- Acoplamento ISO 2853 / DIN 11864-1  $\rightarrow$  aco inoxidável 1.4404/316L
- Tri-clamp (OD-tubos) → aço inoxidável 1.4404/316L

#### Promass M:

- Flanges EN 1092-1 (DIN 2501) / ANSI B16.5 / JIS B2238  $\rightarrow$  aço inoxidável 1.4404/316L, titânio grau 2
- Flange DIN 11864-2 Forma A (flange plana)  $\rightarrow$  aço inoxidável 1.4404/316L
- conexão PVDF com o DIN / ANSI / JIS
- Acoplamento higiênica DIN 11851 / SMS 1145  $\rightarrow$  aço inoxidável 1.4404/316L
- Acoplamento ISO 2853 / DIN 11864-1  $\rightarrow$  aço inoxidável 1.4404/316L
- Tri-clamp (OD-tubos) → aço inoxidável 1.4404/316L

#### Promass M (versão de alta pressão):

- Conector → aço inoxidável 1.4404/316L
- Acoplamento  $\rightarrow$  aço inoxidável 1.4401/316

#### Promass A:

- Kit de montagem para flanges EN 1092-1 (DIN 2501) / ANSI B16.5 / IIS B2238  $\rightarrow$  aco inoxidável 1.4539/904L, Alloy C-22 2.4602/N 06022. Flanges soltas→ aço inoxidável 1.4404/316L
- Acoplamento VCO  $\rightarrow$  aço inoxidável 1.4539/904L, Alloy C-22 2.4602/N 06022
- Tri-clamp (OD-tubos)  $(1/2") \rightarrow a$ co inoxidável .4539/904L
- Kit de montagem para SWAGELOK  $(1/4$ ",  $1/8$ ")  $\rightarrow$  aço inoxidável 1.4401/316
- Kit de montagem para NPT-F  $(1/4") \rightarrow a$ ço inoxidável 1.4539/904L1.4539/904L, Alloy C-22 2.4602/N 06022

#### Promass H:

■ Flanges EN 1092-1 (DIN 2501) / ANSI B16.5 / JIS B2238  $\rightarrow$  aço inoxidável 1.4301/304, peças em contato com o meio: zircônio 702

#### Promass I:

- Flanges EN 1092-1 (DIN 2501) / ANSI B16.5 / JIS B2238  $\rightarrow$  aço inoxidável 1.4301/304, peças em contato com o meio: titânico grau 9
- Flange DIN 11864-2 Forma A (flange plana) → titânico grau 2
- Acoplamento higiênica DIN 11851 / SMS 1145 → titânico grau 2
- Acoplamento ISO 2853 / DIN 11864-1→ titânico grau 2
- Tri-clamp (OD-tubos) → titânio grau 2

#### Tubo(s) de medição:

#### Promass F:

- DN 8...100: aço inoxidável 1.4539 (904L)
- DN 150: aço inoxidável 1.4404/316L
- DN 250: aço inoxidável 1.4404/316L; tubo conector: CF3M
- DN 8...150: l Liga C-22 2.4602/N 06022

Promass F (versão alta temperatura):

• DN 25, 50, 80: liga C-22 2.4602/N 06022

#### Promass M:

- DN 8...50: titânio grau
- DN 80: titânio grau 2

Promass M (versão alta pressão):

• Titânio grau 9

<span id="page-98-0"></span>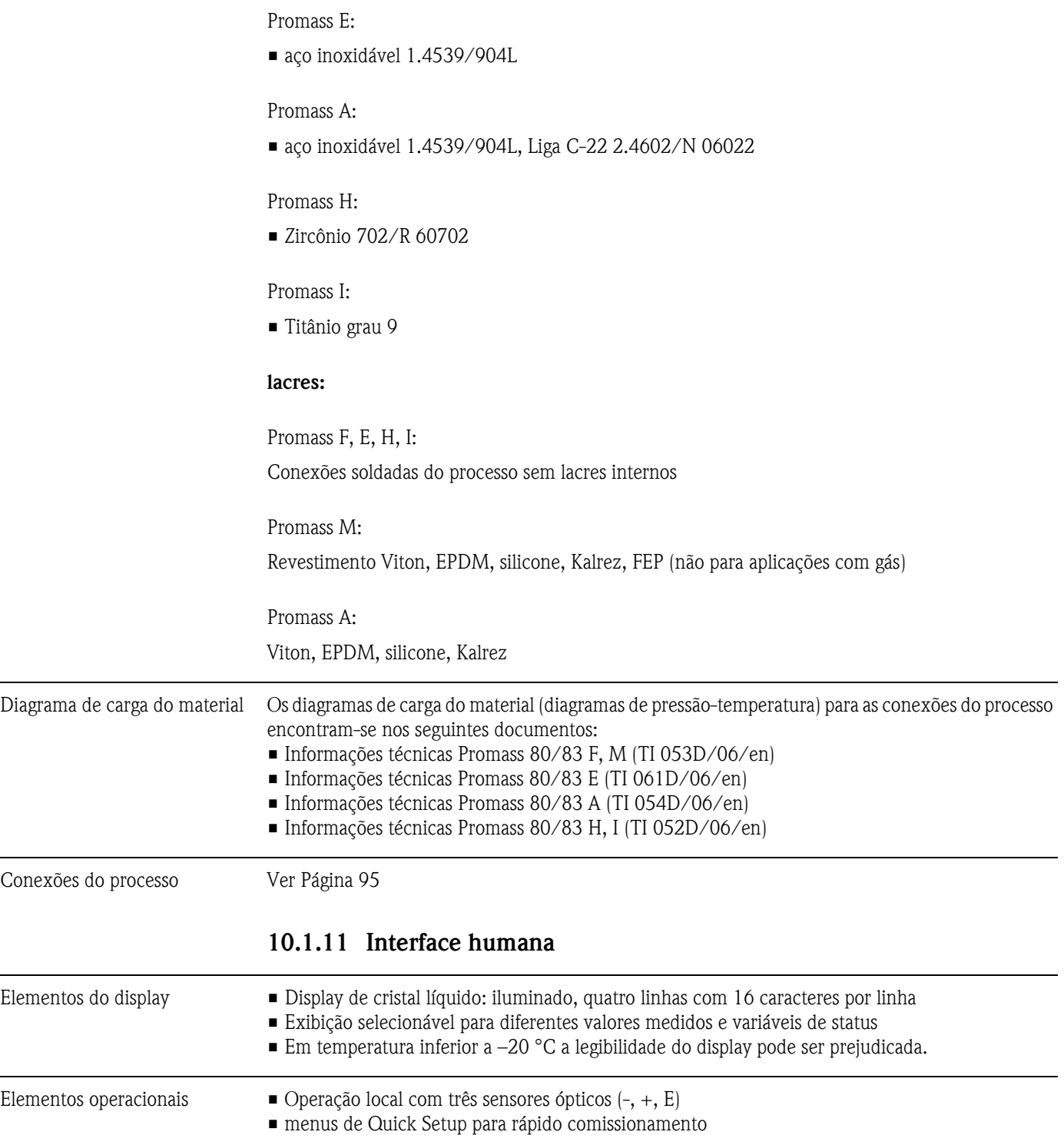

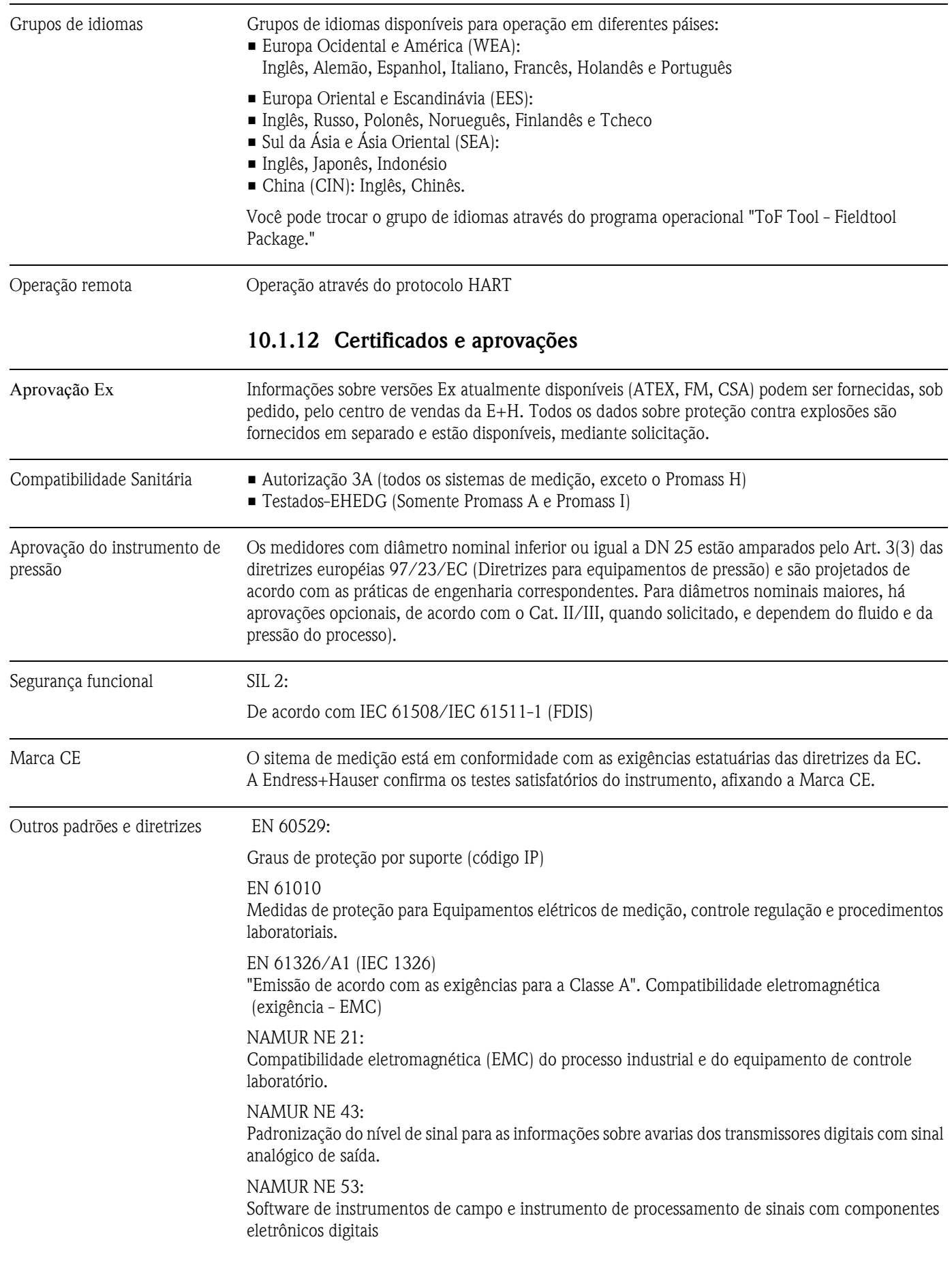

### 10.1.13 Informações sobre pedidos

Mediante solicitação, a organização de serviços da Endress +Hauser poderá lhe fornecer informações detalhadas sobre como realizar seu pedido, bem como informações sobre os códigos.

#### 10.1.14 Acessórios

Tanto para o transmissor como para sensor, há vários acessórios disponíveis os quais podem ser solicitados separadamente à Endress+Hauser → Página 59

A organização de serviços da Endress+Hauser poderá lhe fornecer informações detalhadas sobre os códigos de pedido de sua escolha.

### 10.1.15 Documentação

❑Informações sobre o sistema Promass (SI 032D/06/en) ❑Informações técnicas Promass 80/83 F, M (TI 053D/06/en) ❑Informações técnicas Promass 80/83 E (TI 061D/06/en) ❑Informações técnicas Promass 80/83 A (TI 054D/06/en) ❑Informações técnicas Promass 80/83 H, I (TI 052D/06/en) ❑Descrição das funções do instrumento Promass 83 (BA 060D/06/en) ❑Documentação suplementar na EX classificação : ATEX, FM, CSA ❑Manual de segurança funcional Promass 80/83 (SD077D/06/en)

# Índice

## A

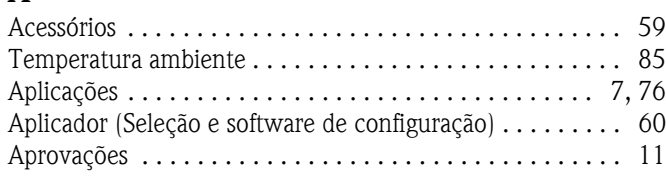

## $\Gamma$

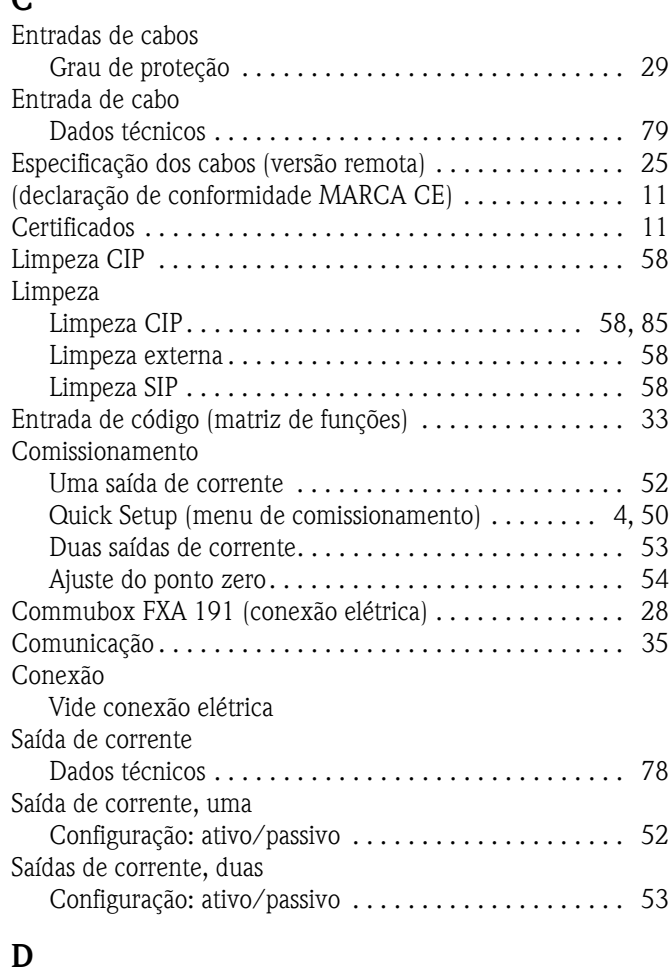

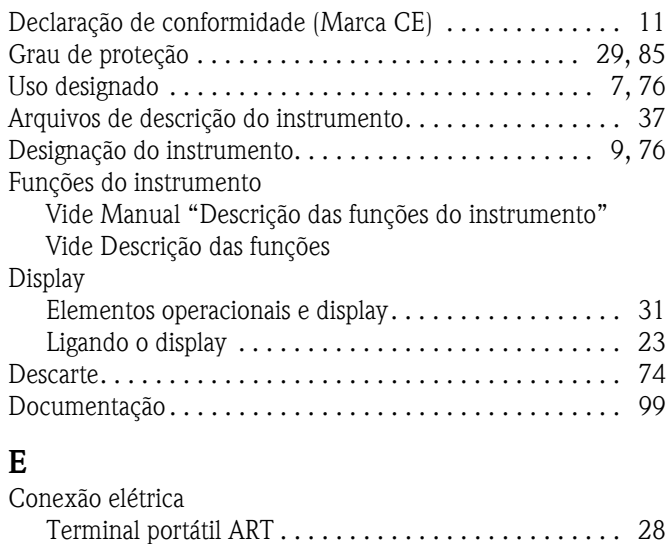

[Especificação dos cabos \(versão remota\) . . . . . . . . . . . 25](#page-24-0) Commubox FXA 191 . . . . . . . . . . . . . . . . . . . . . . . . . 28

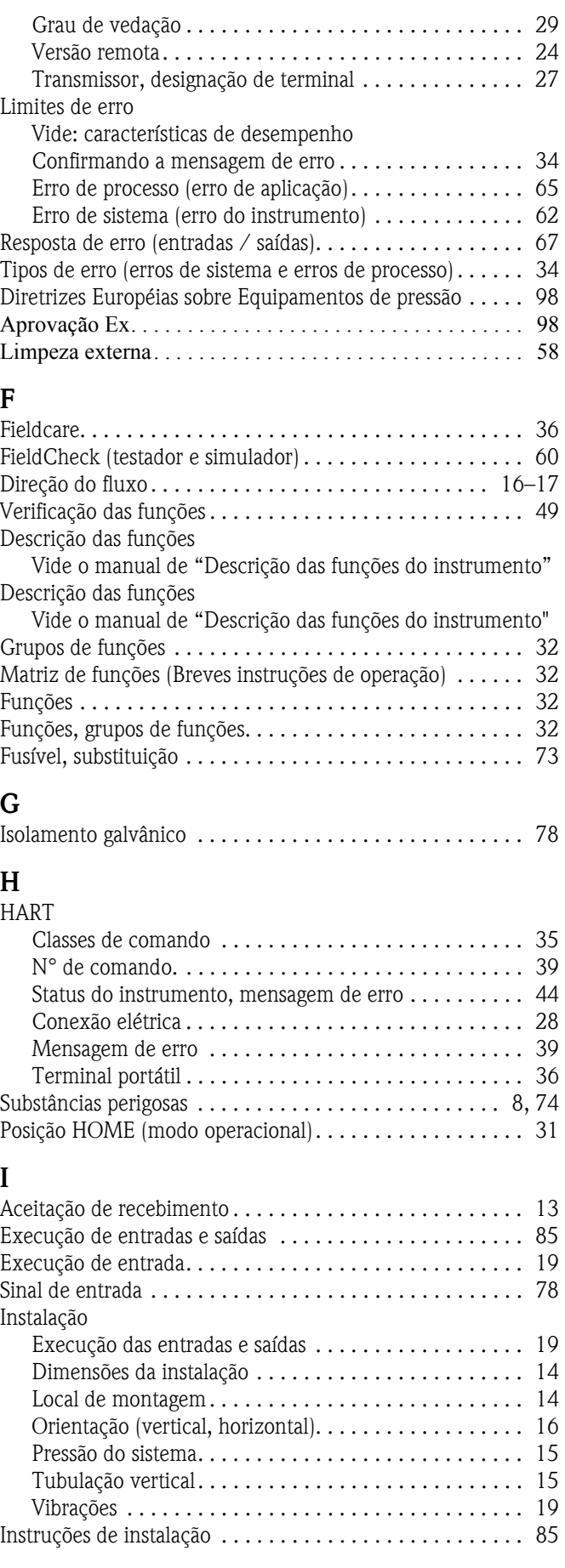

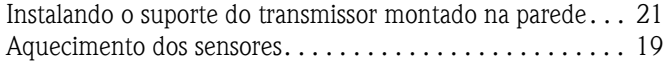

## **L**

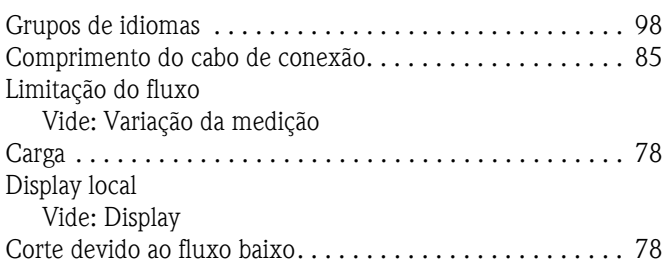

## M

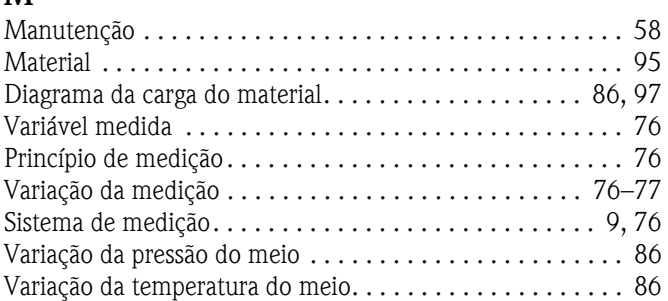

## N

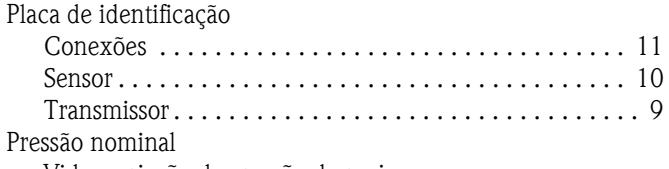

Vide: variação da pressão do meio

## O

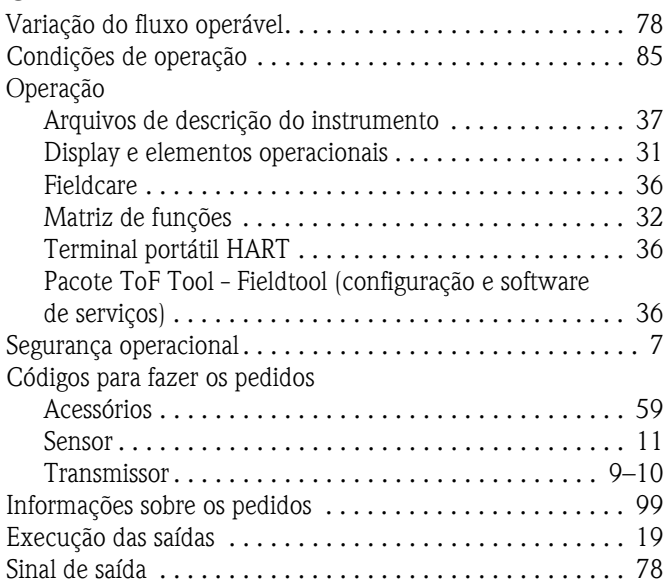

## P

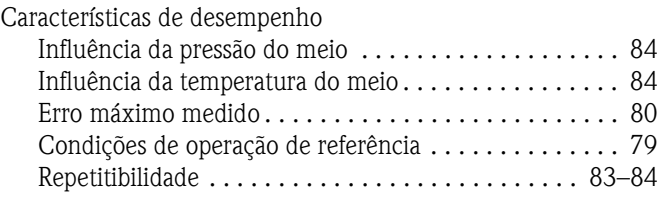

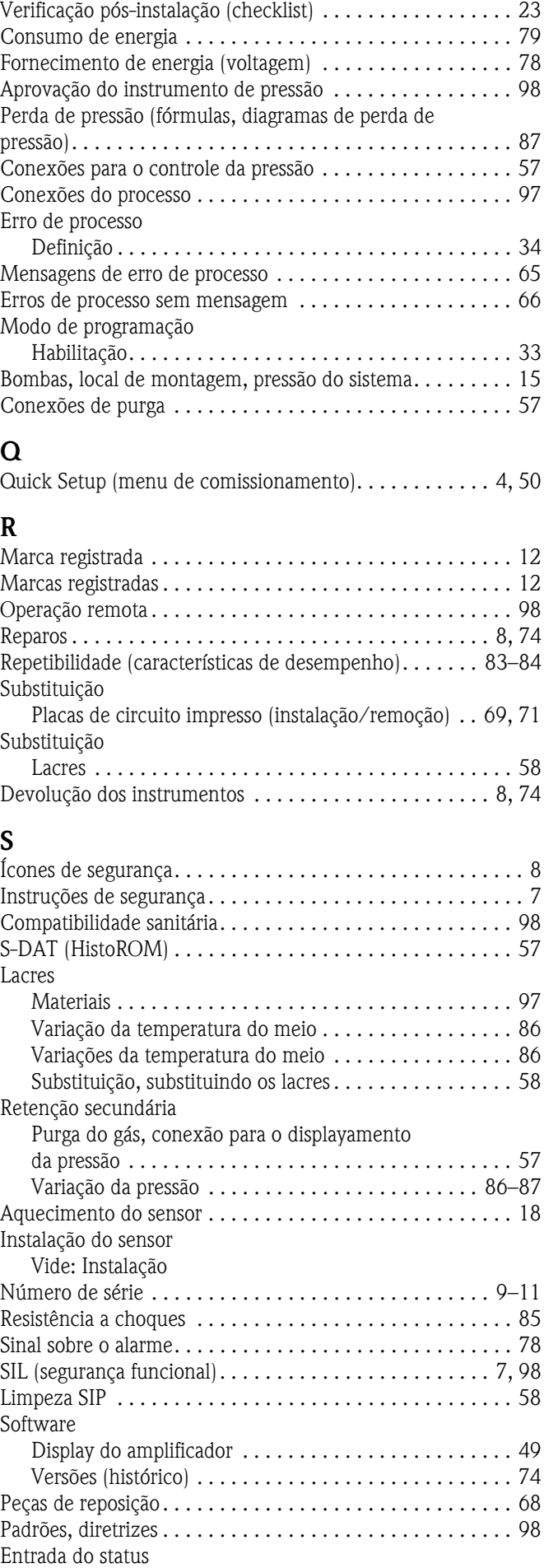

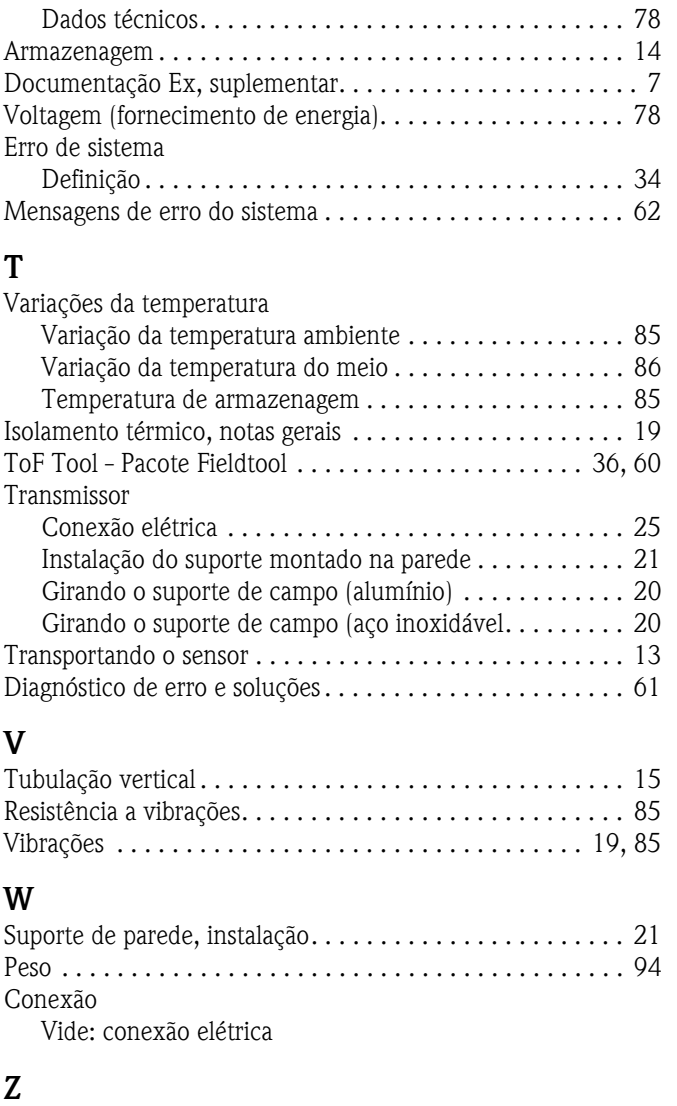

Ajuste do ponto zero . . . . . . . . . . . . . . . . . . . . . . . . . . . . . 54

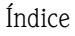

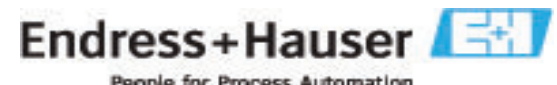

People for Process Automation

# **Declaração de contaminação**

Devido a regulamentações e para a segurança de seus funcionários e equipamento de operação, necessitamos de uma "declaração de contaminação" com sua assinatura antes de manusear sua encomenda. Certifique-se de que esta declaração seja entregue junto aos seus documentos de transporte ou, melhor, colada do lado de fora da embalagem.

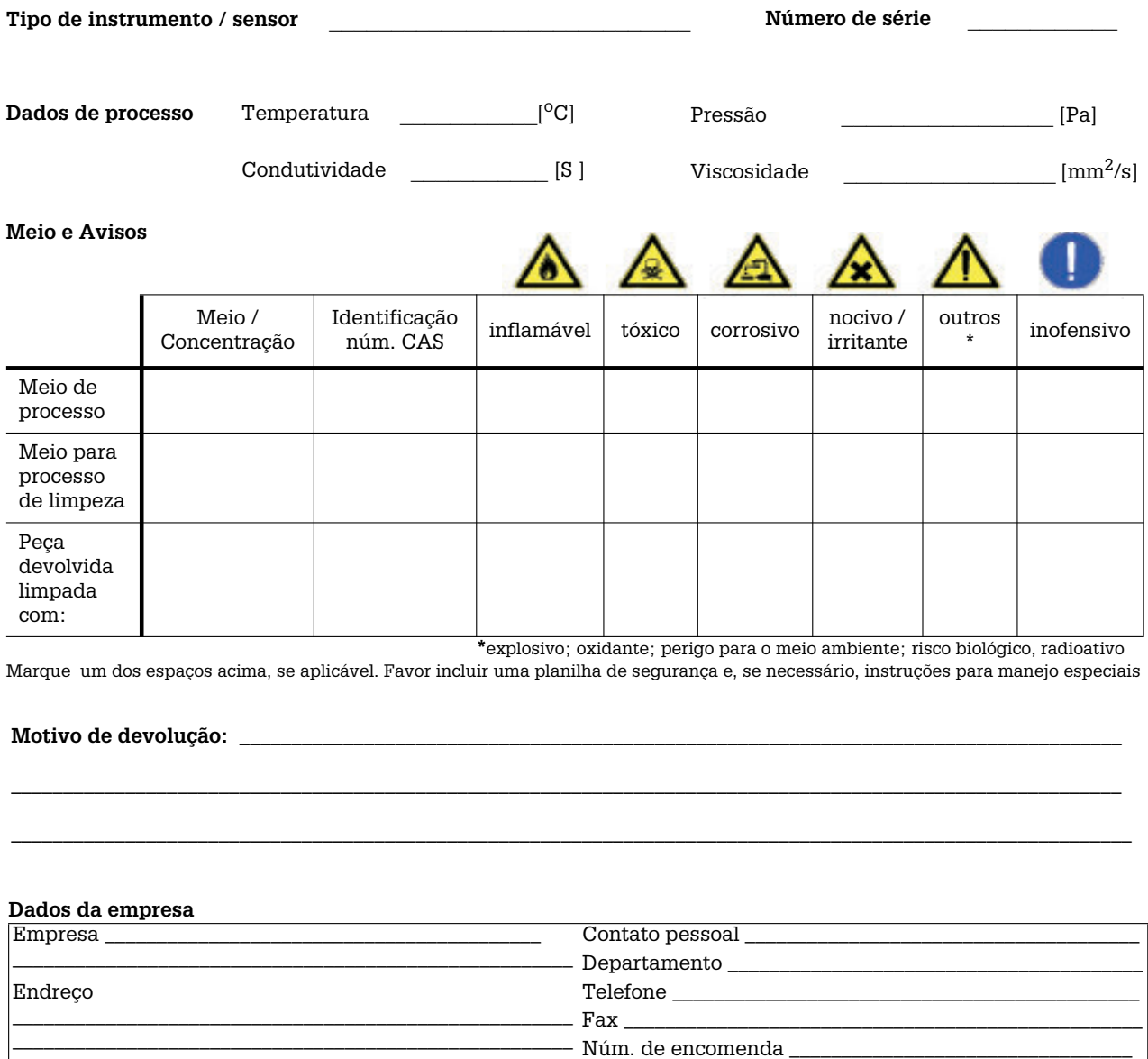

Certifcamos de que as peças devolvidas foram limpadas com cuidado. Até onde sabemos, ela não possui resíduos em quantidades nocivas.

Endress+Hauser Controle e Automação Av. Pedro Bueno, 933 04342-010 - São Paulo Brasil Tel +55 11 5033 4333 Fax +55 11 5033 4334 info@br.endress.com www.br.endress.com

Endress+Hauser Portugal Av. do Forte, 8 2790-072 - Carnaxide Portugal Tel +351 214 253 070 Fax +351 214 253 079 info@pt.endress.com www.endress.com

> Endress+Hauser People for Process Automation

BA057D/38/pt/11.04 FM+SGML6.0 ProMoDo